**Τεχνολογικό Εκπαιδευτικό Ίδρυμα Κρήτης Σχολή Τεχνολογικών Εφαρμογών Τμήμα Εφαρμοσμένης Πληροφορικής & Πολυμέσων**

# **Πτυχιακή Εργασία**

**Δημιουργία ιστoτόπου διαδικτυακών κρατήσεωνενοικίασης δωματίων ξενοδοχειακών καταλυμάτων**

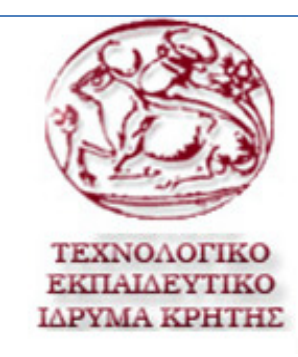

# **ΓΙΩΡΓΟΣ ΑΔΙΚΗΜΕΝΑΚΗΣ (ΑΜ:1538)**

# **Επιβλέπων Καθηγητής: ΠΑΧΟΥΛΑΚΗΣ ΙΩΑΝΝΗΣ**

**Ημερομηνία Παρουσίασης: Παρασκευή 20 Δεκεμβρίου 2013**

### **ABSTRACT**

The main aim of this diploma thesis is the building of a website for a travel agency by using the Content Management System, Drupal. Special emphasis has been given to the website building so as the navigation should be simple, easy to use and each individual user should be able to find easily and quickly what he is looking for. This website offers the visitor the opportunity to navigate through the various sections in order to find information about the travel agency's services. To be more specific, one can find information concerning hotels, excursions, cruises as well as additional services. The website does not provide other services apart from the presentation of information, since the travel agency's need is to have an online profile for providing support material for collaborating travel agents and customers.

### **ΣΥΝΟΨΗ**

Ο βασικός στόχος της συγκεκριμένης διατριβής είναι η οικοδόμηση ενός δικτυακού τόπου για ένα ταξιδιωτικό γραφείο, με τη χρήση του Συστήματος Διαχείρισης Περιεχομένου, το Drupal. Ειδική σημασία και προτεραιότητα έχει δοθεί στο χτίσιμο της ιστοσελίδας, έτσι ώστε η πλοήγηση να είναι απλή, εύκολη στη χρήση και κάθε χρήστης να είναι σε θέση να βρει εύκολα και γρήγορα αυτό που ψάχνει. Αυτή η ιστοσελίδα προσφέρει στον επισκέπτη την δυνατότητα να περιηγηθεί μέσα από τα διάφορα τμήματα για να βρει πληροφορίες για τις υπηρεσίες του ταξιδιωτικού γραφείου. Πιο συγκεκριμένα, να μπορεί κανείς να βρει πληροφορίες για ξενοδοχεία, εκδρομές, κρουαζιέρες, καθώς και για τις πρόσθετες υπηρεσίες. Η ιστοσελίδα δεν παρέχει άλλες υπηρεσίες, εκτός από την παρουσίαση των πληροφοριών, δεδομένου ότι η ανάγκη του ταξιδιωτικού γραφείου είναι να έχει ένα online προφίλ μέσω του οποίου θα παρέχει υποστηρικτικό υλικό για ενδεχόμενη συνεργασία με ταξιδιωτικούς πράκτορες ή και πελάτες.

# Πίνακας Περιεχομένων

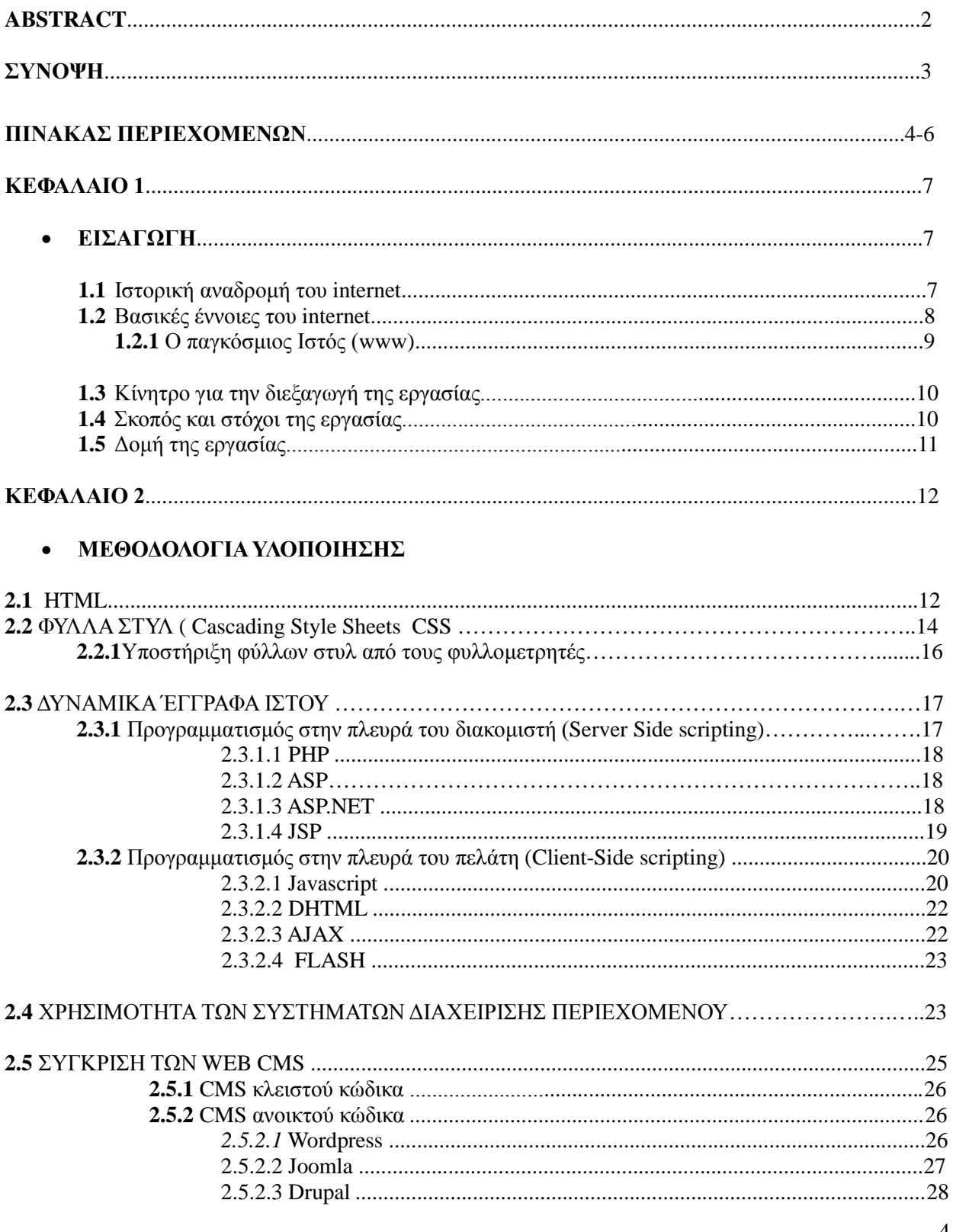

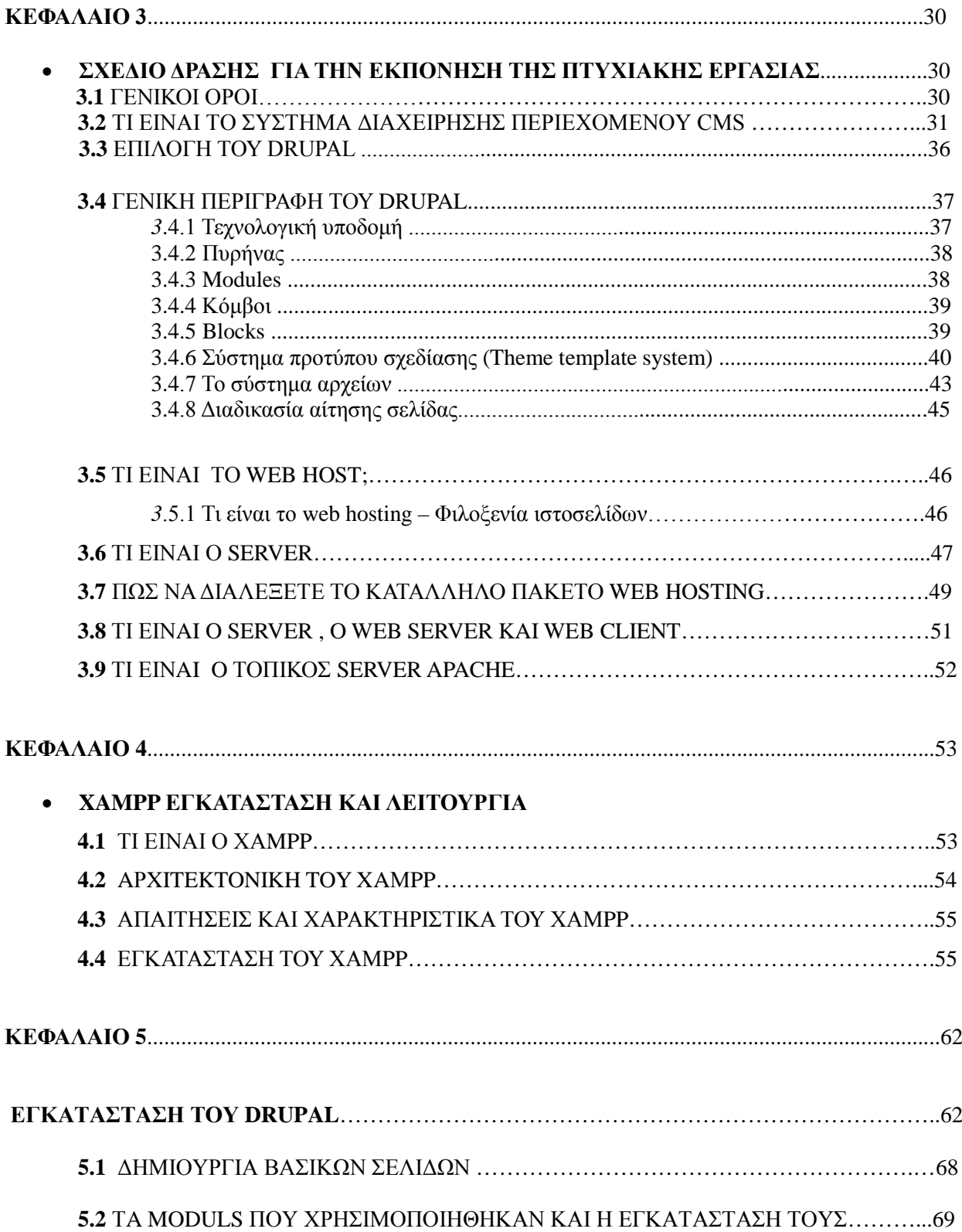

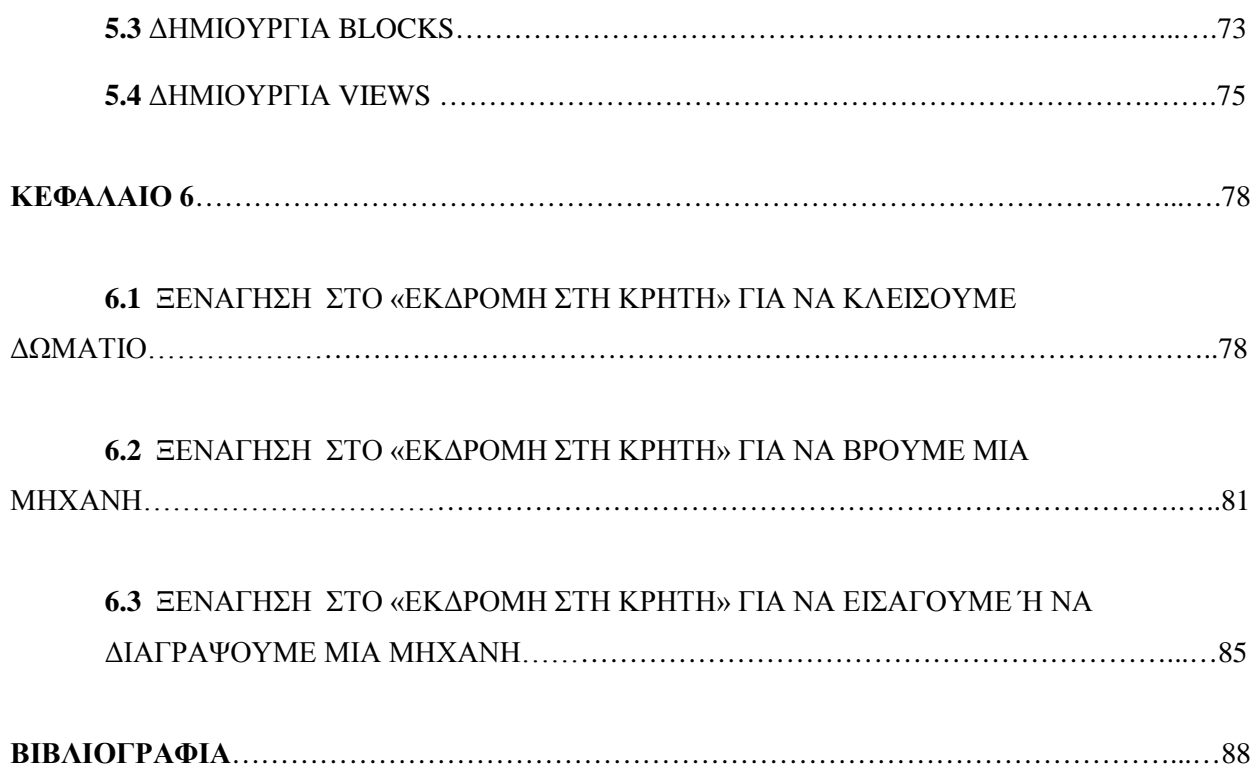

# **Κεφάλαιο 1: Εισαγωγή**

Το Διαδίκτυο (Internet) είναι ένα σύνολο από εκατομμύρια υπολογιστές που μπορούν να επικοινωνούν μεταξύ τους και να ανταλλάσσουν πληροφορίες βάσει κάποιων κανόνων, που ονομάζονται πρωτόκολλα επικοινωνίας. Είναι ένα παγκόσμιο μέσο επικοινωνίας, που αναπτύσσεται και διπλασιάζεται σε μέγεθος και όγκο κάθε χρόνο. Είναι η *Υπερλεωφόρος(Superhighway)* της πληροφορίας ή κατ' άλλους ο *Κυβερνοχώρος (Cyberspace)* της δεκαετίας μας. Για να επικοινωνούν μεταξύ τους αυτά τα δίκτυα, χρησιμοποιούν μια κοινή ομάδα πρωτοκόλλων που λέγεται *TCP/IP,* το οποίο ορίζει τη γλώσσα και τους κανόνες που πρέπει να χρησιμοποιούν όλοι οι υπολογιστές για να μπορούν να ανταλλάσσουν ηλεκτρονικές πληροφορίες και να κατανοούν ο ένας τον άλλον. Τα τελευταία χρόνια έχει μπει στη ζωή μας και έχει γίνει αναπόσπαστο κομμάτι της καθημερινότητας μας, καθώς το χρησιμοποιούμε για να ενημερωθούμε για τα τελευταία νέα, να ακούσουμε ραδιόφωνο και να δούμε τηλεόραση από οποιοδήποτε σημείο του κόσμου, να κατεβάσουμε τις τελευταίες σημειώσεις του μαθήματος που μας ενδιαφέρει ή να επικοινωνήσουμε με άλλους ανθρώπους.

## **1.1 Ιστορική αναδρομή του Internet**

Η ιστορία του Internet ξεκινάει στα τέλη της δεκαετίας του 1950, στην ακμή του ψυχρού πολέμου, όταν το DoD (Department of Defence), το Αμερικανικό Υπουργείο Άμυνας, ήθελε ένα δίκτυο διοίκησης και ελέγχου το οποίο θα μπορούσε να επιβιώσει σε έναν πυρηνικό πόλεμο. Το 1957, όταν η Σοβιετική ένωση ξεπέρασε τις ΗΠΑ στο διάστημα με την εκτόξευση του πρώτου τεχνητού δορυφόρου, του Sputnik, ο πρόεδρος Αϊζενχάουερ προσπαθώντας να βρει την αιτία της διπλωματικής ήττας, ανακάλυψε ότι ο Στρατός, το Ναυτικό και η Αεροπορία διαφωνούσαν για τον προϋπολογισμό έρευνας του πενταγώνου. Η άμεση αντίδρασή του ήταν να δημιουργήσει ένα μόνο οργανισμό έρευνας για τα αμυντικά θέματα, την υπηρεσία προηγμένων ερευνητικών έργων (ARPA).

Το 1967 ο τότε διευθυντής της ARPA, Larry Roberts, αποφάσισε ότι σκοπός της ARPA θα έπρεπε να γίνει η δικτύωση και να δημιουργηθεί αυτό που αργότερα ονομάστηκε ARPANEΤ. Το 1969 μπήκε σε λειτουργία ένα πειραματικό δίκτυο με τέσσερις κόμβους (πανεπιστήμιο της Γιούτα, UCL, UCSB, SRI), όπου και οι τέσσερις είχαν μεγάλο αριθμό συμβολαίων με την ARPA, ενώ μέσα στα επόμενα τρία χρόνια το δίκτυο είχε απλωθεί σε ολόκληρες τις ΗΠΑ.

Καθώς όμως όλο και περισσότερα δίκτυα συνδεόνταν με το ARPANET αποδείχτηκε ότι τα

υπάρχοντα πρωτόκολλα δεν ήταν κατάλληλα για χρήση πάνω από ενός δικτύου, με αποτέλεσμα η έρευνα που ακολούθησε να οδηγήσει στην εφεύρεση του μοντέλου και του πρωτοκόλλου TCP/IP (Cerf και Kahn 1974).

Προς τα τέλη της δεκαετίας του 1970 , το εθνικό Ίδρυμα Επιστημών των ΗΠΑ (NSF) είδε τον τεράστιο αντίκτυπο που είχε το ARPANET στην πανεπιστημιακή έρευνα, αφού επέτρεπε επιστήμονες από ολόκληρη τη χώρα να μοιράζονται δεδομένα και να συνεργάζονται σε ερευνητικά προγράμματα, αλλά μπορούσαν να συνδεθούν στο ARPANET μόνο πανεπιστήμια που είχαν κάποιο ερευνητικό συμβόλαιο με το DoD. Η απάντηση του NSF ήταν να σχεδιάσει το διάδοχο του ARPANEΤ, το NSFNET, που θα ήταν ανοιχτός στις ερευνητικές ομάδες όλων των πανεπιστημίων και συνδεόταν με το ARPANET μέσω μιας γραμμής.

Κατά τη διάρκεια της δεκαετίας του 1980 πρόσθετα δίκτυα, ειδικά δίκτυα LAN, συνδέθηκαν στο ARPANET, αυξάνοντας το πλήθος των συνδεδεμένων υπολογιστών υπηρεσίας και καθιστώντας δύσκολη την ανεύρεση τους με τις IP διευθύνσεις τους. Για αυτό δημιουργήθηκε το Σύστημα Ονομάτων Περιοχών ή DNS (Domain Name System), ώστε να οργανώσει τις μηχανές σε περιοχές και να αντιστοιχίσει τα ονόματα των υπολογιστών σε διευθύνσεις IP.

Το 1990 δημιουργήθηκε η εταιρεία ANS (Advance Networks and Services) με σκοπό να αποδεσμεύσει τη δικτύωση από την κρατική χρηματοδότηση αναλαμβάνοντας το NSFNET και αναβαθμίζοντας τις γραμμές με αποτέλεσμα να δημιουργηθεί το ANSNET.

Κατά τη διάρκεια του 1990 πολλές άλλες χώρες και περιοχές δημιούργησαν εθνικά ερευνητικά δίκτυα, πολλές φορές με βάση το ARPANET και το NSFNET, όπως το EuropaNET και το EBONE. To πλήθος των δικτύων, των μηχανών και των χρηστών που ήταν συνδεδεμένοι στο ARPANET αυξήθηκε ραγδαία μετά την καθιέρωση του TCP/IP ως επίσημου πρωτοκόλλου την 1η Ιανουαρίου 1983. Πολλά περιφερειακά δίκτυα συνδέθηκαν, ενώ έγιναν και συνδέσεις με δίκτυα στον Καναδά, την Ευρώπη και τις χώρες του Ειρηνικού. Κάπου εκεί, στα μέσα της δεκαετίας του 1980 ο κόσμος άρχισε να αντιμετωπίζει αυτή τη συλλογή δικτύων σαν ένα διαδίκτυο και αργότερα σαν το Διαδίκτυο ή Internet.

# **1.2 Βασικές έννοιες του internet**

Καθημερινά στην περιήγησή μας στο Internet συναντάμε όρους όπως www, http, TCP/IP, ftp, DNS και πολλούς ακόμα που η σημασία τους δεν είναι ευρέως γνωστή. Στην ενότητα αυτή θα προσπαθήσουμε να δώσουμε τη ερμηνεία κάποιων βασικών όρων του Internet.

#### **1.2.1 Ο παγκόσμιος Ιστός (www)**

Ο παγκόσμιος Ιστός ή WWW είναι μια εφαρμογή που άλλαξε τον κόσμο του Internet, αφού μέχρι την εφεύρεσή του, πρόσβαση στο διαδίκτυο είχαν μόνο ακαδημαϊκοί, κρατικοί οργανισμοί και βιομηχανικοί ερευνητές. Η τεχνολογία του ιστού δημιουργήθηκε το 1989 από τον Βρετανό Τιμ Μπέρνερς Λι, που εκείνη την εποχή εργαζόταν στον Ευρωπαϊκό Οργανισμό Πυρηνικών Ερευνών (CERN) στην Γενεύη της Ελβετίας. Το όνομα που έδωσε στην εφεύρεσή του ο ίδιος ο Lee είναι World Wide Web, όρος γνωστός στους περισσότερους από το "www". Αυτό που οδήγησε τον Lee στην εφεύρεση του Παγκόσμιου ιστού ήταν το όραμά του για ένα κόσμο όπου ο καθένας θα μπορούσε να ανταλλάσσει πληροφορίες και ιδέες άμεσα προσβάσιμες από τους υπόλοιπους.

Παγκόσμιος ιστός και Internet συχνά θεωρούνται το ίδιο. Η αντίληψη αυτή είναι λανθασμένη, καθώς ο ιστός αποτελεί μία μόνο εφαρμογή του Internet, για την ακρίβεια, την δημοφιλέστερη. Σε αντίθεση με το Internet, που έχει και υλική υπόσταση, ο ιστός δεν έχει, μιας και αποτελείται από πακέτα πληροφορίας. Η τεχνολογία του ιστού καθιστά δυνατή την δημιουργία "υπερκειμένων", μία διασύνδεση δηλαδή, πάρα πολλών μη ιεραρχημένων στοιχείων που παλαιότερα ήταν απομονωμένα. Το World Wide Web αυτό που κάνει στην ουσία είναι να διασυνδέει πληροφορίες κάθε είδους που είναι αποθηκευμένες σε χιλιάδες υπολογιστές στο Internet, οι οποίοι είναι διάσπαρτοι σε ολόκληρο τον κόσμο. Έτσι, ο κόσμος του WWW αποτελείται από κείμενα (documents) και συνδέσμους (links). Τα κείμενα, εν προκειμένου, μπορεί να έχουν τη μορφή εικόνας, ήχου ή ακόμα και video. Οι χρήστες του Διαδικτύου έχουν τη δυνατότητα να προσπελαύνουν τις διαθέσιμες πληροφορίες χρησιμοποιώντας ένα πρόγραμμα που ονομάζεται browser (πρόγραμμα πλοήγησης).

Οι πληροφορίες είναι οργανωμένες σε ηλεκτρονικές σελίδες που ονομάζονται **Ιστοσελίδες (Web pages)** και συνδέονται μεταξύ τους με **συνδέσμους (links)**. Μια συλλογή τέτοιων Web σελίδων που βρίσκεται αποθηκευμένη σε ένα συγκεκριμένο σημείο του Internet και διατίθεται δημόσια ονομάζεται **Ιστότοπος (Web site)** με σημείο εισόδου προς τις υπόλοιπες σελίδες της συλλογής την **Αρχική Σελίδα** ( **home page)**.

Το World Wide Web μπορούμε να πούμε ότι βασίζεται στο μοντέλο του Hypertext. Το Hypertext ή στα ελληνικά υπερκείμενο, είναι μια μορφή κειμένου, ηλεκτρονικού τύπου, κάποια τμήματα του οποίου (λέξεις ή φράσεις) συνδέονται με άλλα κείμενα. Κάνοντας κλικ με το ποντίκι μας επάνω σε έναν τέτοιο σύνδεσμο, ο οποίος ονομάζεται υπερσύνδεσμος (hyperlink), μεταφερόμαστε αυτόματα στη σελίδα που είναι συνδεδεμένη μέσω του υπερσυνδέσμου με την αρχική μας σελίδα (η ιδέα του Υπερκειμένου ανήκει στον Vannevar Bush, καθηγητή Ηλεκτρολόγων Μηχανικών στο MIT, το 1945, δηλαδή πολύ πριν εφευρεθεί το Internet). Η ονομασία των σελίδων που δείχνει ένας υπέρσύνδεσμος γίνεται μέσω των Ενιαίων Εντοπιστών Πόρων ή URL που αποτελούνται από τρία μέρη: το όνομα του πρωτοκόλλου (π.χ http), το όνομα DNS του Web Server (www.avlab.ee.auth.gr) και συνήθως το όνομα του αρχείου που περιέχει τη σελίδα (test.html).

Σε πρώτο βαθμό, οι σελίδες του WWW, περιείχαν υπερκείμενο (δηλαδή κείμενο που οδηγούσε σε κείμενο). Σταδιακά αυτό εμπλουτίστηκε με την ενσωμάτωση πολυμέσων (multimedia), απ' όπου προέκυψε ο συνδυασμός των δύο: τα υπέρ-μέσα (hypermedia). Έτσι σήμερα, οι σελίδες του Web είναι πολύ ελκυστικότερες μιας και μπορεί να περιλαμβάνουν: γραφικά, εικόνες, κινηματογραφικές ταινίες, ήχους, τρισδιάστατους κόσμους και σχεδόν οποιαδήποτε άλλη μορφή ψηφιακής πληροφορίας μπορούμε να φανταστούμε. Αυτό αποτελεί και το πιο σημαντικό πλεονέκτημα του WWW, το οποίο πλέον βασιζόμενο στο πρωτόκολλο HTTP και σε έξυπνες εφαρμογές Server και Client, έχει τη δυνατότητα να παρέχει όλα τα παραπάνω.

# **1.3 Κίνητρο για διεξαγωγή της εργασίας**

Στην εποχή που ζούμε, το διαδίκτυο έχει γίνει ένα μεγάλο κομμάτι της ζωής μας όπου απευθυνόμαστε για συλλογή πληροφοριών, ανεύρεση διαφόρων αντικειμένων για αγορά, έγινε χώρος συνάντησης με φίλους και άγνωστους από όλο τον κόσμο και ακόμα αποτελεί ιδανικό μέσο διασκέδασης με τις διάφορες εφαρμογές που παρέχει.

Έτσι θα ήταν πάρα πολύ χρήσιμο να βρίσκαμε ένα εργαλείο το οποίο θα μας έδινε την δυνατότητα να φτιάχνουμε ιστοσελίδες γρήγορα, εύκολα και θα μπορούσε να προσαρμοστεί πάνω σε όλες μας τις ανάγκες. Αυτό μετά την έρευνα μας βρήκαμε ότι ήταν το Drupal.

Ένα ακόμα στοιχείο που ήταν καθοριστικό για την επιλογή του θέματος της ιστοσελίδας μας ήταν η δυνατότητα που θα παρέχει στους αναγνώστες της για ένα ολοκληρωμένο πακέτο διακοπών χωρίς να χρειάζεται να ψάχνουν σε πολλά μέρη. Μέσω αυτού κλείνουμε το ξενοδοχείο της αρεσκείας μας, νοικιάζουμε το αμάξι που μας αρέσει και κλείνουμε τουριστικές διαδρομές και ξεναγήσεις κατά την διάρκεια των διακοπών μας τις οποίες θέλουμε να δούμε. Έτσι τώρα όπως είναι "όλα σε ένα" και διευκολύνει τους αναγνώστες αλλά αποτελεί και μια σελίδα προώθησης πολλών προϊόντων.

# **1.4 Σκοπός και στόχοι της εργασίας**

Στόχος της εργασίας αυτής είναι η δημιουργία μιας ιστοσελίδας ώστε να δίνει την δυνατότητα σε οποιονδήποτε χρήστη να περιηγηθεί μεταξύ διαφόρων κατηγοριών και να αναζητήσει τα προϊόντα που τον ενδιαφέρουν έτσι ώστε να πληροφορηθεί για αυτά. Έχει σχεδιαστεί και δομηθεί με τέτοιο τρόπο έτσι ώστε να είναι εύκολη στη χρήση, καθώς τα προϊόντα είναι χωρισμένα σε κατηγορίες. Ακόμη ένα χαρακτηριστικό της ιστοσελίδας αυτής είναι η δυνατότητα εγγραφής μελών για να μπορούν να δουν τις υπηρεσίες που έχουν ήδη αγοράσει στο καλάθι τους. Σκοπός της εργασίας αυτής είναι να μάθουμε για το

σχεδιασμό και προγραμματισμό μιας ιστοσελίδας χρησιμοποιώντας το εργαλείο ανοικτού κώδικα Drupal. Επίσης στόχος μας είναι και η κατανόηση κάποιων βασικών γλωσσών προγραμματισμού που απαιτούνται για την δημιουργία ιστοσελίδων. Σε αυτό το σημείο βοήθησαν διάφορα modules για το Drupal.

# **1.5 Δομή της εργασίας**

Η δομή της εργασίας μας είναι η εξής στα πιο κάτω κεφάλαια που ακολουθούν:

(α) Στο πρώτο κεφάλαιο αναφερόμαστε στην ιστορική αναδρομή του internet και διάφορες βασικές έννοιες του internet και του παγκόσμιου ιστού

(β) Στο δεύτερο κεφάλαιο αναφερόμαστε στην μεθοδολογία που χρησιμοποιήσαμε για την υλοποίηση της πτυχιακής και αναφερόμαστε περιληπτικά σε θεωρίες των γλωσσών προγραμματισμού και γενικά στα είδη των Web CMS που χρησιμοποιήσαμε.

(γ) Στο τρίτο κεφάλαιο αναφερόμαστε στο σχέδιο δράσης για την εκπόνηση της πτυχιακής μας καθώς επίσης εμβαθύνουμε στο Drupal και στις λειτουργίες του, το σύστημα διαχείρισης περιεχομένου CMS, καθώς και στους λόγους οι οποίοι μας έκαναν να επιλέξουμε το Drupal για την υλοποίηση της εργασίας μας.

(δ) Στο τέταρτο κεφάλαιο αναφερόμαστε στο τοπικό μας server που δημιουργούμε μέσω του xampp καθώς επίσης αναλύουμε την λειτουργία του και πως μας εξυπηρετεί αυτό

(ε) Στο πέμπτο κεφάλαιο αναφερόμαστε στο σύστημα διαχείρισης του περιεχομένου Drupal. Πιο αναλυτικά, το εγκαθιστούμε και βλέπουμε με πιο πολύ λεπτομέρεια την δημιουργία βασικών σελίδων, modules, blocks και views

(στ) Στο τελευταίο κεφάλαιο κάνουμε μια βόλτα στο «εκδρομή στη Κρήτη» όπου βλέπουμε διάφορες λειτουργίες της σελίδας αυτής.

# **Κεφάλαιο 2: Μεθοδολογία υλοποίησης**

## **2.1 ΗΤΜL**

Η βάση του ιστού είναι η μεταφορά ιστοσελίδων από το διακομιστή στον πελάτη. Οι σελίδες αυτές μπορεί να βρίσκονται σε στατική μορφή, δηλαδή αποτελούν απλά αρχεία που βρίσκονται σε κάποιον διακομιστή και περιμένουν να ανακτηθούν ή πιο πολύπλοκα αρχεία που προκύπτουν δυναμικά μετά από επεξεργασία κάποιων μεταβλητών.

Οι ιστοσελίδες αυτή τη στιγμή γράφονται σε μια γλώσσα που λέγεται **Γλώσσα σήμανσης Υπερκειμένου ή HTML** (Hypertext Markup Language) η οποία βασίζεται στη γλώσσα **SGML** (Standard Generalized Markup Language), που είναι ένα πολύ μεγαλύτερο σύστημα επεξεργασίας εγγράφων. Με την HTML μπορούμε να δημιουργήσουμε ιστοσελίδες που να περιέχουν κείμενο, γραφικά και δείκτες σε άλλες ιστοσελίδες. Η HTML δεν είναι μια γλώσσα προγραμματισμού, αλλά μια γλώσσα σήμανσης, δηλαδή περιγράφει πως πρέπει να μορφοποιηθεί και να παρουσιασθεί ένα έγγραφο από τον browser και για το σκοπό αυτό χρησιμοποιεί τα markup tags, δηλαδή ζεύγη κάποιων δεσμευμένων λέξεων που περιβάλλονται από  $\leq$  angle brackets. Τα αρχεία από μόνα τους είναι αρχεία απλού κειμένου (ASCII) με τις ειδικές ετικέτες (tags) ή κώδικες που ο browser ξέρει να μεταφράζει και να εμφανίζει στην οθόνη. Η διαδικασία που ακολουθείται έχει ως εξής: Ο φυλλομετρητής (Web browser) παίρνει πληροφορίες από τον Web Server, τις οποίες επεξεργάζεται και τις μορφοποιεί, έτσι ώστε να εμφανίζονται κατάλληλα στο σύστημά μας. Μία ιδιαιτερότητα, εάν μπορούμε να τη χαρακτηρίσουμε έτσι, είναι ότι διαφορετικά προγράμματα φυλλομετρητή μορφοποιούν και εμφανίζουν το ίδιο αρχείο με διαφορετικό τρόπο, ανάλογα με τις δυνατότητες του συστήματος στο οποίο τρέχουν και τις επιλογές διαμόρφωσης του προγράμματος του. Δηλαδή ο φυλλομετρητής διαβάζει (διερμηνεύει) τα tags της HTML και μορφοποιεί το κείμενο και τις εικόνες στην οθόνη. Η HTML αυτό που κάνει, είναι να ορίζει ένα σύνολο κοινών στυλ για τις Web σελίδες, όπως τίτλοι (<title>), επικεφαλίδες (<h1>...<h6>), παράγραφοι (<p>), λίστες (<ol>, <ul>) και πίνακες (<table>). Επίσης ορίζει κάποιο στυλ χαρακτήρων, όπως η έντονη γραφή (<b>) και οι ενότητες κώδικα. Υποδεικνύει συνδέσμους υπέρ-κειμένου προς άλλες σελίδες ή προς αρχεία άλλων μορφών (πολυμέσα). Κάθε στοιχείο έχει ένα όνομα και περιέχεται μέσα στα σύμβολα  $\leq$ , που αποκαλούνται tags (ετικέτες). Όταν γράφουμε μια Web σελίδα με την HTML, στην ουσία δίνουμε τίτλους στα διάφορα στοιχεία της σελίδας με αυτά τα tags. Τα tags όπως παρουσιάζονται στην HTML έχουν γενικά ένα tag ανοίγματος και ένα tag κλεισίματος, τα οποία περικλείουν το κείμενο στο οποίο επιδρούν. Το tag αρχής ενεργοποιεί μια λειτουργία, ενώ το tag τέλους

την απενεργοποιεί. Τα tags τέλους έχουν το ίδιο όνομα με τα tags αρχής, αλλά με πρόθεμα τον χαρακτήρα. Δεν αποτελούν ζευγάρι όλα τα tags της HTML, καθώς ορισμένα είναι "μονομελή", ενώ άλλα περιέχουν επιπλέον πληροφορίες και κείμενο μέσα στα σύμβολα  $\Diamond$ . Ακόμη, όλα τα tags της HTML δεν κάνουν διάκριση μεταξύ κεφαλαίων και πεζών γραμμάτων, δηλαδή μπορούμε να τα γράφουμε είτε με κεφαλαίους είτε με πεζούς χαρακτήρες είτε με οποιονδήποτε συνδυασμό τους . Η βασική δομή ενός HTML εγγράφου είναι:

> *<html> <head> ... </head> <body> ... </body> </html>*

Κάποιες ετικέτες έχουν παραμέτρους, οι οποίες ονομάζονται ιδιότητες (attributes), όπως για παράδειγμα η ετικέτα  $\langle \text{img} \rangle$  έχει την ιδιότητα src:  $\langle \text{img src} \rangle = \text{key} > 1$ 

H HTML εξελίσσεται συνεχώς καθώς από την HTML 1.0 (1991 με 20 elements ) και 2.0 (1995) περάσαμε στην 3.2 (Ιανουάριος 1997) που υποστηρίζει πίνακες και στην 4.0 (Δεκέμβριος 1997 ) που προστέθηκαν ακόμα περισσότερα χαρακτηριστικά, όπως χαρακτηριστικά υποβοήθησης πρόσβασης για χρήστες με ειδικές ανάγκες, ενσωμάτωση αντικειμένων, υποστήριξη για γλώσσες σεναρίων (ώστε να επιτρέπεται το δυναμικό περιεχόμενο και πολλά άλλα). Το επόμενο βήμα είναι η XHTML (eXtended HyperText Markup Language), η οποία είναι μια ξεχωριστή γλώσσα που ξεκίνησε σαν αναδιαμόρφωση της HTML 4.01 χρησιμοποιώντας την XML 1.0, δηλαδή έχει την ευκολία της html και την αυστηρή δομή της XML ( XHTML 1.0 το 2000, XHTML 1.1 το 2001). Μια τέτοια αλλαγή ήταν απαραίτητη, καθώς οι ασύρματες συσκευές χειρός τύπου PDA, που η χρήση τους πολλαπλασιάζεται καθημερινά, δεν έχουν αρκετή μνήμη με αποτέλεσμα οι φυλλομετρητές τους να μην μπορούν να επεξεργαστούν "κακογραμμένο" κώδικα, αλλά μόνο απόλυτα δομημένο. Σαν αποτέλεσμα, όλα τα XHTML στοιχεία πρέπει να έχουν tag κλεισίματος </x>, πρέπει να είναι γραμμένα με πεζά γράμματα και να είναι κανονικά φωλιασμένα.

Αυτή τη στιγμή βρίσκεται υπό ανάπτυξη **η HTML 5** η οποία φέρνει αρκετές αλλαγές, όπως νέα στοιχεία και attributes που αντικατοπτρίζουν την τυπική χρήση των σύγχρονων ιστοτόπων, όπως σημασιολογική αντικατάσταση του γενικού block στοιχείου (<div>) με <nav> (για website navigation block) ή <footer> για το κάτω μέρος των ιστοσελίδων ή τα στοιχεία πολυμέσων <video> και <audio>, ενώ κάποια ξεπερασμένα στοιχεία της HTML 4.01 έχουν αφαιρεθεί, όπως κάποια σχετικά καθαρά με την παρουσίαση (<font>, <center>), των οποίων το αποτέλεσμα επιτυγχάνεται πλέον μέσω Css.

13

Η σύνταξή της δε βασίζεται πλέον στην SGML, παρά την ομοιότητα στη σήμανση, αλλά έχει σχεδιαστεί, ώστε να παρέχει προς τα πίσω συμβατότητα. Η αντίστοιχη XML σειρά της HTML 5 είναι η XHTML 5

Η **XML** δημιουργήθηκε το 1998 από το World Wide Web Consortium (W3C) συνδυάζοντας τη δύναμη της SGML με την απλότητα της HTML. Σχεδιάστηκε με σκοπό να ικανοποιήσει πολλές ανάγκες δίνοντας στα έγγραφα ένα μεγαλύτερο επίπεδο προσαρμοστικότητας στο στυλ και τη δομή από αυτό που υπήρχε παλαιότερα στην HTML. Δίνει στους σχεδιαστές της HTML τη δυνατότητα να προσθέτουν περισσότερα στοιχεία στη γλώσσα καθώς τα tags δεν είναι προκαθορισμένα, αλλά δημιουργούνται από τον προγραμματιστή. Η XML είναι κάτι παραπάνω από μία απλή γλώσσα σήμανσης (markup language). Χαρακτηρίζεται σαν meta-language, δηλαδή μία γλώσσα η οποία χρησιμοποιείται για να καθορίσει νέες γλώσσες σήμανσης. Γενικότερα, θα μπορούσαμε να πούμε ότι η xml και η html δεν είναι αντιπαραθετικές, αφού η πρώτη σχεδιάστηκε για να μεταφέρει και αποθηκεύει δεδομένα ενώ η δεύτερη για να τα εμφανίζει.

### **2.2 Φύλλα στύλ (Cascading Style Sheets – CSS)**

Οι ετικέτες ή αλλιώς Tags της HTML, τουλάχιστον στην αρχική τους μορφή, είχαν σαν σκοπό να ορίσουν το περιεχόμενο ενός εγγράφου. Προσδιόριζαν, δηλαδή, το τι είναι κάθε στοιχείο, όπως αυτό εμφανιζόταν μέσα στο έγγραφο. Από εκεί και έπειτα ο τρόπος με τον οποίο αυτό το έγγραφο θα απεικονιζόταν στην οθόνη ενός υπολογιστή, ήταν καθαρά υπόθεση του φυλλομετρητή (browser). Προσθέτοντας νέες ετικέτες (tags), και χαρακτηριστικά (attributes) στην HTML3.2 καθιστούσαν ολοένα και δυσκολότερη τη δημιουργία ιστοσελίδων (Web sites) στις οποίες το περιεχόμενο των εγγράφων HTML να μπορεί να ξεχωρίζει καθαρά από τη διάταξη παρουσίασης. Αυτό ακριβώς το πρόβλημα, εντοπίστηκε γρήγορα από το World Wide Web Consortium (W3C), το οποίος είναι ένας φορέας υπεύθυνος για τον καθορισμό γενικών κανόνων που ισχύουν στο διαδίκτυο, και δημιούργησε τα φύλλα στυλ (Cascading Style Sheets‐ CSS) υπό μορφή προσθήκης στην HTML 4. Το πρώτο css specification που έγινε επίσημο W3C Recommendation είναι το CSS level 1, που δημοσιεύθηκε το Δεκέμβριο του 1996. Από τη στιγμή που τα φύλλα Στυλ έκαναν την εμφάνισή τους, αποκτήσαμε πλήρη έλεγχο πάνω στην εμφάνιση των σελίδων μας. Άλλο ένα εξίσου σημαντικό στοιχείο των CSS, είναι ότι μας δίνουν τη δυνατότητα να ξεχωρίσουμε το περιεχόμενο των σελίδων από το σχεδιασμό. Έτσι, οι αλλαγές καθώς και οι επανασχεδιασμοί στις σελίδες γίνονται πολύ πιο εύκολες. Τα Φύλλα Στυλ διαχωρίζονται κυρίως σε δύο κατηγορίες. Στα Εσωτερικά Φύλλα Στυλ (Internal Style Sheets) και στα Εξωτερικά Φύλλα Στυλ (External Style Sheets). Στα εσωτερικού τύπου, το πώς εμφανίζονται τα στοιχεία της HTML καθορίζεται μέσα στο ίδιο το έγγραφο της HTML, ενώ στα Εξωτερικά Φύλλα Στυλ, τα στυλ αποθηκεύονται συνήθως σε αρχεία που είναι εξωτερικά (external) στα HTML έγγραφά μας. Σε πολύ μεγαλύτερο βαθμό σήμερα από τους σχεδιαστές, χρησιμοποιούνται τα Εξωτερικά Φύλλα Στυλ (External Style Sheets), προκειμένου

η πληροφορία που θα δοθεί για τα έγγραφα να έχει γενικότερη ισχύ, πράγμα που στην ουσία είναι και ο βασικός ρόλος των Φύλλων Στυλ .Τα εξωτερικά φύλλα στυλ (external style sheets) μάς προσφέρουν τη δυνατότητα να αλλάξουμε τον τρόπο με τον οποίο εμφανίζονται, καθώς και τη διάταξη όλων των σελίδων με απλή επεξεργασία ενός μόνου CSS εγγράφου.

Το CSS 1 παρέχει δυνατότητες για font properties (όπως typeface και emphasis), χρώμα κειμένου, backgrounds, ιδιότητες κειμένου (όπως spacing ανάμεσα σε λέξεις, γράμματα και γραμμές), στοίχιση κειμένου, εικόνων, πινάκων και άλλων στοιχείων, margin, border, padding και τοποθέτηση για τα περισσότερα στοιχεία, μοναδικό identification (id) και γενική κατηγοριοποίηση ομάδων χαρακτηριστικών (class).

Το CSS 2 που δημοσιεύθηκε σαν recommendation το Μάιο του 1998, περιλαμβάνει κάποιες νέες δυνατότητες, όπως absolute, relative και fixed θέση καθώς και z-index .

Από το 2007 χρησιμοποιείται κατά κόρον η έκδοση CSS 2.1 που είναι επανέκδοση της CSS 2.0 έχοντας διορθώσει κάποια σφάλματα και έχοντας απομακρύνει κάποια χαρακτηριστικά που δεν υποστηριζόταν, ενώ από το 2005 βρίσκεται υπό ανάπτυξη η CSS 3 η οποία είναι αρθρωτή και αποτελείται από αρκετά ξεχωριστά recommendation. Κάποια από τα νέα χαρακτηριστικά που προσφέρει είναι gradients ιδιότητες για τα στοιχεία, πολλαπλά φόντα (backgrounds) σε ένα στοιχείο και η μέθοδος pointer events για να καθορίζουμε όταν υπάρχουν επικαλυπτόμενα στοιχεία με ποια από αυτά θα αλληλεπιδρά ο χρήστης. Κάποια χαρακτηριστικά της CSS 3 έχουν αρχίσει να υποστηρίζονται από τις τελευταίες εκδόσεις κάποιων φυλλομετρητών.

Στη συνέχεια θα δείξουμε πως συντάσσονται τα στοιχεία στα φύλλα στυλ με ένα παράδειγμα.

# *h1{ color: red; font-size: 12px; }*

Εδώ οι επικεφαλίδες h1, δηλαδή τα στοιχεία html στα οποία έχουμε δώσει το tag h1, είναι ο selector και του δίνουμε την τιμή κόκκινο για την ιδιότητα του χρώματος των γραμμάτων και μέγεθος γραμματοσειράς 12 px.

Εκτός από τα στοιχεία html, έχουμε τη δυνατότητα να δίνουμε στυλ σε κάποια στοιχεία ορίζοντάς τα με δικούς μας selectors, τα id ή class. Ο id selector είναι κάτι σαν ταυτότητα για ένα στοιχείο και μπορεί να χρησιμοποιηθεί μόνο σε αυτό καθιστώντας το μοναδικό. Ορίζεται με το σύμβολο # στο CSS και χρησιμοποιεί την html ιδιότητα id.2 Ο selector της class χρησιμοποιείται για να αποδώσει ένα στυλ σε μια ομάδα στοιχείων και όχι σε ένα μόνο όπως ο selector id. Έτσι μπορούμε να αποδώσουμε το ίδιο στυλ σε πολλά HTML στοιχεία που έχουν την ίδια κλάση. Ορίζεται με το σύμβολο "." στο CSS και χρησιμοποιεί την html ιδιότητα class.3

#### **2.2.1 Υποστήριξη φύλλων στυλ από τους φυλλομετρητές**

Δε συνεργάζονται όμως όλοι οι browsers τέλεια με τον κώδικα css και αυτό μπορεί να προκαλέσει προβλήματα, όπως απλά μια διαφορετική εμφάνιση μέχρι ένα μη αποδεκτό αποτέλεσμα. Για να αντιμετωπιστούν τέτοια προβλήματα πρέπει να είμαστε ιδιαίτερα προσεκτικοί στο css σχεδιασμό μιας ιστοσελίδας, να χρησιμοποιούμε τεχνικές για να εμφανίζονται ή να αποκρύπτονται κάποια συγκεκριμένα τμήματα σε διαφορετικούς browsers (όπως css hucks και css filters) και να κάνουμε cross-browser έλεγχο. Ίσως το πιο γνωστό πρόβλημα του IE με το CSS είναι η διαφορετική ερμηνεία σε σχέση με τους άλλους browsers (κυρίως αυτούς που βασίζονται στον Netscape) του μοντέλου κουτιού (box model), με αποτέλεσμα στον IE τα html στοιχεία να είναι στενότερα. Κάθε HTML στοιχείο είναι ουσιαστικά ένα κουτί με συνολικό πλάτος το άθροισμα του περιθωρίου (margin), του συνόρου (border), του γεμίσματος (padding) και του περιεχομένου (content)

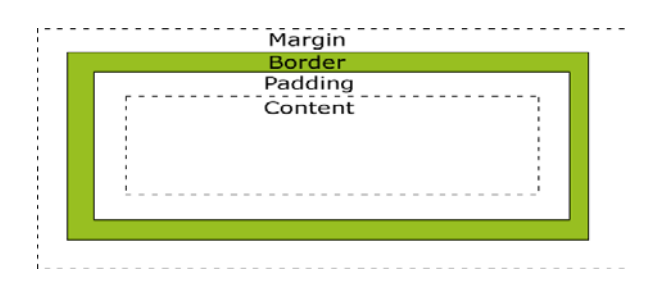

Εικόνα 2.1 : Το μοντέλο κουτιού στο CSS

Στον IE, όμως, το σύνορο (border) και το γέμισμα (padding) περιλαμβάνονται στο πλάτος του περιεχομένου με αποτέλεσμα τα στοιχεία να φαίνονται στενότερα. Κάποια άλλα προβλήματα που προκύπτουν είναι η εξαφάνιση κάποιων εικόνων φόντου και μερικές φορές ακόμα και κειμένου όταν γίνεται scroll up και down, η μη στοίχιση στο κέντρο της σελίδας των div με fixed width και ακόμα η αντιμετώπιση μερικών div σαν inline στοιχεία. (Σημ: Τα HTML στοιχεία μπορούν να είναι block ή Inline).

Για να αντιμετωπίσουμε τα προβλήματα αυτά, υπάρχουν αρκετές τεχνικές, αλλά η πιο αποτελεσματική είναι η δημιουργία διαφορετικού CSS αρχείου για τον IE ή ακόμα και διαφορετικά CSS αρχεία για διαφορετικές εκδόσεις του IE σε συνδυασμό με τη χρησιμοποίηση των IE σχόλιων συνθήκης (IE's conditional comments).Είναι εντολές που τις καταλαβαίνει μόνο ο IE, ενώ για τους άλλους browsers είναι απλά σχόλια. Η τυπική χρήση είναι:

> *<!- -[if IE]> <link rel="stylesheet" type="text/CSS" href="ie.CSS" /> <![endif]-->*

*ή για διαφορετικές εκδόσεις του IE <!- -[if IE 8]>*

*<link rel="stylesheet" type="text/CSS" href="ie-8.CSS" /> <![endif]- →*

$$
\langle \cdot | \cdot [ \text{if IE } 7 ] \rangle
$$
  

$$
\langle \cdot | \cdot | \cdot | \cdot | \cdot | \cdot \rangle
$$
  

$$
\langle \cdot | \cdot | \cdot | \cdot \rangle
$$
  

$$
\langle \cdot | \cdot | \cdot | \cdot \rangle
$$
  

$$
\langle \cdot | \cdot | \cdot | \cdot \rangle
$$
  

$$
\langle \cdot | \cdot | \cdot | \cdot \rangle
$$

*<!- -[if lte IE 6]> <link rel="stylesheet" type="text/CSS" href="ie-6.CSS" /> <![endif]- →*

Η τελευταία εντολή <!- -[if lte IE 6]> εκτελείται όταν ο browser είναι ο IE 6 ή παλαιότερος.

## **2.3 Δυναμικά έγγραφα ιστού**

Τον πρώτο καιρό του Ιστού όλο το περιεχόμενο ήταν στατικό, δηλαδή απλά αρχεία αποθηκευμένα στο σκληρό δίσκο του web Server. Τα τελευταία χρόνια όλο και περισσότερα δεδομένα γίνονται δυναμικά, δηλαδή δεν είναι προ-αποθηκευμένα, αλλά παράγονται κατόπιν αιτήσεως, βάσει κάποιων μεταβλητών. Η παραγωγή του περιεχομένου μπορεί να γίνει στο διακομιστή (Server side scripting) ή στον πελάτη (client side scripting).

#### **2.3.1 Προγραμματισμός στην πλευρά του διακομιστή (Server Side scripting)**

Server-side scripting ονομάζεται γενικά η διαδικασία προγραμματισμού της συμπεριφοράς του διακομιστή και συνήθως χρησιμοποιείται για να παρέχει αλληλεπιδραστικές ιστοσελίδες που ανταλλάσουν πληροφορίες με βάσεις δεδομένων ή άλλα data stores.

Στα στατικά έγγραφα όταν ο browser ζητήσει ένα html αρχείο, ο διακομιστής του επιστρέφει το αρχείο. Αντίθετα αν το αρχείο περιέχει Server-side script, ο Server εκτελεί το σενάριο παράγει το δυναμικό περιεχόμενο και επιστρέφει στον browser ένα αρχείο (συνήθως html) με τα στοιχεία που μόλις έχει προσθέσει.

Έτσι, με Server-side script ο διακομιστής μπορεί να προσθέσει ή να τροποποιήσει οποιοδήποτε περιεχόμενο σε μια σελίδα, να ανταποκριθεί σε φόρμες εισαγωγής στοιχείων, να αλληλεπιδράσει με μια βάση δεδομένων, όπως να εμφανίσει δεδομένα που έχουμε αποθηκευμένα σε αυτήν (π.χ. τα προϊόντα μιας εταιρείας) και γενικότερα να αλληλεπιδρά με τον χρήστη.

Τον πρώτο καιρό, ο προγραμματισμός στην πλευρά του διακομιστή γινόταν σχεδόν αποκλειστικά χρησιμοποιώντας έναν συνδυασμό από προγράμματα γραμμένα σε C και σενάρια σε Perl υλοποιώντας έτσι ένα σύστημα που λέγεται "Κοινή διασύνδεση πύλης δικτύου" (Common gateway interface- CGI)

Στις μέρες μας, γλώσσες προγραμματισμού στην πλευρά του διακομιστή, όπως η PHP, η ASP, η ASP.NET και η JSP μπορούν να εκτελούνται κατευθείαν από τον web server προσφέροντας μεγαλύτερη ευκολία στη συγγραφή σεναρίων, αλλά και στην εκτέλεση τους, αφού δεν απαιτούνται κλήσεις σε εξωτερικούς interpreters.

#### *2.3.1.1 PHP (Hypertext Preprocessor):*

Η PHP ή γλώσσα Προ-επεξεργασίας Υπερκειμένου είναι μια εφαρμογή open‐ source, υπό την PHP άδεια, που δημιουργήθηκε με βάση τη γλώσσα C το 1995 από τον Rasmus Lerdorf και από τότε εξελίσσεται συνεχώς. Η PHP "συνεργάζεται" τέλεια με συστήματα σχεσιακών βάσεων δεδομένων, όπως είναι η MySQL, ο Microsoft SQL Server, η PostgreSQL και η Oracle και αυτό επιτρέπει τη δημιουργία αξιόλογων εφαρμογών με δυνατότητα αποθήκευσης δεδομένων και ανταλλαγής τους μεταξύ online χρηστών. Μπορεί να "τρέξει" σε οποιοδήποτε λειτουργικό σύστημα και υποστηρίζεται από πολλούς web servers, ανάμεσα στους οποίους ο Apache και ο IIS, δίνοντας στους προγραμματιστές μεγάλη ευελιξία.

Ο PHP κώδικας σε ".php" αρχεία ή ενσωματωμένος σε HTML αρχεία διερμηνεύεται απo τον web server μέσω ενός PHP processor module και παράγεται το τελικό αποτέλεσμα που συνήθως είναι μια σελίδα html με περιεχόμενο, όμως, που έχει δημιουργηθεί δυναμικά. Έχουν αναπτυχθεί πολλά Frameworks για PHP που παρέχουν building blocks και design structure με σκοπό τη γρήγορη ανάπτυξη εφαρμογών (rapid application development – RAD), όπως CakePHP, Symfony, CodeIgniter, Zend Framework. Στην έκδοση PHP 3 προστέθηκε μια βασική λειτουργία για αντικειμενοστραφή προγραμματισμό και βελτιώθηκε στην έκδοση 4. Ο χειρισμός των αντικειμένων ξαναγράφτηκε ολοκληρωτικά για την έκδοση PHP 5, επεκτείνοντας τα χαρακτηριστικά και βελτιώνοντας την απόδοση.

#### *2.3.1.2 ASP (Active Server Pages)*

Ή Σελίδες Ενεργού διακομιστή είναι η πρώτη εκδοχή της Microsoft (1998) ως προς το Serverside scripting και συχνά αναφέρεται σαν κλασική ASP, λόγω της ύπαρξης της ASP.NET. Για τα asp σενάρια συνήθως χρησιμοποιείται η VBScrpit, ενώ τα asp αρχεία έχουν προέκταση ".asp". Για να "τρέξει" χρειάζεται λειτουργικά συστήματα της Microsoft με τον IIS εγκατεστημένο σε αυτά, ενώ μπορεί να συνεργαστεί μόνο με το σύστημα βάσεων δεδομένων της Microsoft, τον MS-SQL Server.

#### *2.3.1.3 ASP.NET:*

Το Framework που αναπτύχθηκε από τη Microsoft το 2002 για εφαρμογές διαδικτύου, επιτρέπει στους προγραμματιστές να αναπτύξουν δυναμικά web sites, web εφαρμογές και web services. Βασίζεται στο .NET Framework και είναι compiled γλώσσα, σε αντίθεση με την PHP και την ASP που είναι interpreted. Είναι χτισμένη πάνω στο Common Language Runtime (CLR) επιτρέποντας τους προγραμματιστές να γράψουν ASP.NET κώδικα χρησιμοποιώντας οποιαδήποτε από τις γλώσσες που υποστηρίζονται από το .NET Framework (C#, C++, J#, Jscript.NET, Python, Ruby, κτλ)

#### *2.3.1.4 JSP (JavaServer Pages)*

Είναι η εκδοχή της Sun στο Server Side Scripting, δημοσιοποιήθηκε το 1999 τα και τα σενάρια της γράφονται σε java. Μεταξύ PHP, ASP και ASP.Net υπάρχουν αρκετές διαφορές και δε μπορούμε αν πούμε ποια είναι η καλύτερη, αφού εξαρτάται από τις γνώσεις και τις ανάγκες του προγραμματιστή. Παραθέτουμε τα σημαντικότερα χαρακτηριστικά κάθε γλώσσας συνοπτικά:

### **PHP**

- Μπορεί να τρέξει σε πολλά λειτουργικά συστήματα και web Servers.
- Υποστηρίζει όλα τα συστήματα σχεσιακών βάσεων δεδομένων (MySQL, Microsoft SQL Server, PostgreSQL και Oracle).
- Είναι δωρεάν.
- Είναι Open source.
- Υποστηρίζεται από την κοινότητα.
- Έχει πολλά δωρεάν ισχυρά IDEs διαθέσιμα (π.χ Eclipse) .
- Είναι Βασισμένη στη C.
- Είναι interpreted.
- Η έκδοση 5 προσφέρει αρκετές ιδιότητες αντικειμενοστραφούς προγραμματισμού.

### **ASP**

- Τρέχει μόνο σε λειτουργικά συστήματα της Microsoft και στον Web server IIS της Microsoft.
- Συνεργάζεται μόνο με τον SQL Server της Microsoft.
- Είναι βασισμένη στην Visual Basic.
- Είναι Interpreted.

#### **ASP.NET**

- Τρέχει μόνο σε λειτουργικά συστήματα της Microsoft και στον Web server IIS της Microsoft.
- Συνεργάζεται μόνο με τον SQL Server της Microsoft.
- Μπορεί να γραφεί σενάριο σε οποιαδήποτε από τις γλώσσες που υποστηρίζονται από το .NET (VB.Net, C#, J#, C++ COBAL).
- Μπορεί να αναπτυχθεί με το Visual Studio.Net.
- Είναι Compiled.
- Είναι αντικειμενοστραφής γλώσσα.

#### **2.3.2 Προγραμματισμός στην πλευρά του πελάτη (Client-Side scripting)**

Τα σενάρια σε server side γλώσσα, όπως php, asp, asp.net και jsp λύνουν το πρόβλημα της διαχείρισης των φορμών και αλληλεπιδράσεων με βάσεις δεδομένων στο διακομιστή. Μπορούν να δεχτούν πληροφορίες εισόδου από φόρμες, να αναζητήσουν πληροφορίες από βάσεις δεδομένων και να δημιουργήσουν σελίδες html με τα αποτελέσματα. Αυτό που δε μπορούν να κάνουν, όμως, είναι να αλληλεπιδρούν άμεσα με το χρήστη, όπως να ανταποκρίνονται σε κινήσεις του ποντικιού. Για το λόγο αυτό υπάρχουν σενάρια που είναι αποθηκευμένα στις σελίδες html και εκτελούνται στη μηχανή του πελάτη και όχι στο Server. Από την html 4.0 και μετά υποστηρίζονται τέτοια σενάρια μέσω της ετικέτας <script>. Η πιο δημοφιλής γλώσσα σεναρίων από την πλευρά του πελάτη είναι η Javascript, ενώ εντυπωσιακές διαδραστικές σελίδες γίνονται επίσης με το πρόγραμμα Adobe Flash και τη γλώσσα Αctionscript.

#### *2.3.2.1 Javascript*

Η Javascript είναι interpreted γλώσσα και σχεδιάστηκε για να δώσει στους web developers ένα προγραμματιστικό εργαλείο με απλή σύνταξη, αλλά ικανό να δημιουργήσει διαδραστικότητα στις σελίδες, όπως να αντιδρά σε ενέργειες του χρήστη και να δημιουργεί εφέ, να προσθέτει περιεχόμενο σε μια σελίδα, να επικυρώνει δεδομένα πριν σταλούν στο Server, να δημιουργεί cookies, να εντοπίζει τον browser και άλλα.

Το επίσημο όνομα της Javascript είναι ECMAScript και εφευρέθηκε από τον Brendan Eich στην Netscape το 1996 και από τότε εμφανίζεται σε όλους τους Netscape και Microsoft browsers. Αξίζει να διευκρινιστεί ότι η Java και Javascript είναι δυο εντελώς διαφορετικές γλώσσες προγραμματισμού και ως προς το σκοπό αλλά και ως προς τη μορφή, με μοναδικήομοιότητα την επίδραση που έχει η C σε αυτές. Αρχικά είχε το όνομα LiveScript και μετονομάστηκε σε Javascript (προκαλώντας σύγχυση ότι πρόκειται για έκδοση της java) για εμπορικούς κυρίως λόγους, όταν η Netscape συνεργάστηκε με τη Sun προσθέτοντας support για Java technology στον Netscape Navigator με αντάλλαγμα τον κυρίαρχο τότε browser της.

Το προηγούμενο παράδειγμα με την φόρμα εισαγωγής του ονόματος και της ηλικίας σε php μπορεί να υλοποιηθεί και με χρήση Javascript. Η διαφορά είναι ότι δεν έχουμε αρχείο php που να εκτελείται στο Server και να επιστρέφει html στον browser, αλλά Javascript μέσα στο html αρχείο. Τα διαφορετικά κομμάτια σημειώνονται με bold.

Το αποτέλεσμα που παίρνουμε καλώντας την συνάρτηση response() είναι ακριβώς το ίδιο με την περίπτωση που καλούμε το action.php με τη σημαντική διαφορά της πολύ γρηγορότερης εμφάνισης του αποτελέσματος με χρήση Javascript.

Είναι πολύ σημαντικό να κατανοήσουμε ότι αν και ο κώδικας σε PHP και σε Javascript μοιάζει, η επεξεργασία του γίνεται εντελώς διαφορετικά.

Ο κώδικας σε PHP εκτελείται από τον διακομιστή, ο οποίος επιστρέφει την σελίδα σε html, ενώ ο κώδικας σε Javascript εκτελείται τοπικά στον browser του χρήστη χωρίς να υπάρχει εκ νέου επικοινωνία με τον διακομιστή. Κατά συνέπεια το αποτέλεσμα εμφανίζεται πρακτικά αστραπιαία (εξαρτάται από το μηχάνημα του πελάτη), ενώ στην περίπτωση Server‐side scripting μπορεί να υπάρχει καθυστέρηση αρκετών δευτερολέπτων μέχρι να επιστραφεί η σελίδα στον πελάτη (εξαρτάται από τον server και την ταχύτητα της σύνδεσης).

Η διαφορά αυτή δε σημαίνει ότι ο προγραμματισμός στην πλευρά του πελάτη είναι καλύτερος από τον προγραμματισμό στην πλευρά του διακομιστή, γιατί πολύ απλά είναι δύο τεχνικές για διαφορετικούς σκοπούς. Ο προγραμματισμός στην πλευρά του διακομιστή γίνεται για αλληλεπίδραση με βάσεις, ενώ ο προγραμματισμός στην πλευρά του χρήστη για άμεση αλληλεπίδραση μαζί του.

Η Javascript είναι μια πλήρης γλώσσα προγραμματισμού με μεταβλητές, αλφαριθμητικά, πίνακες, αντικείμενα, συναρτήσεις και όλες τις συνηθισμένες δομές ελέγχου. Επίσης διαθέτει λειτουργίες ειδικά για ιστοσελίδες, όπως δυνατότητα διαχείρισης παραθύρων και πλαισίων, αποστολή και λήψη cookies, χειρισμός φορμών και διαχείριση υπέρ‐συνδέσμων.

Η Javascript μπορεί επίσης να δημιουργεί εφέ σύμφωνα με την κίνηση του ποντικιού. Για παράδειγμα όταν ο δείκτης του ποντικιού περάσει πάνω από το μενού εμφανίζεται ένα υπό‐μενού ή με το πάτημα ενός κουμπιού βλέπουμε μια σειρά φωτογραφιών χωρίς να χρειάζεται να ανανεώνεται η σελίδα.

Ένας άλλος τρόπος για αλληλεπιδραστικές ιστοσελίδες στην πλευρά του πελάτη είναι η χρήση μικροεφαρμογών applet που είναι μικρά προγράμματα γραμμένα σε java και έχουν μεταγλωττιστεί σε εντολές μηχανής ενός εικονικού υπολογιστή που ονομάζεται Εικονική μηχανή Java ή JVM. Οι μικροεφαρμογές ενσωματώνονται σε σελίδες html με το tag <applet> και ερμηνεύονται από φυλλομετρητές που υποστηρίζουν την JVM .

Η απάντηση της Microsoft στην Javascript είναι η JScript και στα applet της Sun τα ActiveX controls, τα οποία είναι προγράμματα μεταγλωττισμένα σε γλώσσα μηχανής του Pentium που εκτελούνται απευθείας στο υλικό με αποτέλεσμα να εκτελούνται ταχύτατα σε σχέση με τα applet.

Με μια σύντομη σύγκριση μεταξύ Javascript, applet και Active X βλέπουμε ότι η Javascript είναι η πιο εύκολη στη συγγραφή, τα applet τα πιο φορητά ενώ τα Active X είναι τα γρηγορότερα εκτελέσιμα, αλλά δεν έχουν μεγάλη φορητότητα.

#### *2.3.2.2 DHTML*

Η HTML, η Javascript ,τα φύλλα CSS και το html DOM7 συνθέτουν αυτό που ονομάζουμε DHTML8, το οποίο δεν είναι μια νέα γλώσσα, αλλά ο συνδυασμός των προηγούμενων στοιχείων με σκοπό τη δημιουργία εντυπωσιακών διαδραστικών ιστοσελίδων.

Το HTML DOM παρέχει έναν τρόπο για πρόσβαση και χειρισμό των html εγγράφων παρουσιάζοντας ένα html έγγραφο με δενδρική μορφή.

Το DOM είναι χωρισμένο σε τρία επίπεδα:

‐CORE DOM

‐XML DOM

‐HTML DOM

και ορίζει τα αντικείμενα και τις ιδιότητες όλων των στοιχείων ενός εγγράφου και τις μεθόδους για να αποκτήσουμε πρόσβαση σε αυτά. Το HTML DOM ορίζει μεθόδους όπως get, change, add και delete σε όλα τα html στοιχεία.

Μερικές HTML DOM ιδιότητες:

- x.innerHTML το κείμενο του στοιχείου‐κόμβου x
- x.nodeName το όνομα του x
- x.nodeValue η τιμή του x
- x.parentNode ο πατρικός κόμβος του x
- x.childNodes ο κόμβος παιδί του x
- x.attributes οι ιδιότητες του κόμβου x

**Σημείωση:** Το x είναι ένας κόμβος (HTML στοιχείο).

#### *2.3.2.3 AJAX*

Είδαμε πριν ότι το Server side scripting το χρησιμοποιούμε κυρίως για αλληλεπίδραση με βάση δεδομένων, αλλά αυτό έχει ως αποτέλεσμα να μεσολαβεί κάποιος χρόνος μέχρι να επιστρέψει ο Server το αποτέλεσμα στον πελάτη. Μια σχετικά νέα τεχνική μας δίνει το δικαίωμα να ανταλλάσουμε δεδομένα από έναν Server μέσω Javascript με αποτέλεσμα να ανανεώνεται ένα μικρό μόνο κομμάτι της σελίδας και να μην μεσολαβεί ο χρόνος για ανανέωση ολόκληρης της σελίδας. Η τεχνική αυτή ονομάζεται AJAX (Asynchronous Javascript and XML ) και δεν είναι μια νέα γλώσσα, αλλά ο συνδυασμός Javascript και του XMLHttpRequest object.

Αν και η τεχνική αυτή κατοχυρώθηκε στις 3 Σεπτεμβρίου του 2003, ο όρος "Ajax" εισήχθη το 2005 από τον Jesse James Garrett. Μερικά παραδείγματα χρήσης Ajax είναι οι Google Maps, το Gmail και τα Youtube και Facebook tabs. Παρακάτω φαίνεται η διαδικασία που ακολουθείται όταν ο browser ζητήσει δεδομένα από το Server μέσω της τεχνικής Ajax.

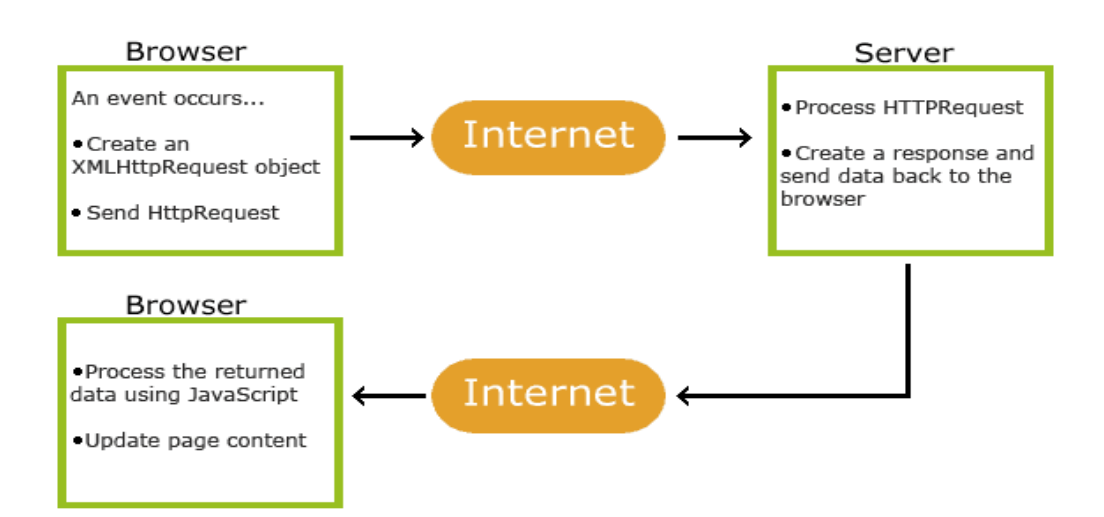

#### *2.3.2.4 FLASH*

Το Flash, παλαιότερα Macromedia Flash, τώρα Adobe Flash, είναι μια πλατφόρμα πολυμέσων που χρησιμοποιείται για να προσθέτουμε animations, video και διαδραστικότητα στις ιστοσελίδες, ενώ τελευταία χρησιμοποιείται και για τη δημιουργία ανεξάρτητων εφαρμογών, όπως παιχνίδια.

Χειρίζεται vectors και raster γραφικά για την παροχή κίνησης σε κείμενα, εικόνες και σχέδια, υποστηρίζει video και audio streaming, μπορεί να κάνει capture input χρηστών, μέσω του mouse, του πληκτρολογίου, του μικροφώνου ή της κάμερας.

Η γλώσσα προγραμματισμού του flash είναι μια αντικειμενοστραφής γλώσσα, η actionscript με την οποία μπορείς να δημιουργήσεις εντυπωσιακά εφέ, ενώ το Flash περιεχόμενο μπορεί να εμφανιστεί σε διάφορα συστήματα και συσκευές μέσω του προγράμματος Flash Player.

### **2.4 Χρησιμότητα των συστημάτων διαχείρισης περιεχομένου**

Σήμερα στο World Wide Web, το περιεχόμενο είναι αυτό που κυριαρχεί. Γνωρίζοντας HTML, CSS, client και Server side scripting μπορούμε να δημιουργήσουμε εντυπωσιακές ιστοσελίδες. Έρχεται, όμως, η ώρα που πρέπει να διοχετεύσουμε στη σελίδα μας πραγματικές πληροφορίες. Τα site που προσελκύουν το ενδιαφέρον των επισκεπτών, θα πρέπει να περιέχουν καινούργιο και συνεχώς

ανανεωμένο περιεχόμενο, αλλά το πρόβλημα είναι ότι συχνά, οι άνθρωποι που παρέχουν το περιεχόμενο για ένα site δεν είναι οι ίδιοι μ' αυτούς που κάνουν και τη σχεδίασή του. Το πιο συνηθισμένο είναι ο παροχέας του περιεχομένου να μην γνωρίζει καθόλου από HTML, ενώ δεν μπορούν όλες οι εταιρείες να απασχολούν πλήρως έναν διαχειριστή ιστότοπου. Η λύση σ' αυτό το πρόβλημα είναι ο βασισμένος σε βάσεις δεδομένων σχεδιασμός ιστοσελίδων (database‐driven site design). Πετυχαίνοντας τον πλήρη διαχωρισμό ανάμεσα στη σχεδίαση του ιστότοπου και του περιεχομένου που θέλουμε να παρουσιάσουμε μέσα σ' αυτό, μπορούμε να δουλέψουμε με το ένα χωρίς να μας απασχολεί το άλλο.

Για το σκοπό αυτό δημιουργήθηκαν τα συστήματα διαχείρισης περιεχομένου ιστού (Web Content Management Systems - Web CMS) τα οποία είναι συστήματα γραμμένα σε Server-side γλώσσα σεναρίων και συνεργάζονται με μια βάση δεδομένων για την αποθήκευση του περιεχομένου. Έτσι, οι μη καταρτισμένοι χρήστες που θέλουν να προσθέσουν περιεχόμενο δεν χρειάζεται να κάνουν καθόλου χρήση HTML ή γενικότερα κώδικα. Αυτό που στην ουσία κάνει ένας χρήστης είναι να συμπληρώνει κάποιες φόρμες μέσω ενός browser‐based interface, με τις οποίες εισάγει τις πληροφορίες που θέλει. Στη συνέχεια, τα σενάρια σε Server‐side κώδικα που τρέχουν στο background αποθηκεύουν τις πληροφορίες στη βάση δεδομένων. Όταν ένας πελάτης ζητήσει μια σελίδα, το σενάριο με βάσει κάποιες παραμέτρους, όπως επιλογές ή δικαιώματα του χρήστη αντλεί τα δεδομένα από τη βάση και τα εμφανίζει σαν HTML σελίδα. Με τον τρόπο αυτό η εργασία για τη δημιουργία και τη συντήρηση ενός ιστότοπου καταμερίζονται σε 3 διαφορετικά και ανεξάρτητα επίπεδα. Τον προγραμματισμό και τη ρύθμιση των λειτουργιών που θα εκτελεί o ιστότοπος, τη δημιουργία του εμφανισιακού θέματος και την διαχείριση του περιεχομένου. Για τις δύο πρώτες εργασίες χρειάζεται ένας web developer με γνώσεις html, CSS και Server Side Scripting, ο οποίος θα δώσει τη δυνατότητα στον ιδιοκτήτη του site να διαχειρίζεται το περιεχόμενο, να προσθέτει και να επεξεργάζεται σελίδες εύκολα, γρήγορα και από οποιοδήποτε σημείο μπορεί να εισέλθει στον web Server που φιλοξενεί το site χωρίς να χρειάζεται να κάνει upload υλικό μέσω ftp, αφού τα πάντα γίνονται από το interface και τις φόρμες εισαγωγής.

Πιο αναλυτικά, στο ένα άκρο του συστήματος έχουμε έναν χρήστη ο οποίος χρησιμοποιεί έναν φυλλομετρητή (Web browser), φορτώνει τη διεύθυνση της ιστοσελίδας και περιμένει να δει μια συνηθισμένη ιστοσελίδα της HTML (HTML Web page). Στο άλλο άκρο έχουμε το περιεχόμενο (content) του site που βρίσκεται σ' έναν ή περισσότερους πίνακες (tables) σε μια βάση δεδομένων και στη μέση τη γλώσσα συγγραφής (scripting language) που κάνει ερωτήματα στη βάση δεδομένων και αντλεί τα επιθυμητά στοιχεία. Στη συνέχεια τα εμφανίζει σε μορφή html ανάλογα με κάποιες παραμέτρους, όπως δικαιώματα του χρήστη ή γλώσσα επιλογής.

Όταν κάποιος επισκεφθεί μια σελίδα σ' ένα database‐driven Web site θα συμβούν τα εξής: • Ο φυλλομετρητής του επισκέπτη θα ζητήσει τη Web page χρησιμοποιώντας ένα URL.

• Το λογισμικό του Web Server (Apache, IIS ή άλλο) αναγνωρίζει ότι το ζητούμενο αρχείο είναι ένα script και το διερμηνεύει χρησιμοποιώντας το πρόσθετο (plug-in) που διαθέτει πριν απαντήσει στην αίτηση για τη σελίδα (page request).

• Μερικές εντολές συνδέονται στη βάση δεδομένων και ζητούν το περιεχόμενο (content) που ανήκει στην ιστοσελίδα (Web page).

• Η βάση δεδομένων απαντάει στέλνοντας το ζητούμενο περιεχόμενο στο script.

• Το script αποθηκεύει το περιεχόμενο σε μια ή περισσότερες μεταβλητές και μετά χρησιμοποιεί κατάλληλες συναρτήσεις για να το εμφανίσει σαν μέρος της ιστοσελίδας.

• Το plug‐in τελειώνει, παραδίδοντας στον Web Server ένα αντίγραφο του κώδικα της HTML που έχει δημιουργήσει.

• Ο Web Server στέλνει τον κώδικα της HTML στον φυλλομετρητή (Web browser) όπως θα έκανε και με ένα αρχείο HTML, με τη διαφορά ότι αντί να προέλθει απευθείας από ένα αποθηκευμένο αρχείο HTML, η σελίδα αυτή είναι το αποτέλεσμα (έξοδος) που παρέχεται από το πρόσθετο (plug-in).

Για να μην γίνει κάποια παρεξήγηση, το Web CMS είναι ένα είδος CMS αν και συχνά οι δύο έννοιες θεωρούνται ταυτόσημες. Τα CMS είναι γενικότερα συστήματα με σκοπό τη διαχείριση περιεχομένου και μπορούν να περιλαμβάνουν ακόμα και διαδικασίες που δεν έχουν να κάνουν με χρήση Η/Υ. Κάποιοι άλλοι τύποι συστημάτων διαχείρισης περιεχομένου είναι:

\* Enterprise CMS (ECMS)

- \* Document management system (DMS)
- \* Mobile content management system
- \* Component content management system
- \* Media content management system
- \* Learning Content Management System (LMS).

# **2.5 Σύγκριση των Web CMS**

Τα διαθέσιμα Web CMS χωρίζονται σε 3 κατηγορίες:

- CMS κλειστού κώδικα.
- CMS ανοιχτού κώδικα.
- Παραμετροποιημένα CMS βασισμένα σε πλαίσια ανοιχτού κώδικα.

Η κατηγορία αυτή ουσιαστικά είναι μια μίξη των παραπάνω.

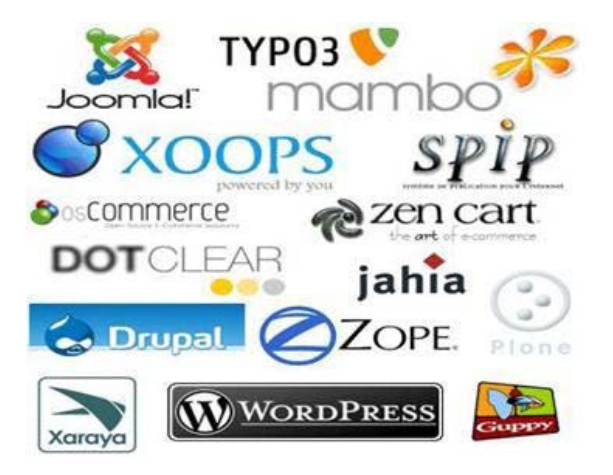

Εικόνα 3.1 :Web CMS

#### **2.5.1 CMS κλειστού κώδικα**

Τα CMS κλειστού κώδικα έχουν εμπορική υποστήριξη, καθώς και προσδιορισμένες υπηρεσίες. Σε ορισμένες περιπτώσεις μπορεί να είναι καλύτερα τεκμηριωμένα και πιο ασφαλή αλλά έχουν ένα βασικό μειονέκτημα, το κόστος. Εκτός από το βασικό κόστος υπάρχει το κόστος παραμετροποίησης καθώς και το κόστος ολοκλήρωσης με υπάρχοντα εταιρικά συστήματα.

#### **2.5.2 CMS ανοικτού κώδικα**

Στις εφαρμογές ανοικτού κώδικα επιτρέπεται η πρόσβαση και η αλλαγή του πηγαίου κώδικα, που σημαίνει ότι μπορούμε να επεξεργαστούμε τον κώδικα και να τον προσαρμόσουμε σύμφωνα με τις ανάγκες μας. Το κόστος της εφαρμογής μειώνεται δραματικά καθώς στις περισσότερες περιπτώσεις ολόκληρη η εφαρμογή καθώς και πρόσθετα (plug‐ins) τα οποία δημιουργεί και προσφέρει η κοινότητα υποστήριξης ( που συνήθως υπάρχει για τα συστήματα ανοικτού κώδικα) βρίσκονται στο διαδίκτυο.

#### **Τα πιο δημοφιλή CMS ανοιχτού κώδικα**

Το τελευταίο διάστημα διεξάγεται μια μεγάλη "μάχη" ανάμεσα στα συστήματα διαχείρισης περιεχομένου (CMS) ανοιχτού κώδικα, με πολλές αξιόλογες προτάσεις. Η επιλογή δεν είναι εύκολη, κάθε εφαρμογή έχει πλεονεκτήματα και μειονεκτήματα, ενώ μεγάλο ρόλο στην τελική απόφαση παίζουν οι απαιτούμενες προδιαγραφές των υπό κατασκευή ιστότοπων.

Συμφώνα με έρευνες των τελευταίων χρόνων τα τρία συστήματα διαχείρισης περιεχομένου που κυριαρχούν στην αγορά σήμερα είναι: WordPress, Joomla και Drupal.

#### *2.5.2.1 Wordpress*

Όσον αναφορά το WordPress, είναι μία open source blog εφαρμογή γραμμένη σε PHP. Ενώ το WordPress είναι ευρύτερα γνωστό ως blogging πλατφόρμα, είναι κατά πολλούς τρόπους ένα CMS. Στον πυρήνα του, το σύστημα WordPress επιτρέπει τη δημιουργία και τη διαχείριση του περιεχομένου που

δημιουργείται μέσα στα ιστολόγια (blogs), ενώ είναι ο επίσημος διάδοχος μίας άλλης Web εφαρμογής που ονομάζεται b2Cafelog.

Σε γενικές γραμμές το WordPress είναι πιο απλοποιημένο και δεν είναι εύκολα επεκτάσιμο. Αυτό σημαίνει ότι είναι πολύ φιλικό προς τον απλό χρήστη (ευκολότερο από ότι το Joomla και το Drupal), αλλά όχι προς τον προγραμματιστή.

Η διαμόρφωση της εμφάνισης (templating), όπως και στο Joomla και Drupal γίνεται με την επιλογή ενός προτύπου και την επεξεργασία CSS.

To WordPress δεν είναι ένα πλήρες εργαλείο CMS και πάνω σε αυτό βασίζονται οι πιο πολλές διάφορες με το Joomla και το Drupal. Είναι βραδύτερο από τα άλλα δύο CMS που εξετάζουμε κι αυτό για παράδειγμα μπορεί να διορθωθεί αν βελτιστοποιήσει ο χρήστης χειροκίνητα τα ερωτήματα της βάσης δεδομένων, αποβάλει ορισμένα κομμάτια κώδικα, συμπιέσει τα CSS αρχεία και αν εφαρμοστεί προσωρινή αποθήκευση (caching). Μερικά από αυτά είναι μέρος της αρχιτεκτονικής του Drupal και του Joomla και αυτό είναι που τα κάνει πιο γρήγορα.

Πλεονεκτήματα Wordpress

- Εύκολο στη χρήση Δεν απαιτούνται πολλές ρυθμίσεις
- Εξαιρετικό για blogging ή ανταλλαγή απόψεων.
- Ακόμα και άνθρωποι με ελάχιστες γνώσεις Η/Υ μπορούν να το χειριστούν.
- Μειονεκτήματα Wordpress
- Δεν είναι Developer friendly
- Η κοινότητα δεν παρέχει καλή υποστήριξη
- Τα upgrades φέρνουν περισσότερα bugs από ότι διορθώσεις

#### *2.5.2.2 Joomla*

Είναι ένα σύστημα διαχείρισης περιεχομένου (CMS), γραμμένο σε PHP, με αρκετές δυνατότητες, εξαιρετικά ευέλικτο και φιλικό τόσο προς το χρήστη όσο και προς τον προγραμματιστή και χρησιμοποιείται για τη δημοσίευση στο διαδίκτυο οποιασδήποτε εφαρμογής, από μια προσωπική ιστοσελίδα μέχρι ένα εταιρικό δικτυακό τόπο.

Το Joomla είναι ίσως το καταλληλότερο για αυτούς που αναζητούν ένα ιστότοπο απλό όσο αφόρα την ανάπτυξη, τη διαχείριση αλλά και τη χρήση του, χωρίς αυτό να σημαίνει ότι υστερεί σε ποιότητα και αξιοπιστία. Αποτελεί ένα από τα πιο ενδιαφέροντα και ισχυρά open source CMS και αυτό οφείλεται τόσο στην αρχιτεκτονική του κώδικά του όσο στην κοινότητα που το περιβάλει και το υποστηρίζει. Μερικά από τα βασικά χαρακτηριστικά που παρέχει είναι: caching, rss feeds, printable web pages, search, είναι πολυγλωσσικό, υποστηρίζοντας ακόμα και γλώσσες που γράφονται από δεξιά προς τα αριστερά (π.χ. εβραϊκά ή αραβικά). Το περιβάλλον διαχείρισης είναι αρκετά διαισθητικό, με αποτέλεσμα να δίνει ξεκάθαρη εικόνα στον διαχειριστή για τις κινήσεις που πρέπει να κάνει, ενώ

υπάρχει μεγάλη ποικιλία προτύπων (templates), τα οποία επιτρέπουν στον ιστότοπο να έχει μια καλή εμφάνιση και αρκετά από αυτά είναι δωρεάν.

Ανάμεσα στα μειονεκτήματα του Joomla βρίσκεται το ότι δεν είναι συμβατό με XHTML, δε δίνει τη δυνατότητα για πολλαπλά sites, ότι υπάρχουν πολλά modules που δεν είναι open‐source, αλλά επί πληρωμής, τα URLs του δεν είναι αρκετά φιλικά στις μηχανές αναζήτησης, αν και υπάρχει module επί πληρωμής που βοηθάει στην βελτίωση του και δεν είναι το καταλληλότερο για ιστοτόπους στους οποίους χρειάζεται σύνθετη ταξινόμηση.

#### **Πλεονεκτήματα Joomla**

- Φιλικό προς όλους τους τύπους χρηστών Designers, Developers και Administrators.
- Πολύ μεγάλη κοινότητα υποστήριξης.
- Μεγαλώνει και βελτιώνεται πολύ τα τελευταία τρία χρόνια.

#### **Μειονεκτήματα Joomla**

- Δεν είναι τόσο φιλικό προς το χρήστη και εύκολο για τον καθένα όσο το Wordpress.
- Όχι τόσο δυνατό στην επέκταση των δυνατοτήτων του όσο το Drupal.
- Πολλά modules είναι υπό πληρωμή.

#### *2.5.2.3 Drupal*

Είναι ένα εξελιγμένο, αρθρωτό σύστημα διαχείρισης περιεχομένου (CMS), γραμμένο στη γλώσσα προγραμματισμού PHP. Μπορεί να θεωρηθεί και ως πλατφόρμα ανάπτυξης ή Framework για διαχείριση περιεχομένου (Content Management Framework ‐ CMF), καθώς παρέχει ένα πολύ βασικό πυρήνα και πολλές δυνατότητες επέκτασης. Είναι το πιο φιλικό ως προς τους Developers CMS και κατά πολλούς είναι ο "παράδεισος" του προγραμματιστή όσον αφορά τα CMS.

Το Drupal, όπως πολλά σύγχρονα CMS, επιτρέπει στο διαχειριστή συστήματος να οργανώνει το περιεχόμενο, να προσαρμόζει την παρουσίαση, να αυτοματοποιεί διαχειριστικές εργασίες και να διαχειρίζεται τους επισκέπτες του ιστότοπου και αυτούς που συνεισφέρουν.

Σε αντίθεση με το Joomla σου δίνει την δυνατότητα με μια εγκατάσταση να δημιουργήσεις και να διαχειριστείς πολλαπλούς ιστότοπους. Επίσης, έχει ενσωματωμένο εργαλείο αναζήτησης και φιλικές URL προς τις μηχανές αναζήτησης, μπορεί να προσφέρει μια αρκετά σύνθετη ταξινόμηση, ενώ είναι ίσως το καταλληλότερο για περιπτώσεις όπου ο ιστότοπος θα πρέπει να επεκτείνει συνεχώς τις δυνατότητές του.

Από τα μειονεκτήματά του είναι ότι δεν είναι τόσο φιλικό προς τον χρήστη και κάποιος θα δυσκολευτεί στην πρώτη επαφή με την ορολογία και το διαχειριστικό του περιβάλλον, ενώ επίσης δεν είναι αρκετά φιλικό προς τους designers, καθώς το template σύστημα του είναι πανίσχυρο, αλλά χρειάζεται προγραμματιστικές γνώσεις για να προσαρμοστεί. Στην επικείμενη έκδοση του Drupal

(Drupal 7), αναφέρεται ότι τα προβλήματα αυτά θα διορθωθούν καθώς θα παρέχεται ένα πολύ φιλικό και ως προς το χρήστη και ως προς τον designer περιβάλλον χωρίς να χάνει κάτι από τη δυνατή επεκτασιμότητα και την abstract λογική του.

#### **Πλεονεκτήματα Drupal**

- Εξαιρετικά φιλικό προς τους developers. Μεγάλη δυνατότητα επέκτασης των δυνατοτήτων του.
- Ισχυρό σύστημα ταξινόμησης.
- Πολύ ισχυρή υποστήριξη από την κοινότητα.

#### **Μειονεκτήματα Drupal**

- Όχι τόσο φιλικό ως προς τον χρήστη και τον designer. Χρειάζονται προγραμματιστικές γνώσεις για να εκμεταλλευτείς τις εξαιρετικές του δυνατότητες.
- Τα έτοιμα πρότυπα σχεδίασης του Drupal υστερούν από αισθητικής άποψης
- Η δημιουργία ενός Drupal website απαιτεί περισσότερο χρόνο

# **Κεφάλαιο 3: Σχέδιο δράσης για την εκπόνηση της πτυχιακής εργασίας**

# **3.1 Γενικοί όροι**

#### **Στατικό Website :**

Είναι μία ιστοσελίδα που περιέχει σταθερή και προκαθορισμένη πληροφορία. Είναι εύκολα υλοποιήσιμες και υπάρχει δυνατότητα ανανέωσης τους αλλά είναι χρονοβόρα και απαιτεί εξειδικευμένο προσωπικό λόγω του ότι οι αλλαγές γίνονται στο interface.

#### **Δυναμικό Website :**

Είναι μία ιστοσελίδα που έχει πάγια μορφή αλλά μεταβλητό περιεχόμενο, το οποίο μπορεί να προσαρμόζεται ειδικά στα κριτήρια αναζήτησης ενός χρήστη.Αυτό επιτυγχάνεται με τη χρήση βάσεων δεδομένων οι οποίες περιέχουν μεταβλητές έτσι ώστε να παραμένει σταθερό το interface αλλά παράλληλα να είναι εύκολη η προσαρμογή της ιστοσελίδας σε τρέχοντα δεδομένα, όπως εισαγωγή, ανανέωση, διαγραφή πληροφοριών.

#### **Το website από την πλευρά του πελάτη :**

Σε μία στατική ιστοσελίδα ο πελάτης έχει δικαιώματα ανάγνωσης και αποθήκευσης των πληροφοριών που περιέχονται σ' αυτή.

Σε μία δυναμική ιστοσελίδα ο πελάτης έχει τη δυνατότητα ανάγνωσης - αποθήκευσης και ανάλογα με τις δικαιοδοσίες του μπορεί να του παρέχεται το δικαίωμα τροποποίησης όλων ή μερικών δεδομένων που περιέχονται σ' αυτή. Πρόκειται για μια αμφίδρομη σχέση μεταξύ διακομιστή και πελάτη.

Για παράδειγμα σε ένα στατικό website ενός ξενοδοχείου, ο χρήστης μπορεί να πάρει πληροφορίες σχετικά με το πόσων αστέρων είναι; Που ακριβώς βρίσκεται; Ποιο είναι το email address του ξενοδοχείου, κ.α.

Από την άλλη σε ένα δυναμικό website ενός ξενοδοχείου, ο χρήστης μπορεί να πάρει πληροφορίες όπως οι παραπάνω, άλλα και κάποιες επιπλέον υπηρεσίες όπως: η πληροφόρηση σχετικά με τη διαθεσιμότητα των δωματίων, η ενημέρωση για έκτακτα γεγονότα που μπορεί να λαμβάνουν χώρο στο ξενοδοχείο αυτό (όπως σεμινάρια), ακόμα θα μπορεί να έχει τη δυνατότητα on-line κράτησης του/των δωματίου/ων που επιθυμεί κ.α.

#### **Πλεονεκτήματα δυναμικού Website :**

• Συντήρηση εκτενούς περιεχομένου που αλλάζει πολύ συχνά.

• Χρήση τεχνολογιών όπως " message boards", όπου χρειάζεται να αποθηκεύονται πολλές πληροφορίες για μεγάλο διάστημα.

• Γρηγορότερες και αποτελεσματικότερες αναφορές στην αναζήτηση των περιεχομένων.

• Είναι πολύ πιο γρήγορο να αναζητήσεις κάποια πληροφορία από μία βάση δεδομένων,δηλώνοντας key word στη μηχανή αναζήτησης και περιμένοντας μερικά δευτερόλεπτα για τα αποτελέσματα, από το να ψάχνεις 100 ή 1000 ιστοσελίδες μία προς μία για να βρεις αυτό που θες.

• Ευχρηστία και γρήγορη μεταβολή των δεδομένων λόγω των βάσεων δεδομένων που χρησιμοποιούνται.

• Ευελιξία για την περίπτωση που μελλοντικά χρειαστεί να τροποποιηθούν τμήματα της σελίδας που περιέχουν μεταβαλλόμενη πληροφορία.

• Το κόστος δημιουργίας της είναι λίγο μεγαλύτερο από μίας στατικής ιστοσελίδας αλλά έχει ελάχιστο έως μηδαμινό κόστος συντήρησης.

• Οι δυνατότητες μίας δυναμικής ιστοσελίδας είναι πολλές και πρακτικά, τίποτα απ' όλα τα παραπάνω δεν είναι εφικτό χρησιμοποιώντας μία στατική ιστοσελίδα.

Σημαντικό επίσης είναι και το γεγονός ότι τα εργαλεία για την ανάπτυξη δυναμικών ιστοσελίδων εξελίσσονται και βελτιώνονται συνεχώς πράγμα που μειώνει σημαντικά το κόστος ανάπτυξης

### **3.2 Τι είναι το σύστημα διαχείρησης περιεχομένου CMS**

Το Content Management System (CMS) είναι μία μορφή λογισμικού για ηλεκτρονικούς υπολογιστές, που αυτοματοποιεί τις διαδικασίες δημιουργίας, οργάνωσης, ελέγχου και δημοσίευσης περιεχομένου σε μία πληθώρα μορφών. Τα περισσότερα CMS έχουν την δυνατότητα να διαχειριστούν περιεχόμενο στις εξής μορφές: κείμενα, εικόνες, βίντεο, java animation, flash animations, πρότυπα σχεδίασης, βάσεις δεδομένων κ.α.

Πολλές φορές ένα CMS επιτρέπει και την ομαδική δημιουργία κειμένων και άλλου υλικού, για αυτό συχνά χρησιμοποιείται, για παράδειγμα, στα εκπαιδευτικά προγράμματα πολλών εταιριών. Τα CMS χρησιμοποιούνται συχνά και για την αποθήκευση, τον έλεγχο, την διαχείριση και την δημοσίευση εκδόσεων, ο προσανατολισμός των οποίων εξαρτάται από τον φορέα, στον οποίο ανήκει το περιεχόμενο. Έτσι, μπορεί οι εκδόσεις αυτές να αποτελούνται από ειδησεογραφικά άρθρα, εγχειρίδια λειτουργίας, τεχνικά εγχειρίδια, οδηγίες πωλήσεων έως και εμπορικό διαφημιστικό υλικό.

Ένα Web Content Management System ή Web Publishing System είναι η μορφή λογισμικού, που παρέχει επιπρόσθετες δυνατότητες, για την διευκόλυνση των απαραίτητων εργασιών δημοσίευσης ηλεκτρονικού περιεχομένου σε μία ιστοσελίδα . Τα Web CMS έχουν την μεγαλύτερη διείσδυση στους οργανισμούς σήμερα, για αυτό και θα αποτελέσουν τον κορμό της παρούσας εργασίας.

Αποτελούν ένα συνδυασμό μία μεγάλης βάσης δεδομένων, ενός συστήματος αρχειοθέτησης και άλλων στοιχείων λογισμικού, τα οποία χρησιμοποιούνται για την αποθήκευση και την μετέπειτα ανάκτηση των δεδομένων, καθώς επίσης χρησιμοποιούνται και για τις διάφορες ξεχωριστές λειτουργίες των CMS.

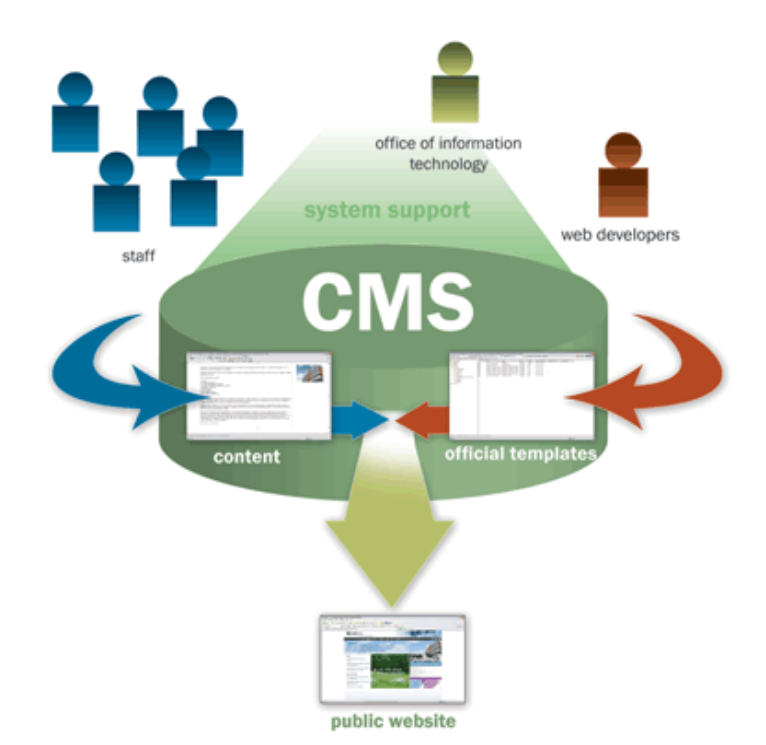

#### ΕΙΚΟΝΑ 3 : CMS

Μέχρι πριν από λίγα χρόνια, ο μόνος τρόπος για να διατηρήσει μια εταιρία το site της ενημερωμένο ήταν να συνάψει συμβόλαιο με μια εταιρία παροχής υπηρεσιών συντήρησης. Τα τελευταία χρόνια, όμως, οι ίδιες οι εταιρίες παροχής τέτοιων υπηρεσιών προσφέρουν μια πολλά υποσχόμενη εναλλακτική λύση. Πολλές από αυτές έχουν αναπτύξει ειδικά συστήματα, τα οποία μειώνουν το χρόνο και το κόστος λειτουργίας ενός δικτυακού τόπου.

Ο όρος Content Management Systems (CMS, Συστήματα Διαχείρισης Περιεχομένου) αναφέρεται στις εφαρμογές που επιτρέπουν στον πελάτη να διαχειρίζεται το δικτυακό του περιεχόμενο,

όπως κείμενα, εικόνες, πίνακες κ.λπ., με εύκολο τρόπο, συνήθως παρόμοιο με αυτόν της χρήσης ενός κειμενογράφου. Οι εφαρμογές διαχείρισης περιεχομένου επιτρέπουν την αλλαγή του περιεχόμενου χωρίς να είναι απαραίτητες ειδικές γνώσεις σχετικές με τη δημιουργία ιστοσελίδων ή γραφικών, καθώς συνήθως τα κείμενα γράφονται μέσω κάποιων online WYSIWYG ("What You See Is What You Get") html editors, ειδικών δηλαδή κειμενογράφων, παρόμοιων με το MS Word, που επιτρέπουν τη μορφοποίηση των κειμένων όποτε υπάρχει ανάγκη.

Οι αλλαγές του site μπορούν να γίνουν από οποιονδήποτε υπολογιστή που είναι συνδεμένος στο διαδίκτυο, χωρίς να χρειάζεται να έχει εγκατεστημένα ειδικά προγράμματα επεξεργασίας ιστοσελίδων, γραφικών κ.λπ. Μέσω ενός απλού φυλλομετρητή ιστοσελίδων (browser), ο χρήστης μπορεί να συντάξει ένα κείμενο και να ενημερώσει άμεσα το δικτυακό του τόπο.

Οι χρήστες των Web CMS μπορούν να εντοπίσουν σχετικό υλικό στην βάση δεδομένων, ψάχνοντας με κριτήριο μία λέξη‐κλειδί, τον συγγραφέα του κειμένου, την ημερομηνία δημιουργίας του αρχείου κτλ.Έτσι, μπορούν να αποτελέσουν πλέον τα Web CMS μία πύλη πληροφοριών, ή οποία μπορεί να χρησιμεύσει σαν ραχοκοκαλιά για την διαχείριση δεδομένων του ιδιοκτήτη της ιστοσελίδας. Για παράδειγμα, θα μπορούσε να χρησιμεύσει αποθηκεύοντας κάθε άρθρο, που δημοσιεύτηκε σε μία ηλεκτρονική εφημερίδα τα τελευταία τρία χρόνια, και δημιουργώντας ένα ευρετήριο. Έτσι δημιουργεί στην ουσία αυτόματα ένα αρχείο της εφημερίδας εύχρηστο και προσβάσιμο σε κάθε συντάκτη, χωρίς να χρειάζεται να εκτυπώνεται κάθε άρθρο και να διατηρείται ένα ογκώδες και απροσπέλαστο αρχείο.

Ταυτόχρονα, πέρα από τις δυνατότητες σχετικά με την διαχείριση βάσεων δεδομένων, τα λογισμικά αυτά επιτρέπουν στον καθένα να συνεισφέρει πληροφορίες σε μία ιστοσελίδα με την χρήση μίας Γραφικής Διασύνδεσης Χρήστη (Graphical User Interface‐ GUI). Η διασύνδεση αυτή βασίζεται σε προκατασκευασμένα πρότυπα της ιστοσελίδας και παρέχει μία πλατφόρμα για την εισαγωγή δεδομένων σε κάθε τμήμα της ιστοσελίδας αυτής, χωρίς να είναι απαραίτητη η γνώση εξειδικευμένων γλωσσών προγραμματισμού. Επομένως, μπορούν πλέον οι συντάκτες των ιστοσελίδων να διαχωριστούν από τους τεχνικούς και να εισάγουν απευθείας δεδομένα. Διαχωρίζεται δηλαδή το περιεχόμενο από την παρουσίαση της ιστοσελίδας, που αποτελεί ένα από τα βασικά πλεονεκτήματα των CMS.

Τα Web CMS μπορούν ακόμη να διανείμουν υλικό σε πελάτες και εταιρικούς συνεργάτες πέρα από τα όρια ενός οργανισμού, παραδείγματος χάρη με την αυτόματη αποστολή newsletters στους πελάτες και την αυτόματη σύνταξη Δελτίων Τύπου και στατιστικών στοιχείων και την ηλεκτρονική αποστολή τους σε συνεργαζόμενες επιχειρήσεις ή ΜΜΕ. Ο πυρήνας, όμως, ενός CMS είναι η διαχείριση του περιεχομένου σε όλο τον κύκλο ζωής της πληροφορίας, δηλαδή από την παραγωγή της μέχρι την δημοσίευση της, αλλά και την μετέπειτα αποθήκευση της.

Τα CMS, επομένως, είναι όλα βασισμένα στην ίδια ιδέα: η διαχείριση περιεχομένου επιτρέπει στους σχεδιαστές να επικεντρωθούν στην σχεδίαση με το χτίσιμο προτύπων (templates). Από την άλλη, οι συντάκτες χτίζουν το περιεχόμενο σε ξεχωριστό περιβάλλον, ο κεντρικός διακομιστής παίρνει το

περιεχόμενο, το εισάγει στο σωστό template και το στέλνει όλο μαζί, καθαρά περιτυλιγμένο, στους τελικούς χρήστες.

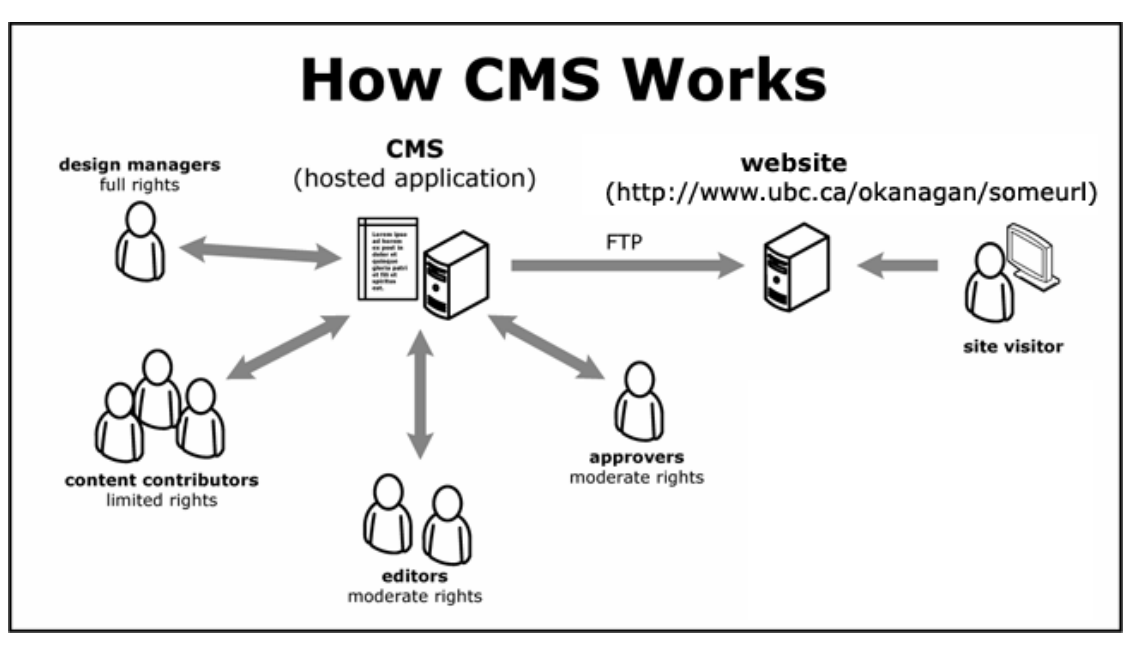

ΕΙΚΟΝΑ 4: CMS

Τα Συστήματα Διαχείρισης Περιεχομένου μπορούν να χρησιμοποιηθούν και να αντικαταστήσουν ένα συμβόλαιο συντήρησης επάξια. Τα CMS μπορούν να χρησιμοποιηθούν για:

- Ειδήσεις (εφημερίδες, περιοδικά, πρακτορεία ειδήσεων κ.λπ.).
- Παρουσιάσεις εταιριών και προσωπικού.
- Καταλόγους προϊόντων.
- Παρουσιάσεις προϊόντων.
- Online υποστήριξη.
- Αγγελίες και ανακοινώσεις.
- Παρουσιάσεις και προβολή γεωγραφικών περιοχών.
- Διαφημίσεις.
- Δελτία Τύπου.
- Όρους και συμβόλαια.
- Χάρτες, κατευθύνσεις, οδηγίες.

Ένα ολοκληρωμένο CMS πρέπει να μπορεί να διαχειρίζεται όλες τις δυναμικές πληροφορίες του site και να προσφέρει υπηρεσίες που εξυπηρετούν πλήρως τις ανάγκες των διαχειριστών του.

Πλεονεκτήματα ενός CMS (Content Management System)

• **Αυτοματοποιημένα Πρότυπα:** δημιουργία προτύπων (templates) συνήθως σε μορφή HTML ή XML τα οποία μπορούν εύκολα να εφαρμοστούν σε νέα και σε υπάρχοντα περιεχόμενα, επιτρέποντας στην εμφάνιση όλου του περιεχόμενου να αλλάξει από μια κεντρική θέση.

• **Εύκολα Επεξεργάσιμο Περιεχόμενο:**Εφόσον το περιεχόμενο είναι διαχωρισμένο από την οπτική παρουσίαση της ιστοσελίδας, συνήθως γίνεται πιο εύκολο να το επεξεργαστείς και να το διαχειριστείς. Τα περισσότερα Συστήματα διαχείρισης Περιεχομένου για sites (WCMS) περιλαμβάνουν εργαλεία επεξεργασίας WYSIWYG(WhatYouSeeIsWhatYouGet) επιτρέποντας σε μη-τεχνικά άτομα να δημιουργήσουν και να επεξεργαστούν περιεχόμενο.

• **Χαρακτηριστικό κλιμακωτών συνόλων:**Τα περισσότερα Συστήματα διαχείρισης περιεχομένου για sites (WCMS) περιλαμβάνουν plug-ins ή modules (μονάδες) τα οποία μπορούν εύκολα να εγκατασταθούν για να επεκτείνουν την λειτουργικότητα της υπάρχουσας ιστοσελίδας.

• **Αναβάθμιση προτύπων μέσω Web:** Ένα ενεργό Σύστημα διαχείρισης περιεχομένου για sites (WCMS), συνήθως λαμβάνει ενημερώσεις οι οποίες εμπεριέχουν νέα χαρακτηριστικά και κρατούν το σύστημα ενημερωμένο στα τρέχοντα πρότυπα.

• **Διαχείριση της ροής εργασίας(workflow):** Workflow είναι η διαδικασία της δημιουργίας κύκλων των

αλληλοδιαδοχικών ή παράλληλων έργων που πρέπει να εκπληρωθούν σε ένα Σύστημα Διαχείρισης Περιεχομένου (CMS). Για παράδειγμα ένας δημιουργός περιεχομένου μπορεί να υποβάλλει μια «ιστορία», αλλά δεν θα δημοσιευθεί μέχρι ο συντάκτης αντιγράφων να την «καθαρίσει» και ο αρχισυντάκτης να την εγκρίνει.

• **Αντιπροσωπεία:** Μερικά Συστήματα .ιαχείρισης Περιεχομένου (CMS) επιτρέπουν σε διάφορες ομάδες χρηστών να έχουν περιορισμένα δικαιώματα πάνω σε συγκεκριμένα περιεχόμενα μιας ιστοσελίδας, εξαπλώνοντας την ευθύνη της διαχείρισης περιεχομένου.

• **Διαχείριση των εγγράφων:** Ένα Σύστημα Διαχείρισης Περιεχομένου μπορεί να παρέχει ένα μέσο για την διαχείριση του κύκλου ζωής ενός εγγράφου από την αρχική στιγμή δημιουργίας του, μέσα από τις αναθεωρήσεις των εκδόσεων, τη δημοσίευση,το αρχείο, και την καταστροφή του εγγράφου.

• **Virtualization (εικονικότητα) του περιεχομένου:** Ένα Σύστημα Διαχείρισης Περιεχομένου μπορεί να αποτελέσει το μέσο που να επιτρέπει σε κάθε χρήστη ναεργάζεται μέσα σε ένα εικονικό αντίγραφο μιας πλήρους ιστοσελίδας, σύνολαεγγράφων και/ή μιας βάσης κώδικα. Αυτό επιτρέπει στις αλλαγές σε πολλούςαλληλοεξαρτώμενους πόρους να είναι εμφανείς και/ή να εκτελούνται σε πλαίσιο πριντην υποβολή τους.
Ασφαλώς υπάρχουν και άλλα χαρακτηριστικά και πρόσθετες υπηρεσίες, ανάλογα με το CMS, που άλλοτε χρεώνονται επιπλέον και άλλοτε ενσωματώνονται και προσφέρονται δωρεάν προς χρήση, όπως:

- Εφαρμογή διαχείρισης και προβολής διαφημιστικών banners, δημοσκοπήσεων και παραμετροποίησης (personalisation).
- Δυνατότητα παρουσίασης του περιεχομένου σε συνεργαζόμενα sites (syndication).
- Στατιστικά.
- Διαχείριση μελών.
- Newsletters.

# **3.3 Επιλογή του Drupal**

Σύμφωνα με τις απαιτήσεις και προδιαγραφές που ορίσαμε για τη δημιουργία του ιστότοπου, φτάσαμε στο συμπέρασμα ότι χρειαζόμαστε ένα σύστημα διαχείρισης περιεχομένου, αφού μας παρέχει ένα πολύ δυνατό σύστημα σε server side γλώσσα προγραμματισμού για αποθήκευση των δεδομένων στη βάση, Web based interface, διαχείριση από μακριά, κατανεμημένη εργασία και ρόλους, οριζόντιο πρότυπο και διαχείριση βασικών λειτουργιών του, όπως ασφάλεια και απόδοση.

Το καταλληλότερο τώρα από τα CMS για τις απαιτήσεις του εργαστηρίου σύμφωνα και με την ανάλυση του προηγούμενου κεφαλαίου θεωρήσαμε ότι είναι το Drupal, καθώς εκτός από ό,τι προσφέρει ένα CMS γενικά, έχει ένα πολύ δυνατό σύστημα ταξινόμησης, πολύ δυνατό ανεξάρτητο σύστημα template και το σημαντικότερο, μπορούμε να επεκτείνουμε τις δυνατότητες του ιστότοπου εύκολα και γρήγορα, καθώς αποτελεί ένα framework πολύ φιλικό για τους προγραμματιστές και developers. Επίσης το Drupal είναι open source πρόγραμμα με όλα τα πλεονεκτήματα, αλλά και τα μειονεκτήματα του ανοικτού κώδικα και με μια πολύ ισχυρή κοινότητα υποστήριξης. Τέλος, πέρα από την κλασική HTML εμφάνιση, το περιεχόμενο του μπορεί να παρουσιαστεί σαν Flash σελίδα, σχετικά εύκολα, τροποποιώντας το theme system να βγάζει έξοδο σε xml μορφή και όχι html και δίνοντας τα xml αυτά αρχεία σαν είσοδο σε Flash template.

## **3.4 Γενική περιγραφή του Drupal**

Όπως ειπώθηκε και στο κεφάλαιο 3 στην περιληπτική περιγραφή των CMS, το Drupal είναι ένα αρθρωτό framework διαχείρισης περιεχομένου, με πολλές δυνατότητες επέκτασης, με ένα βασικό πυρήνα λειτουργιών και επιπρόσθετες λειτουργίες με εισαγωγή νέων μονάδων (modules).Παρακάτω θα γίνει μια σύντομη περιγραφή των βασικών εννοιών του και του τρόπου λειτουργίας του.

#### **3.4.1 Τεχνολογική υποδομή**

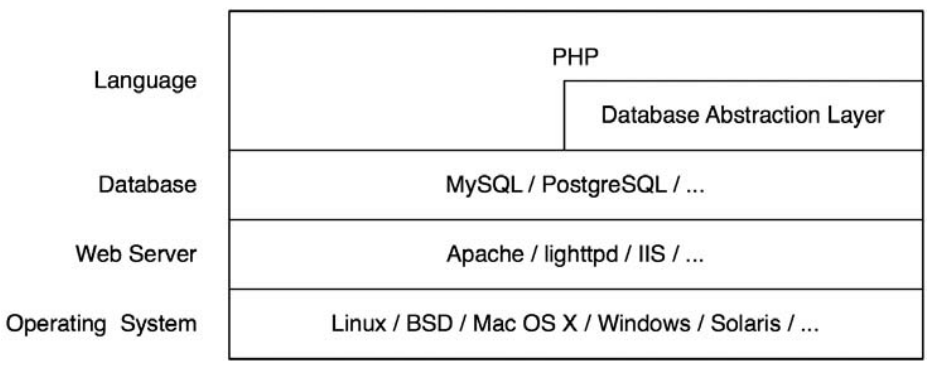

*Η τεχνολογική υποδομή του Drupal*

Το Drupal μπορεί να "τρέξει" σε οποιοδήποτε λειτουργικό σύστημα και στους περισσότερους διακομιστές (Web Servers) που υποστηρίζουν την PHP, με τον πιο ευρέως χρησιμοποιούμενο να είναι ο Apache.

Ο κώδικας PHP του Drupal επικοινωνεί με το επίπεδο (layer) της βάσης δεδομένων διαμέσω ενός επιπέδου αφαίρεσης βάσης δεδομένων (database abstraction layer), το όποιο είναι υπεύθυνο για αποτροπή επιθέσεων με τεχνική SQL injection, κάνοντας φιλτράρισμα (sanitation) στα δεδομένα που εισάγει ένας χρήστης μέσω φορμών, και επιπλέον προσφέρει ανεξαρτησία του κώδικα από το σύστημα βάσεων δεδομένων, δίνοντας μας τη δυνατότητα να χρησιμοποιούμε ό,τι σύστημα θέλουμε (MySQL, PostgreSQL, Microsoft SQL Server Oracle) χωρίς να χρειάζεται να κάνουμε αλλαγές στον κώδικα.

Το sanitation των SQL ερωτημάτων γίνεται τοποθετώντας placeholders στα queries και αντικαθιστώντας τα placeholders με παραμέτρους.

Π.χ. *\$result = db\_query('SELECT name FROM {role} WHERE rid = %d', 2);*

Η ανεξαρτησία από το σύστημα της βάσης δεδομένων επιτυγχάνεται με το Database Api του Drupal το οποίο παρέχει γενικές εντολές για χειρισμό της βάσης, ανεξάρτητες από το σύστημα και έχοντας αναγνωρίσει τι σύστημα και ποια βάση χρησιμοποιεί κατά την αρχική διαδικασία της

εγκαθίδρυσης (establishing) της σύνδεσης με τη βάση. Για παράδειγμα δε χρησιμοποιεί τις εντολές της PHP, *mysql\_query() (*για MySQL βάση ) ή *pg\_query()* (για Postgress), αλλά μια γενική *db\_query().*

#### **3.4.2 Πυρήνας**

Ο πυρήνας (core) του Drupal αποτελείται από ένα lightweight framework και είναι υπεύθυνο για την παροχή βασικών λειτουργιών που θα χρησιμοποιηθούν για να υποστηρίξουν άλλα κομμάτια του συστήματος. Περιέχει κώδικα που επιτρέπει στο Drupal να κάνει τις βασικές αρχικές λειτουργίες (το bootstrap) όταν δεχτεί μια αίτηση, βιβλιοθήκη συναρτήσεων και κάποια Modules βασικών λειτουργιών, όπως διαχείριση χρηστών (user management), ταξινόμηση (taxonomy) και προτυποποίηση (templating).

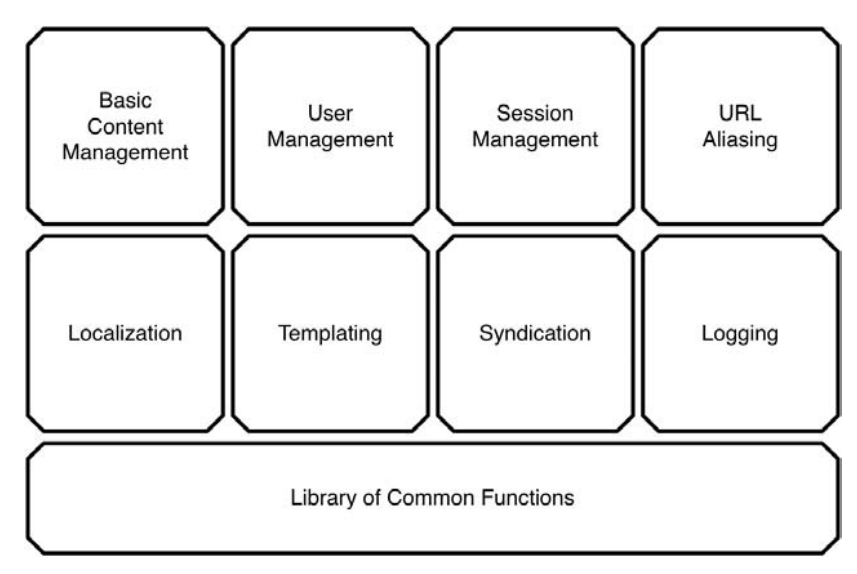

Ο πυρήνας του Drupal

#### **3.4.3 Modules**

Το Drupal είναι καθαρά αρθρωτό σύστημα με τις λειτουργίες του ουσιαστικά να επιτελούνται από τα modules του πυρήνα και επιπρόσθετα modules που έχουν δημιουργηθεί από την Drupal κοινότητα είτε από εμάς για τις ανάγκες μας συγκεκριμένα.

Το Drupal κάνει χρήση του προτύπου αντιστροφής ελέγχου (*inversion of control design pattern*) σχετικά με το ποια modular λειτουργία καλείται από το framework κάθε απαιτούμενη στιγμή μέσω των hooks.

#### *Hooks*

Τα Hooks μπορούν να θεωρηθούν σαν εσωτερικά γεγονότα (events) του Drupal και είναι αυτά που επιτρέπουν στα modules να "γαντζωθούν" πάνω στις λειτουργίες του Drupal και να τις επηρεάσουν. Για παράδειγμα όταν ένας χρήστης κάνει log in σε ένα Drupal σύστημα το Drupal ενεργοποιεί το "user hook" με αποτέλεσμα να καλούνται όλες οι συναρτήσεις με όνομα "ΌνομαΤουModule\_user", όπως για παράδειγμα η "comment user()" του "comment" module , η "node\_user()" του "node" module ή "Mymodule\_user()" αν είχαμε δημιουργήσει ένα module με όνομα "Mymodule".

Έτσι, όταν με ένα module θέλουμε να επέμβουμε σε μια λειτουργία πρέπει το module να εφαρμόσει (implement) το κατάλληλο Hook.

#### **3.4.4 Κόμβοι**

Όλοι οι τύποι περιεχομένου στο Drupal, είτε είναι ένα blog post, είτε μια ανακοίνωση, είτε το προφίλ ενός ατόμου, προέρχονται από ένα βασικό τύπο που αναφέρεται ως κόμβος (Node), με αποτέλεσμα η βασική δομή των δεδομένων (underlying data structure) να είναι η ίδια. Η προσέγγιση αυτή διευκολύνει την επεκτασιμότητα των λειτουργιών, αφού μπορούμε να χειριστούμε τα περιεχόμενα προγραμματιστικά ενιαία και να εκτελέσουμε μαζικές (batch) λειτουργίες σε όλους τους κόμβους. Για παράδειγμα μπορούμε να δημιουργήσουμε χαρακτηριστικά όπως βαθμολογία, σχόλια ή συννημένα αρχεία γενικά για τους κόμβους και στη συνέχεια ο διαχειριστής να επιλέξει εύκολα μέσα από το διαχειριστικό περιβάλλον σε ποιους τύπους περιεχομένου θέλει να υπάρχει το κάθε χαρακτηριστικό.

Τα κοινά χαρακτηριστικά όλων των κόμβων αποθηκεύονται στη βάση δεδομένων, στους πίνακες "node" και "node\_revision". Στον πίνακα "node" βρίσκονται τα περισσότερα από τα meta data που περιγράφουν τον συγκεκριμένο κόμβο, ενώ στον "node\_revision" η κύρια περιγραφή του κόμβου και μια σύντομη περιγραφή (teaser).

Κάποια από τα κοινά χαρακτηριστικά των κόμβων είναι το nid (ένα μοναδικό id του κόμβου, που είναι και το primary key του πίνακα), ο τίτλος του, η περιγραφή του, ο τύπος του περιεχομένου (δηλαδή "Blog post", "συνταγή", "Προφίλ"), η γλώσσα στην οποία είναι γραμμένος ο κόμβος, το uid (το id του user που δημιούργησε τον κόμβο), το term (αν ανήκει σε κάποια κατηγορία π.χ "Γιατρός") κτλ

Οι τύποι περιεχομένου επεκτείνουν τον βασικό κόμβο , συνήθως προσθέτοντας τα δικά τους χαρακτηριστικά, που μπορεί να είναι μια εικόνα, ένα text input, μια ημερομηνία κλπ. Αυτά τα επιπλέον χαρακτηριστικά τοποθετούνται σε ένα καινούργιο πίνακα με το όνομα του τύπου περιεχομένου και συνδέονται με τους πίνακες node και node revision (ή και άλλους σχετικούς, πχ με comments) μέσω του primary key του κόμβου.

### **3.4.5 Blocks**

Τα Blocks περιλαμβάνουν κάποιο κείμενο ή λειτουργίες και συνήθως παίζουν έναν ενισχυτικό ρόλο στο κυρίως περιεχόμενο το οποίο και περιβάλλουν. Blocks με κείμενο μπορούν να δημιουργηθούν πολύ εύκολα μέσα από το διαχειριστικό περιβάλλον, ενώ block με λειτουργίες, οι οποίες μπορεί να είναι οτιδήποτε αφού είναι αποτέλεσμα php κώδικα και άρα δεν έχουμε περιορισμούς, μπορούν να παραχθούν από Modules τα οποία εφαρμόζουν το hook\_block().

Η θέση τους είναι σε κάποια περιοχή (region) του theme template , ενώ κριτήρια εμφάνισής τους, όπως δικαιώματα χρηστών, τύποι περιεχομένου ή άλλες συνθήκες καθορίζονται μέσα από το διαχειριστικό περιβάλλον.

Οι ιδιότητες των blocks, όπως bid (το μοναδικό id του κάθε block και primary key του πίνακα), το module που δημιουργεί το Block, η περιοχή region στην οποία βρίσκεται, οι ιδιότητες εμφάνισής του κλπ αποθηκεύονται στον πίνακα "blocks", ενώ τα Blocks που έχουν δημιουργηθεί μέσα από το διαχειριστικό περιβάλλον αποθηκεύονται στον πίνακα "boxes". Τέλος, στον πίνακα "blocks\_roles" αποθηκεύεται η δυνατότητα εμφάνισης τους σύμφωνα με τα δικαιώματα των ρόλων.

#### **3.4.6 Σύστημα προτύπου σχεδίασης (Τheme template system)**

Όταν δημιουργείται μια ιστοσελίδα για να σταλεί σε έναν browser, υπάρχουν δύο βασικά πράγματα που συμβαίνουν: Η συγκέντρωση των κατάλληλων δεδομένων και η markup σήμανσή τους.

Ένα από τα μεγάλα πλεονεκτήματα των CMS είναι ο διαχωρισμός του περιεχομένου και της εμφάνισης. Στο Drupal για τη δημιουργία του html (ή xml ) που θα δεχθεί ο Browser είναι υπεύθυνο το επίπεδο του θεματικού προτύπου (theme layer), ενώ μπορούν να χρησιμοποιηθούν διάφορες δημοφιλείς templating προσεγγίσεις, όπως Smarty, Template Attribute Language for PHP (PHPTAL) και PHPTemplate.

Η ΗΤΜL έξοδος παράγεται, σε αρχικό στάδιο, από τα modules, τα οποία για κάθε προϊόν που δημιουργούν, όπως ένα block, ένα menu ή μια σελίδα, ορίζουν και την εμφάνισή του (δηλαδή το κάνουν Themable), εφαρμόζοντας το "hook theme"13. Ο ορισμός αυτός της εμφάνισης μπορεί να γίνει είτε με συναρτήσεις (Theme συναρτήσεις), είτε με αρχεία (template files), τα οποία αμφότερα ονομάζονται theme hooks. Η προκαθορισμένη αυτή εμφάνιση μπορεί να υπερκαλυφθεί από το πρότυπο σχεδίασης (ή θεματικό πρότυπο ‐ theme template), το οποίο μπορεί να αντικαταστήσει (Override) τις συναρτήσεις ή τα αρχεία, που τα modules παράγουν και είναι υπεύθυνα για την εμφάνιση, και να την προσαρμόσουν στις ανάγκες μας. Σε κάθε περίπτωση, αν θέλουμε να κάνουμε αλλαγές, η σωστή προσέγγιση είναι να γίνουν override τα αρχεία ή οι συναρτήσεις, γιατί αν απλά βρούμε τα αρχεία ή τις συναρτήσεις μέσα στο φάκελο του module και τα αλλάξουμε, τότε στο επόμενο update τα αρχεία θα αντικατασταθούν από τα καινούργια και οι ρυθμίσεις μας θα χαθούν.

Όταν το Drupal θέλει να παράξει την html έξοδο ενός themable αντικειμένου (όπως μια σελίδα, ένα κόμβο, ένα block κτλ) που έχει παραχθεί από κάποιο Module, ψάχνει για ένα theme hook, δηλαδή μια theme συνάρτηση ή ένα template αρχείο, που να παράγει τη συγκεκριμένη έξοδο, στο φάκελο του θεματικού προτύπου που έχουμε ορίσει σαν πρότυπο σχεδίασης του ιστοτόπου και αν δεν βρει κάποιο από τα δύο, καθορίζει την εμφάνιση με βάση τη προκαθορισμένη μορφή που έχει ορίσει το κατάλληλο module.

Στο φάκελο του προτύπου σχεδίασης τοποθετούνται τα template αρχεία και οι theme συναρτήσεις που θέλουμε να υπερκαλύψουν τα αντίστοιχα template αρχεία ή συναρτήσεις ενός module, ώστε να προσαρμόσουμε την εμφάνιση. Στην παρακάτω εικόνα βλέπουμε κάποια από τα αρχεία που μπορεί να συναντήσουμε στο φάκελο ενός προτύπου σχεδίασης.

(Στο παράδειγμα το πρότυπο σχεδίασης ονομάζεται "example")

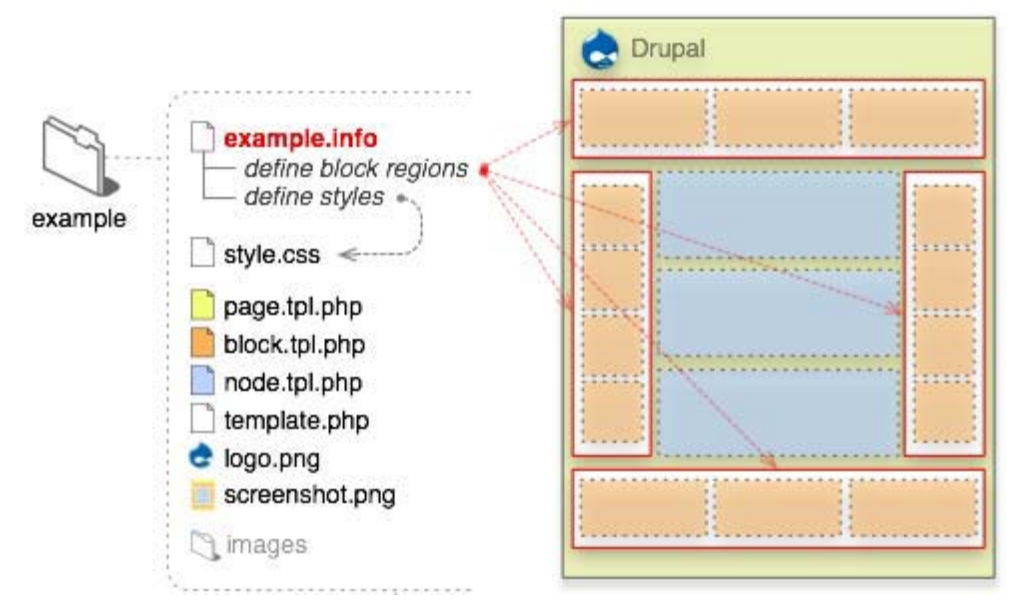

Αρχεία ενός προτύπου σχεδίασης (Theme Template)

Από όλα αυτά τα αρχεία, για την ύπαρξη του προτύπου σχεδίασης απαραίτητο είναι το **.info** που δίνει στη μηχανή του Drupal πληροφορίες, όπως το όνομα, η έκδοση, μια σύντομη περιγραφή, οι περιοχές του, τα CSS και Javascript αρχεία που χρησιμοποιεί το πρότυπο και κάποιες επιπλέον ιδιότητες που παραμετροποιούνται από τη διαχείριση του Drupal.

Αν η έξοδος προέρχεται από ένα αρχείο (Template file), για να γίνει override τοποθετούμε ένα template με το ίδιο όνομα στο φάκελο του θεματικού προτύπου (για παράδειγμα page.tpl, block.tpl, node.tpl), ενώ αν προέρχεται από theme συνάρτηση (π.χ theme foo) εισάγουμε στο αρχείο template.php μια συνάρτηση με πρόθεμα template (template\_foo) ή το όνομα του συγκεκριμένου θεματικού προτύπου ( $π.χ$  ThemeName foo).

Η πιο βασική παρουσίαση, η θεματική παρουσίαση των σελίδων, καθορίζεται από το module "system" με το template αρχείο page.tpl.php και ορίζει τη γενική διάταξη και τις διαθέσιμες περιοχές (regions). Το αρχείο αυτό, το οποίο έχει κάποιες βασικές εντολές PHP μέσα σε html tags15, περιέχει όλες τις άλλες εμφανίσεις όπως των block, που καθορίζεται από το block.tpl στο module "block", των κόμβων στο node.tpl από το "node" module κλπ.

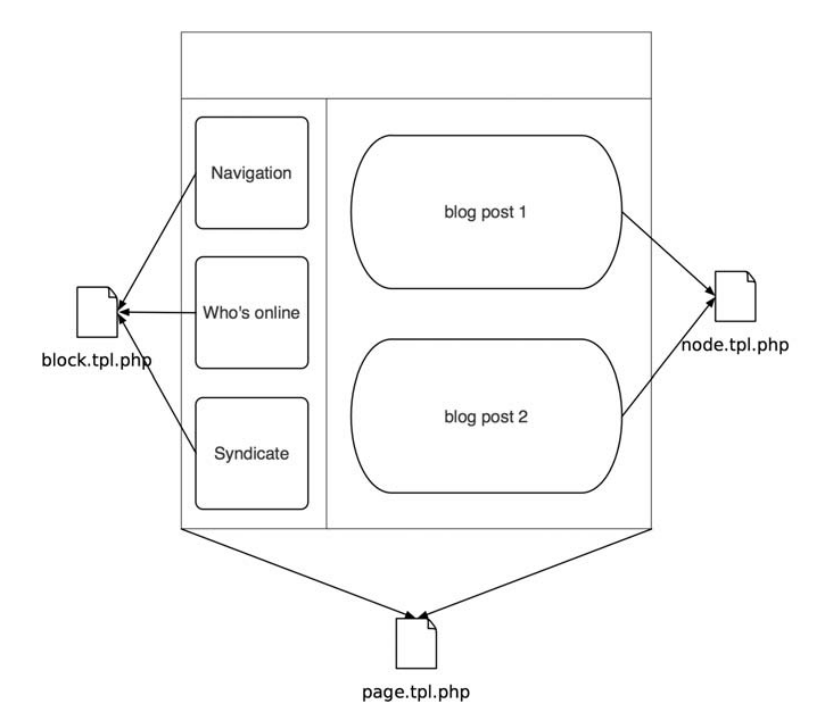

To page.tpl.php η «μητέρα» όλων των άλλων templates (block.tpl, node.tpl)

Στο page.tpl αρχείο εισάγουμε τις διαθέσιμες περιοχές όπως τις έχουμε δηλώσει στο .info αρχείο και από εκεί και πέρα μέσα από τη διαχείριση του Drupal μπορούμε να τοποθετήσουμε τα blocks στις περιοχές αυτές (regions), όπως π.χ στο sidebar‐left.

Για να προσαρμόσουμε την εμφάνιση αυτή των σελίδων σύμφωνα με τις ανάγκες μας, χρειάζεται να κάνουμε override αυτό το template αρχείο (Page.tpl.php) τοποθετώντας το στο φάκελο του θεματικού μας προτύπου και τροποποιώντας το σύμφωνα με τις ανάγκες μας.

Επίσης, εκτός από τη δομή της γενικής σελίδας μπορούμε να κάνουμε override το γενικό template για τους κόμβους και τα blocks. Το node.tpl.php, που καθορίζει πως θα εμφανίζονται οι κόμβοι και δημιουργείται στο module "node", περιγράφει τα χαρακτηριστικά των κόμβων, δηλαδή τον τίτλο, την περιγραφή, την κατηγορία, τον όρο ταξινόμησης κλπ. Με τον ίδιο τρόπο, δηλαδή override του template αρχείου ή override της θεματικής συνάρτησης μπορούμε να προσαρμόσουμε την εμφάνιση οποιουδήποτε themable αντικειμένου, όπως των block, των views ή την themable έξοδο κάποιων άλλων Module.

O πυρήνας του Drupal και τα modules, με κάποιες συναρτήσεις προδιεργασίας (preprocess functions) της μορφής "template\_preprocess" ή "moduleName\_preprocess", παρέχουν μεταβλητές (variables), που μπορούν να χρησιμοποιηθούν μέσα στα tpl.php αρχεία. Mπορούμε να προσθέσουμε επιπλέον μεταβλητές, σύμφωνα με τις ανάγκες, μας κάνοντας override αυτές τις preprocess συναρτήσεις με συναρτήσεις της μορφής "ThemeName\_preprocess "που τοποθετούνται στο αρχείο template.php στο φάκελο του θεματικού μας προτύπου.

Ο πυρήνας και τα Modules, εκτός από μεταβλητές, παρέχουν και κάποια προτεινόμενα πρότυπα (template suggestions), τα οποία είναι εναλλακτικά templates βασισμένα σε ήδη υπάρχοντα .tpl. php αρχεία και χρησιμοποιούνται όταν μια συγκεκριμένη συνθήκη είναι αληθής και βρεθεί το κατάλληλο αρχείο για να γίνει override το βασικό template αρχείο.

Μπορούμε να προσθέσουμε τα δικά μας εναλλακτικά πρότυπα (template suggestions) με preprocess συναρτήσεις στο αρχείο template.php με την ίδια ακριβώς λογική που προσθέτουμε μεταβλητές.

Για παράδειγμα, μπορούμε να ορίσουμε διαφορετικό template για κάποιες συγκεκριμένες σελίδες ή κόμβους, με βάση το url ή τον τύπο κόμβου ή ακόμα το ρόλο του χρήστη. Για την περίπτωση που θέλουμε συγκεκριμένο page template με βάση το url, υπάρχει υλοποιημένο template suggestion από τον πυρήνα του Drupal. Αυτό που γίνεται στην ουσία είναι override του βασικού template page.tpl βάσει του url με τη μηχανή του Drupal να ψάχνει από ειδικότερα tpl προς γενικότερα. Για παράδειγμα εάν έχουμε Url: http://avlab.ee.auth.gr/videos/thmmy1 θα ψάξει να βρει ένα template αρχείο "pagevideos‐ thmmy1.tpl.php", αν δε το βρει θα κοιτάξει για το "page‐videos.tpl.php" και τέλος για το γενικό "page.tpl.php". Ετσι, μπορούμε να προσαρμόσουμε την εμφάνιση συγκεκριμένων σελίδων με βάση το url.

Μπορεί η προσέγγιση με βάση το Url να μην καλύπτει τις ανάγκες μας, αλλά να χρειαζόμαστε ένα override του page.tpl βάσει του τύπου περιεχομένου. Για να γίνει αυτό πρέπει να προσθέσουμε συνάρτηση preprocess στο template.php που να δημιουργεί αυτό το suggestion (αφού δεν υπάρχει έτοιμη συνάρτηση για αυτήν την περίπτωση) με βάση τον τύπο κόμβου. Επίσης, μπορούμε με βάση κάποια άλλη συνθήκη, όπως για παράδειγμα αν έχει ξεπεραστεί κάποιο όριο κίνησης του site που έχουμε ρυθμίσει και ο χρήστης είναι ανώνυμος, δηλαδή μη εγγεγραμμένος, να μη του εμφανίζεται η κανονική σελίδα με πρότυπο page.tpl, αλλά μια σελίδα page‐busy.tpl. Και αυτή η περίπτωση υλοποιείται με προσθήκη preprocess συνάρτησης στο template.php.

#### **3.4.7 Το σύστημα των αρχείων**

Η κατανόηση του συστήματος αρχείων (file system) του Drupal είναι πολύ χρήσιμη για να καταλάβουμε πως λειτουργεί, αλλά και για πρακτικούς λόγους , όπως για παράδειγμα που θα αποθηκεύσουμε τα modules, τα themes, κάποια αρχεία κλπ.

| PHP         |          |
|-------------|----------|
| cron.php    | includes |
|             |          |
| PHP         |          |
| index.php   | misc     |
| PHP         |          |
| install.php | modules  |
| TXT         |          |
| robots.txt  | profiles |
| PHP         |          |
| update.php  | sites    |
| PHP         |          |
| xmlrpc.php  | scripts  |
|             |          |
|             | themes   |

To σύστημα αρχείων του Drupal

Παρακάτω δίνονται κάποιες πληροφορίες σχετικά με τους πιο σημαντικούς φακέλους και αρχεία:

- Ο φάκελος includes περιέχει βιβλιοθήκες συναρτήσεων του Drupal.
- Ο φάκελος modules περιέχει τα modules του πυρήνα, ενώ τα επιπλέον modules που θα προστεθούν πρέπει να μπουν κάτω από το φάκελο sites/all/modules.
- Ο φάκελος themes περιέχει τα default themes του Drupal και τα template engines, ενώ τα επιπλέον themes που θα προστεθούν πρέπει να μπουν κάτω από το φάκελο sites/all/themes.
- Ο φάκελος sites περιέχει τις αλλαγές που κάνουμε στο Drupal όσον αφορά ρυθμίσεις (settings), modules και themes. Στον υποφάκελο sites/default βρίσκεται το προκαθορισμένο αρχείο ρυθμίσεων (default configuration file) για το Drupal site, το default.settings.php, το οποίο ο installer του Drupal θα αλλάξει σύμφωνα με τις πληροφορίες που θα δώσουμε κατά την εγκατάσταση και θα τις καταγράψει στο setting.php.
- Το cron.php χρησιμοποιείται για την εκτέλεση περιοδικών εργασιών, όπως ξεκαθάρισμα πινάκων της βάσης δεδομένων και συλλογή στατιστικών.
- Το index.php είναι το κύριο σημείο όλων των αιτήσεων εξυπηρέτησης.
- Το install.php είναι το κύριο αρχείο για την εγκατάσταση του Drupal.
- Το update.php ανανεώνει το σχήμα της βάσης μετά από μια αναβάθμιση της έκδοσης του Drupal.

#### **3.4.8 Διαδικασία αίτησης σελίδας**

Όταν θέλουμε να επισκεφθούμε μια σελίδα που έχει δημιουργηθεί με Drupal, ο browser στέλνει το url στον Web Server. Το κομμάτι του URL μετά το domain name είναι το path από το οποίο το Drupal θα αποφασίσει τι πληροφορίες θα στείλει στον browser μέσω μιας ή περισσοτέρων ερωτημάτων στη βάση δεδομένων (db queries) που δημιουργούνται από τον PHP κώδικα των modules και του Προτύπου σχεδίασης, βάσει των δικαιωμάτων του χρήστη και αντλώντας τα δεδομένα από τη βάση δεδομένων. Έτσι, ο Web Server θα κατασκευάσει μια html σελίδα με τα δεδομένα που έχει συλλέξει και θα την στείλει στον browser.

Πιο συγκεκριμένα, αν έχουμε clean url, το module του Web Server που είναι υπεύθυνο για το rewrite θα ξεχωρίσει το base url από το path (mod\_rewrite στον apache, ISAP rewrite στον IIS). Για παράδειγμα, αν έχουμε http://example.com/test/1 , το base path είναι το http://example.com και το path είναι το test/1 το οποίο και περνάει σαν παράμετρος για query: q=foo/bar.

Το αποτέλεσμα είναι το http://example.com/index.php?q=test/1 από το οποίο καταλαβαίνουμε ότι όλες οι αιτήσεις περνάνε από το index.php αρχείο με παράμετρο το path.

Το index.php σε κάθε αίτηση καλεί το bootstrap.inc για να κάνει τις απαραίτητες αρχικοποιήσεις, όπως να φορτώσει το settings.php, να συνδέσει τη βάση δεδομένων και ανάλογα με το σύστημα της βάσης να φορτώσει τις απαραίτητες βιβλιοθήκες που θα χρησιμοποιηθούν στο db abstraction layer (π.χ αν είναι ΜySQL φορτώνει το database.mysql.inc) και επίσης να φορτώσει όλες τις βιβλιοθήκες συναρτήσεων του Drupal, όλα τα ενεργοποιημένα modules, την υποστήριξη για το theme system και το callback mapping.

Στη φάση αυτή έχουν φορτωθεί όλα τα απαραίτητα στοιχεία και είναι διαθέσιμα ώστε να γίνει το mapping μεταξύ του path και των συναρτήσεων που θα παράξουν το βασικό περιεχόμενο αυτής της σελίδας. Πιο συγκεκριμένα, καλούνται όλα τα modules που έχουν εφαρμόσει to "hook\_menu" 20, δηλαδή είναι υπεύθυνα για τη δημιουργία μιας σελίδας.

Έπειτα, αναζητείται στον πίνακα "menu\_router" το item με πρωτεύον κλειδί το συγκεκριμένο path και καλείται η συνάρτηση αυτού του item για να παράγει το αποτέλεσμα, αν βέβαια ο χρήστης έχει τα απαραίτητα δικαιώματα.

Το αποτέλεσμα αυτό (περιεχόμενο χωρίς μορφοποίηση) περνάει στην index.php σαν μεταβλητή με όνομα "return" και καλείται η "theme (page,return)" για να το μορφοποιήσει σύμφωνα με το page.tpl αρχείο. Το theme system κάνει μια προδιεργασία για τη διάταξη της σελίδας και τις περιοχές (regions) και καλεί το "theme(block,regions)" το οποίο θα εισάγει τα blocks, που θα πλαισιώσουν το βασικό περιεχόμενο, στα regions και εμφανίζει την τελική σελίδα με το περιεχόμενο και τα blocks μορφοποιημένα σύμφωνα με τις κατάλληλες συναρτήσεις ή αρχεία.

## **3.5 Τι είναι ο Web Ηost;**

Για να μπορεί κάποιος να έχει πρόσβαση στο website σας, όλα τα αρχεία του website πρέπει να είναι αποθηκευμένα σε έναν web server. Ο web server με τη σειρά του δημοσιοποιεί τις σελίδες αυτές στο διαδίκτυο μέσω της διαδικτυακής ονομασίας (domain name).

Ο Web Ηost είναι η εταιρεία η οποία παρέχει χώρο σε ένα web server. Χρειάζεται σε άτομα και εταιρείες που δεν έχουν τη δυνατότητα να έχουν δικό τους web-server. Υπάρχει πληθώρα δωρεάν και επί πληρωμή Web Hosts.

Εκτός του χώρου στο server, οι Web Hosts προσφέρουν και πολλές άλλες συμπληρωματικές υπηρεσίες. Παράδειγμα είναι οι mail servers και οι κατοχυρώσεις ονομάτων. Ο συνδυασμός χώρου στο server και προστιθέμενων υπηρεσιών ονομάζεται πρόγραμμα φιλοξενίας.

#### **3.5.1 Τι είναι το web hosting – φιλοξενία ιστοσελίδων;**

Για να είναι μία ιστοσελίδα διαθέσιμη online στο internet, θα πρέπει αυτή να φιλοξενείται σε έναν κατάλληλο υπολογιστή, δηλαδή έναν web server (εξυπηρετητή ιστοσελίδων).

Ο web server, δέχεται και επεξεργάζεται τις αιτήσεις των επισκεπτών και τους παρουσιάζει την ιστοσελίδα που φιλοξενεί.

Υπηρεσίες φιλοξενίας ιστοσελίδων (web hosting) υπάρχουν διαθέσιμες τόσο στην Ελλάδα, όσο και στο εξωτερικό και συνήθως προσφέρονται ως "πακέτα" κάθε ένα από το οποίο έχει κάποια συγκεκριμένα τεχνικά χαρακτηριστικά, τα οποία συνήθως αναφέρονται πολύ αναλυτικά σε λίστες ή πίνακες, ενώ η κάθε εταιρία συχνά παρουσιάζει και συγκριτικούς πίνακες μεταξύ των πακέτων που προσφέρει.

Κριτήριο για την επιλογή της κατάλληλης υπηρεσίας, είναι φυσικά οι ανάγκες της κάθε ιστοσελίδας αλλά και η τιμή του πακέτου φιλοξενίας.

#### **Δύο από τα πιο βασικά χαρακτηριστικά ενός πακέτου φιλοξενίας ιστοσελίδων είναι :**

- Το Disk Space, δηλαδή ο διαθέσιμος χώρος για τα δεδομένα της ιστοσελίδας
- Το Bandwidth, δηλαδή ο μέγιστος αριθμός της μηνιαίας διακίνησης δεδομένων της ιστοσελίδας.

#### **Για να τοποθετήσετε την δική σας ιστοσελίδα στο ίντερνετ, χρειάζονται τα παρακάτω :**

- Πρώτα απ' όλα, να έχετε την δική σας ιστοσελίδα. Θα πρέπει να έχετε ένα αντίγραφο του site στον τοπικό υπολογιστή (σε html-αρχεία), ή έτοιμο υλικό + πρόγραμμα, το οποίο θα επέτρεπε να δημιουργηθεί το site άμεσα στο server.
- Όνομα χώρου. Θα πρέπει να διαλέξετε και να αποκτήσετε το όνομα τομέα (domain name) για το site σας. Είναι προτιμότερο, εάν το όνομα θα είναι σχετικό με το θέμα της ιστοσελίδας, και να μπορεί να απομνημονεύεται εύκολα. Το όνομα χώρου μπορεί να είναι σε οποιαδήποτε, της επιλογή σας, domain περιοχή, για παράδειγμα: .com .net .org .gr κ.τ.λ. Κατά την επιλογή της ζώνης παίρνετε υπόψη τα δεδομένα για τις αντιστοιχίες των domain ζωνών. Παραδείγματος χάρη, τα ονόματα στη ζώνη .com προορίζονται για ιστοσελίδες εμπορικού χαρακτήρα, .org – για κρατικούς και κοινωνικούς οργανισμούς. Τα domain names τύπου .gr, .us, .uk κ.τ.λ. δείχνουν στην τοποθεσία (χώρα) του φορέα .
- Να παραγγείλετε ένα από τα πακέτα φιλοξενίας στην εταιρεία, η οποία παρέχει τις αντίστοιχες υπηρεσίες. Η επιλογή του πακέτου φιλοξενίας αποτελεί ξεχωριστό θέμα για συζήτηση και για αυτό δεν θα το συζητήσουμε στο παρόν άρθρο.

### **3.6 Τι είναι ο server;**

Είναι ένας υπολογιστής που διαθέτει κατάλληλο υλικό και λογισμικό, είναι συνδεδεμένος στο Διαδίκτυο και στον οποίο αποθηκεύεται ένα αντίγραφο της ιστοσελίδας. Ως συνήθως, σε ένα server τοποθετούνται πολλές ιστοσελίδες, σε ξεχωριστό φάκελο η κάθε μια.

Με την βοήθεια οποιουδήποτε web-browser (προγράμματος για την προβολή των ιστοσελίδων στο ίντερνετ) μπορείτε να έχετε πρόσβαση στην ιστοσελίδα σας, πληκτρολογώντας στην γραμμή διεύθυνσης το όνομα χώρου που έχετε αποκτήσει και το οποίο έχετε συνδέσει με το χώρο στον οποίο βρίσκεται η ιστοσελίδα αυτή.

Το web-hosting μπορεί να συγκριθεί με την ενοικίαση ακινήτου, γιατί ουσιαστικά αυτό γίνεται – νοικιάζετε χώρο στον σκληρό δίσκο ενός server σε κάποια εταιρεία. Πολλές εταιρείες προτείνουν την φιλοξενία της ιστοσελίδας σε χαμηλές τιμές, όμως όχι όλες μπορούν να εξασφαλίσουν την απαιτούμενη ποιότητα των υπηρεσιών. Μιλώντας για την τιμή της φιλοξενίας, πρέπει να σημειωθεί, ότι για τις περισσότερες ιστοσελίδες το ποσό της μηνιαίας πληρωμής μπορεί να μην ξεπερνάει τα 10 δολάρια ΗΠΑ.

Περίπου με τέτοιο κόστος μπορεί να βρεθεί η εταιρεία, η οποία θα προσφέρει 300 ΜΒ χώρου στον server και διάφορες δυνατότητες, όπως: εγκατάσταση και εκτέλεση των scripts (προγράμματα), υποστήριξη βάσεων δεδομένων, πίνακας διαχείρισης (administration panel) της ιστοσελίδας σας, όπου γίνονται οι ρυθμίσεις που αφορούν όχι μόνο την ιστοσελίδα σας, αλλά γενικώς το χώρο που έχετε ενοικιάσει καθώς και τις παρεχόμενες υπηρεσίες (π.χ. το ηλεκτρονικό ταχυδρομείο).

Εάν σκοπεύετε να αποκτήσετε μια παρουσία στο Διαδίκτυο, θα πρέπει όχι μόνο να αποφασίσετε το τι επιπέδου θα είναι το site σας, αλλά και να κάνετε την σωστή επιλογή του παροχέα της φιλοξενίας. Στατιστικά, πάνω από 70% των ιδιοκτητών ιστοσελίδων είχαν αλλάξει το hosting τουλάχιστον μια φορά. Η αλλαγή του παροχέα προκαλείται από την μη ικανοποίηση από την ποιότητα των παρερχομένων υπηρεσιών.

Πράγματι, οποιοσδήποτε παροχέας λέει ότι είναι ο καλύτερος και ότι έχει τις χαμηλότερες τιμές κ.τ.λ. κ.τ.λ. Μετά αποκαλύπτεται, ότι η υπηρεσία της υποστήριξης δεν απαντάει ή απαντάει, αλλά με καθυστέρηση, τα server τους ώρες-ώρες "κολλάνε" εξαιτίας μεγάλου φόρτου.

Τέτοια απροσεξία κατά την επιλογή του παροχέα μπορεί να φέρει μεγάλες απώλειες. Φανταστείτε, τι σημαίνει η αδυναμία πρόσβασης στην ιστοσελίδα μιας εταιρείας, όπου κάθε μισή ώρα ανανεώνονται οι σημαντικές πληροφορίες για τους υπαλλήλους και τους συνεργάτες, οι οποίοι βρίσκονται σε απομακρυσμένα υποκαταστήματα της εταιρείας. Φανταστείτε, ότι οι δυνητικοί πελάτες της εταιρείας δεν μπορούν να μάθουν τα στοιχεία επικοινωνίας της εταιρείας, γιατί δεν μπορούν να ανοίξουν το site.

Πιθανόν, σε μισή ώρα, αυτοί οι άνθρωποι δεν θα κάνουν δεύτερη προσπάθεια να ξαναμπούν στο site. Πιθανόν, σε μισή ώρα αυτοί θα βρουν μια άλλη ανταγωνιστική ιστοσελίδα. Η ζημιά από τα servers που κολλάνε μπορεί να είναι πολύ μεγάλη.

Για να μη κάνετε λάθη στην επιλογή του hosting, θα πρέπει οπωσδήποτε να επισκεφτείτε διάφορα φόρουμ, όπου σχολιάζονται οι εταιρείες που παρέχουν φιλοξενία. Διαβάστε προσεκτικά τις γνώμες των πελατών για διάφορους παροχείς του hosting. Ο χρόνος που θα ξοδέψετε στην έρευνα των φόρουμ και η ανάγνωση των σχολίων, θα σας αποζημιώσει με την σταθερότητα λειτουργίας του site σας.

## **3.7 Πώς να διαλέξετε το κατάλληλο πακέτο web hosting;**

Τα πακέτα φιλοξενίας, ως συνήθως, διαφοροποιούνται με το μέγεθος του παρεχόμενου χώρου στο δίσκο του server, με τον αριθμό των επιτρεπόμενων subdomains, με περιορισμό στην κίνηση που θα υπάρχει στο site (traffic).

Φυσικά, αφού διαλέξετε μερικές εταιρείες φιλοξενίας με το περισσότερο κύρος, θα πρέπει να συγκρίνετε τα πακέτα φιλοξενίας που προσφέρουν. Κατά την σύγκριση, πρέπει να έχετε υπόψη σας, τι απαιτήσεις πρέπει να πληρεί το πακέτο φιλοξενίας.

#### **Θα πρέπει να προσέξετε :**

- Το μέγεθος του παρεχόμενου χώρου
- Την δυνατότητα να έχετε πολλές διευθύνσεις e-mail
- Εγκατάσταση και εκτέλεση εφαρμογών (cgi, php, MySQL)
- Πρόσβαση στην ιστοσελίδα με FTP
- Το εργαλείο διαχείρισης, με το οποίο μπορείτε να ελέγχετε την ιστοσελίδα σας (πολύ σημαντικό: ένα ποιοτικό administration panel, όπου όλες οι δυνατότητες και λειτουργίες είναι "τακτοποιημένες" θα σας εξοικονομήσει πολύ χρόνο)
- Την εξερχόμενη κίνηση από το site σας

Ας τα δούμε ένα-ένα λοιπόν.

Εάν η πρώτη σας ιστοσελίδα θα αποτελείται από μερικές σελίδες και ένα λογότυπο, τότε θα σας καλύψει άνετα ένα πακέτο φιλοξενίας, όπου το μέγεθος στο δίσκο θα είναι από 100 έως 300 Megabyte. Αυτό είναι παραπάνω από αρκετό. Λιγότερο από 100 ΜΒ χώρου ήδη δεν παρέχει σχεδόν καμία εταιρεία φιλοξενίας.

Με τις διευθύνσεις ηλεκτρονικού ταχυδρομείου είναι πιο απλά – πρακτικά όλοι οι παροχείς δίνουν απεριόριστο αριθμό των e-mail διευθύνσεων. Περιορισμός μπορεί να υπάρχει μόνο στον αριθμό των ξεχωριστών POP3 και SMTP λογαριασμών. Αυτό σημαίνει, ότι παρόλο που οι διευθύνσεις είναι διαφορετικές, έχετε περιορισμένο αριθμό των ξεχωριστών συνδέσεων με την βοήθεια κάποιου προγράμματος (mail-client).

Η εγκατάσταση και η εκτέλεση των scripts είναι απαραίτητη, εάν το site θα έχει δυναμικές σελίδες, ή εάν θα είναι απαραίτητο να υλοποιηθεί η λειτουργία της αναζήτησης μέσα στο site. Στην περίπτωση που η ιστοσελίδα θα είναι εξολοκλήρου στατική (html-σελίδες), τότε η δυνατότητα εκτέλεσης των προγραμμάτων έχει δευτερεύουσα σημασία.

Η πρόσβαση στο site μέσω FTP είναι απαραίτητη. Χωρίς αυτή δεν μπορείτε να κάνετε τίποτα. Η FTP πρόσβαση παρέχεται από όλους τους παροχείς, και πιστεύω πως αυτό το θέμα είναι απλό και κατανοητό.

Το administration panel, με την πρώτη ματιά, δεν έχει ιδιαίτερη σημασία. Αλλά όταν φτάνετε στο σημείο να διαχειρίζεστε πρακτικά την ιστοσελίδα σας, τότε ένα ποιοτικό εργαλείο διαχείρισης είναι απαραίτητο.

Με το administration panel μπορείτε όχι μόνο να ρυθμίζετε τις δυνατότητες του site, αλλά και να παίρνετε και τις στατιστικές αναφορές για αυτό, για παράδειγμα: πόσος χώρος στο δίσκο χρησιμοποιείται και πόσος είναι ακόμη ελεύθερος, ποιος είναι ο δείκτης του εξερχόμενου traffic για τον τρέχοντα μήνα (ως συνήθως, όλα τα πακέτα έχουν κάποιο περιορισμό στο επίπεδο της κίνησης). Εάν στο πακέτο φιλοξενίας αναφέρεται "απεριόριστο" traffic – μην το πιστέψετε. Το πιο πιθανό αυτός να μην είναι και πολύ καλός hoster, ο οποίος με οποιονδήποτε τρόπο προσπαθεί να προσελκύσει τους πελάτες.

Με την βοήθεια του administration panel μπορεί να γίνεται εύκολη ρύθμιση του site και του email : να δημιουργούνται νέες διευθύνσεις, να ρυθμίζεται η ανακατεύθυνση της αλληλογραφίας, να γίνεται εύκολα η διαχείριση των αρχείων και των φακέλων (να ρυθμίζονται τα δικαιώματα πρόσβασης στα αρχεία, κωδικοί για τους φακέλους).

Το πληρωμένο εξερχόμενο traffic έχει μεγάλη σημασία. Εάν δεν υπολογίσετε καλά το πόση πληροφορία θα στέλνεται κάθε μήνα από το site σας στους υπολογιστές των επισκεπτών, τότε πιθανόν, η ιστοσελίδα σας θα σταματήσει να είναι διαθέσιμη (δεν θα είναι προσβάσιμη online), αφού θα ξεπεραστεί το όριο που είχατε πληρώσει. Μπορείτε να υπολογίσετε στο περίπου το εξερχόμενο traffic, χωρίς ιδιαίτερη δυσκολία.

Μάθετε το μέσο μέγεθος της κάθε σελίδας του site, συμπεριλαμβάνοντας και γραφικά στοιχεία που περιέχει (κουμπάκια, banners, φωτογραφίες κ.τ.λ.). Να έχετε υπόψη, ότι κατά την φόρτωση άλλων σελίδων, στις οποίες υπάρχουν τα ίδια γραφικά, που είχαν φορτωθεί από πριν, τότε αυτά δεν παίρνονται από την σελίδα σας, αλλά από τον φάκελο προσωρινών αρχείων ίντερνετ (cache) του χρήστη. Τώρα προβλέψτε πόσες, κατά μέσο όρο, σελίδες μπορεί να επισκεφτεί ο κάθε χρήστης, και περίπου πόσοι χρήστες πιστεύετε ότι θα επισκέπτονται την ιστοσελίδα σας. Τώρα πολλαπλασιάστε το μέγεθος της σελίδας επί τον αριθμό των σελίδων και επί τον αριθμό των επισκεπτών σε ένα 24-ωρο. Θα πάρετε την κατά προσέγγιση εξερχόμενη κίνηση το 24-ωρο. Πολλαπλασιάζουμε επί 30 μέρες και παίρνετε, στο περίπου, τον όγκο των εξερχόμενων πληροφοριών το μήνα.

Εάν ο αριθμός είναι αρκετά μεγάλος, μην απογοητεύεστε, αφού είναι μόνο οι υποθέσεις που κάνετε. Μπορεί να έχετε πολύ λιγότερους επισκέπτες, από ότι νομίζετε, και ο καθένας τους θα επισκέπτεται πολύ λιγότερες σελίδες, και το εν τρίτο από αυτούς θα έχουν απενεργοποιήσει στο browser τους την εμφάνιση εικόνων (όλα αυτά δεν σας τα εύχομαι!).

#### **3.8 Tι είναι ο server, o web server και ο web client;**

Ο Server (εξυπηρετητής) είναι ένας υπολογιστής που έχει τον κεντρικό έλεγχο ενός δικτύου, παρέχοντας βασικές υπηρεσίες στους χρήστες του. Σε ένα δίκτυο ο server ελέγχει την όλη λειτουργεία και για λόγους ασφαλείας επιτρέπει την πρόσβαση μόνο σε εξουσιοδοτημένους χρήστες, παραχωρώντας τους λειτουργείες ανάλογα με τα δικαιώματα που έχουν.

Μια κατηγορία server είναι οι web servers οι οποίοι προσφέρουν τις ζητούμενες ιστοσελίδες (web pages). Οι πιο γνωστοί servers είναι ο Apache και ο IIS.

Web Server ονομάζουμε το λογισμικό που τρέχει σε ένα κόμβο Internet και επιτρέπει σε άλλους υπολογιστές να αποκτούν αντίγραφα των Web σελίδων που είναι αποθηκευμένες σε αυτόν.

Με τον όρο Web Server αναφερόμαστε είτε σε έναν ηλεκτρονικό υπολογιστή (hardware), είτε σε ένα λογισμικό (software) που μας επιτρέπει μέσω του Internet και με την βοήθεια του HTTP (Hyper Text Transfer Protocol - Πρωτόκολλο Μεταφοράς Υπερκειμένου) να αποκτούμε πρόσβαση σε ιστοσελίδες που είναι αποθηκευμένες σε αυτόν.

Κάθε Web Server έχει έναν βασικό διαχειριστή ο οποίος ελέγχει τον διακομιστή. Έτσι όταν ο χρήστης ζητάει άδεια από τον Web Server να "ανοίξει" μια συγκεκριμένη ιστοσελίδα το αίτημά του ελέγχεται πρώτα από τον διαχειριστή της ιστοσελίδας ή του διακομιστή και στην συνέχεια αφού παραχωρηθεί η άδεια ο χρήστης βλέπει την ιστοσελίδα. Η διαδικασία αυτή φαντάζει να είναι πολύπλοκη και χρονοβόρα, όμως, όπως πολύ σωστά αναφέρεται σε σχετικό άρθρο στο www.topwebhosting.gr, "Oι Web Servers είναιικανοί να χειριστούν εκατοντάδες χιλιάδες αιτήματα το δευτερόλεπτο και μπορούν να ανατρέξουν σε πληροφορίες γρήγορα, παρέχοντας στον επισκέπτη της σελίδας την πληροφορία που αναζητεί σε μηδενικό χρόνο.".

Υπάρχουν διάφορα είδη Web Server όπως οι dedicated servers, οι load balancing servers, οι database servers. Επίσης, καθένας μπορεί να μετατρέψει τον ηλεκτρονικό υπολογιστή του σε έναν Web Server εγκαθιστώντας κατάλληλο λογισμικό που να συνδέει τον υπολογιστή του με το Internet.

Web Client ονομάζουμε το λογισμικό που τρέχει ένας Η/Υ και του επιτρέπει να "διαβάζει" Web σελίδες (από το σκληρό του δίσκο ή από το Internet αν είναι συνδεδεμένος με αυτό).

## **3.9 Tι είναι ο τοπικός server apache**

Ο **Apache HTTP** γνωστός και απλά σαν Apache είναι ένας εξυπηρετητής του παγκόσμιου ιστού (web). Όποτε επισκέπτεστε έναν ιστότοπο ο πλοηγός σας επικοινωνεί με έναν διακομιστή HTTP. O Apache είναι ένας από τους δημοφιλέστερους, εν μέρει γιατί λειτουργεί σε διάφορες πλατφόρμες σαν τα Windows, το Linux, το Unix, και το Mac OS X. Διατηρείται τώρα από μια κοινότητα ανοιχτού κώδικα με επιτήρηση από το Ίδρυμα Λογισμικού Apache (Apache Software Foundation).

Η πρώτη του έκδοση, γνωστή ως NCSA HTTPd, δημιουργήθηκε από τον Robert McCool και κυκλοφόρησε το 1993. Θεωρείται ότι έπαιξε σημαντικό ρόλο στην αρχική επέκταση του ιστού. Ήταν η πρώτη βιώσιμη εναλλακτική επιλογή που παρουσιάστηκε απέναντι στον εξυπηρετητή http της εταιρείας Netscape και από τότε έχει εξελιχθεί στο σημείο να ανταγωνίζεται άλλους εξυπηρετητές βασισμένους στο Unix σε λειτουργικότητα και απόδοση.

Από το 1996 ήταν από τους πιο δημοφιλείς όμως από τον Μάρτιο του 2006 έχει μειωθεί το ποσοστό της εγκατάστασής του κυρίως από τον Microsoft Internet Information Services και τη πλατφόρμα .NET . Τον Οκτώβριο του 2007 το μερίδιο του ήταν 47,73 % από όλους τους ιστοτόπους.

Ο Apache είναι ένα ελεύθερο ανοικτού κώδικα λογισμικό. Εκτός του κόστους, είναι ιδιαίτερα διαμορφώσιμο και είναι πλήρες των προηγμένων χαρακτηριστικών γνωρισμάτων, όπου αυτός είναι και ο κύριος λόγος για τον οποίο οι περισσότεροι πάροχοι web hosting το χρησιμοποιούν.

# **ΚΕΦΑΛΑΙΟ 4 :**

# **ΧΑΜPP - Eγκατάσταση και λειτουργία**

## **4.1 Tι είναι ο XAMPP**

Το XAMPP είναι ένα πρόγραμμα ελεύθερου λογισμικού με μηδενικό κόστος. To **XAMPP** αποτελεί στην ουσία ένα πακέτο, το οποίο περιλαμβάνει τις τελευταίες εκδόσεις του Apache HTTP Server, της PHP και της MySQL βάσης δεδομένων, μεταγλωτιστές σεναρίων γραμμένους στις γλώσσες προγραμματισμού PHP και Perl, ενώ περιλαμβάνει επίσης και αλλα τρία χρήσιμα εργαλεία, που θα χρειαστούμε στην συνέχεια (PhpMyAdmin, Filezilla Server, Mercury Mail). To XAMPP διατίθεται και αυτό δωρεάν από την σελίδα http://www.apachefriends.org για διάφορα λειτουργικά συστήματα (Linux, Windows, Solaris, Mac).

Το Control Panel του Xampp.

#### **Το όνομα XAMPP είναι αρκτικόλεξο(ακρωνύμιο) και σημαίνει :**

- Χ (σημαίνει πως είναι χιαστή πλατφόρμα)
- Apache HTTP Server
- MySQL
- PHP
- Perl

Το πρόγραμμα έχει δημιουργηθεί κάτω από την άδεια χρήσης GNU (General Public License) και συμπεριφέρεται σαν ένας web server χωρίς κόστος ικανός να φιλοξενεί πολλές δυναμικές ιστοσελίδες. Το XAMPP είναι διαθέσιμο στα Microsoft Windows, Linux, Solaris, και Mac OS X, και είναι κυρίως χρήσιμο για ανάπτυξη web projects.

# **4.2 Aρχιτεκτονική ΧΑMPP**

Η εφαρμογή που αναπτύχθηκε έχει σχεδιαστεί έχοντας ως βάση την μέγιστη δυνατή λειτουργικότητα. **Έτσι έχει προσεχθεί ώστε να είναι :**

• ανεξάρτητη λειτουργικού συστήματος (δηλαδή μπορεί να εγκατασταθεί σε οποιοδήποτε λειτουργικό σύστημα)

• προσπελάσιμη μέσω οποιουδήποτε φυλλομετρητή (browser)

• πλήρως σπονδυλωτή στη δομή της, δηλαδή να χρησιμοποιεί αρθρώματα (modules) για τις διάφορες λειτουργίες που εκτελεί

• προσιτή στη διαχείριση από τον διδάσκοντα.

### **Οι παραπάνω ιδιότητες-στόχοι οδηγούν σε ένα σύστημα υλικού (H/W) και λογισμικού (S/W) το οποίο αποτελείται από :**

- τη βάση δεδομένων που περιέχει όλες τις απαραίτητες πληροφορίες για τη
- λειτουργία του συστήματος
- τα αποθηκευτικά μέσα, δηλαδή τους υπολογιστές που φιλοξενούν το υλικό του μαθήματος
- το περιβάλλον εργασίας, δηλαδή το λογισμικό διεπαφής που επεξεργάζεται τις πληροφορίες και κάνει δυνατή την αλληλεπίδραση των χρηστών με το εκπαιδευτικό υλικό.

Η εφαρμογή είναι βασισμένη στο πρότυπο τύπου «πελάτη-εξυπηρετητή» (clientserver). Εγκαθίσταται σε οποιοδήποτε λειτουργικό σύστημα, υποστηρίζει web server τύπου Apache ή Microsoft IIS, ενώ στηρίζεται εξ'ολοκλήρου σε περιβάλλοντα

«ανοιχτού κώδικα» (open source) για την λειτουργία της. Για την ανάπτυξη του

ιστογενούς περιβάλλοντος της εφαρμογής και των αλγορίθμων της χρησιμοποιήθηκε η γλώσσα PHP (Pre Hypertext Processor).

# **4.3 Απαιτήσεις και χαρακτηριστικά του ΧΑΜPP**

Tο XAMPP απαιτεί μόνο ένα zip, πίσσα ή exe αρχείο που θα κατεβάσει και να τρέξει, και μικρή ή δεν διάρθρωση των επιμέρους στοιχείων που συνθέτουν τον web server απαιτείται. XAMPP ενημερώνεται τακτικά να συμπεριλάβει τις τελευταίες εκδόσεις του Apache / MySQL / PHP και Perl . Επίσης, έρχεται με μια σειρά από άλλες μονάδες, συμπεριλαμβανομένων OpenSSL και phpMyAdmin. Η Εγκατάσταση XAMPP απαιτεί λιγότερο χρόνο από την εγκατάσταση κάθε στοιχείου του ξεχωριστά. Αυτοτελές, πολλαπλές παρουσίες του XAMPP μπορεί να υπάρχει σε έναν υπολογιστή, καθώς και κάθε δεδομένη περίσταση μπορούν να αντιγραφούν από έναν υπολογιστή στον άλλο. Προσφέρεται σε δύο πλήρη εκδόσεις, κανονική έκδοση και μια μικρότερη έκδοση.

# **4.4 Εγκατάσταση του ΧΑΜPP**

Για να ξεκινήσουμε τη δημιουργία της ιστοσελίδας που πρόκειται να δημιουργήσουμε θα πρέπει να κατεβάσουμε αρχικά ένα τοπικό server για τους πειραματισμούς μας, όπως είναι ο XAMPP. Το συγκεκριμένο πρόγραμμα μπορούμε να το κατεβάσουμε από τη διεύθυνση :

http://www.apachefriends.org/en/xampp.html

Ανοίγωντας ένα καινούργιο παράθυρο με τον browser, τον οποίο χρησιμοποιούμε, πληκτρολογούμε την παραπάνω διεύθυνση.

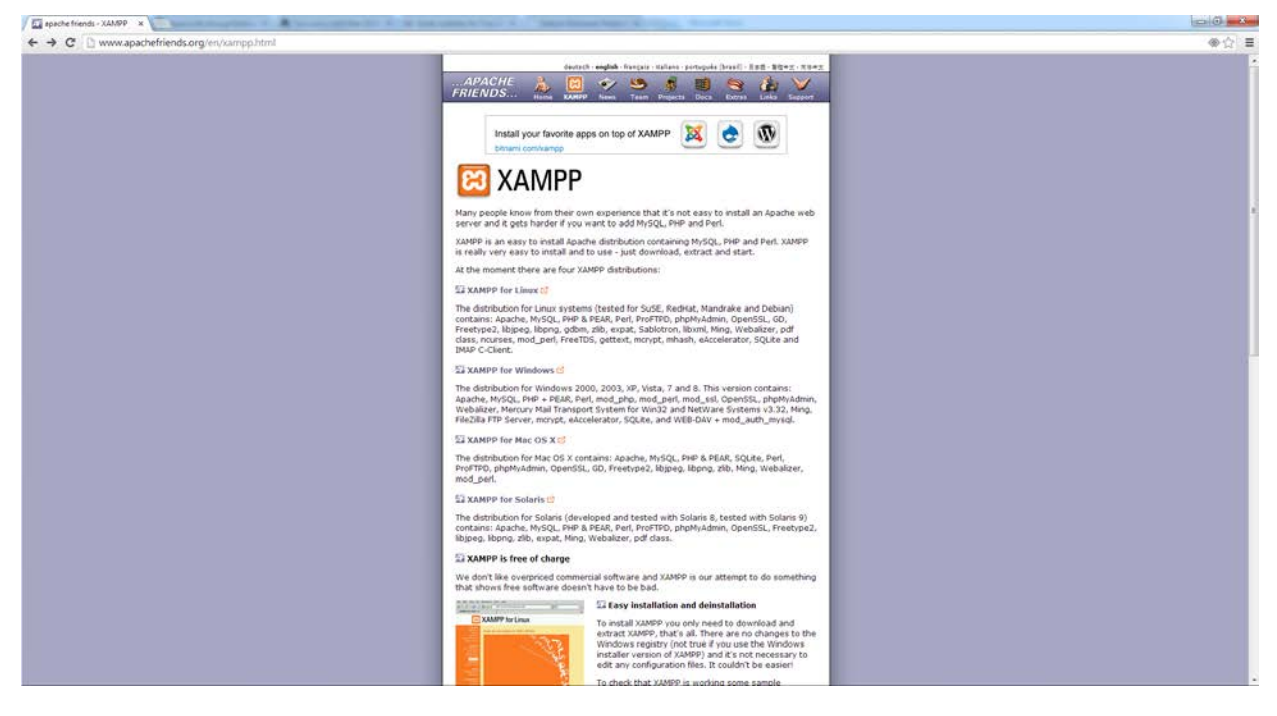

Στη συνέχεια, επιλέγουμε τη δεύτερη επιλογή «XAMPP for Windows», όπως βλέπουμε και στην παραπάνω εικόνα (PrintScreen).

Αμέσως μας ανοίγει μία σελίδα που μας επιτρέπει να κατεβάσουμε το πρόγραμμα, πατώντας «Installer».

## **Download**

#### **4 XAMPP**

XAMPP for Windows exists in three different flavors:

Installer

Probably the most comfortable way to install XAMPP.

ZIP:

For purists: XAMPP as ordinary ZIP archive.

7zip:

For purists with low bandwidth: XAMPP as 7zip archive.

#### **Attention:**

If you extract the files, there can be false-positives virus warnings.

#### See also: **FAQ - virus warnings**

### XAMPP PHP 5.4

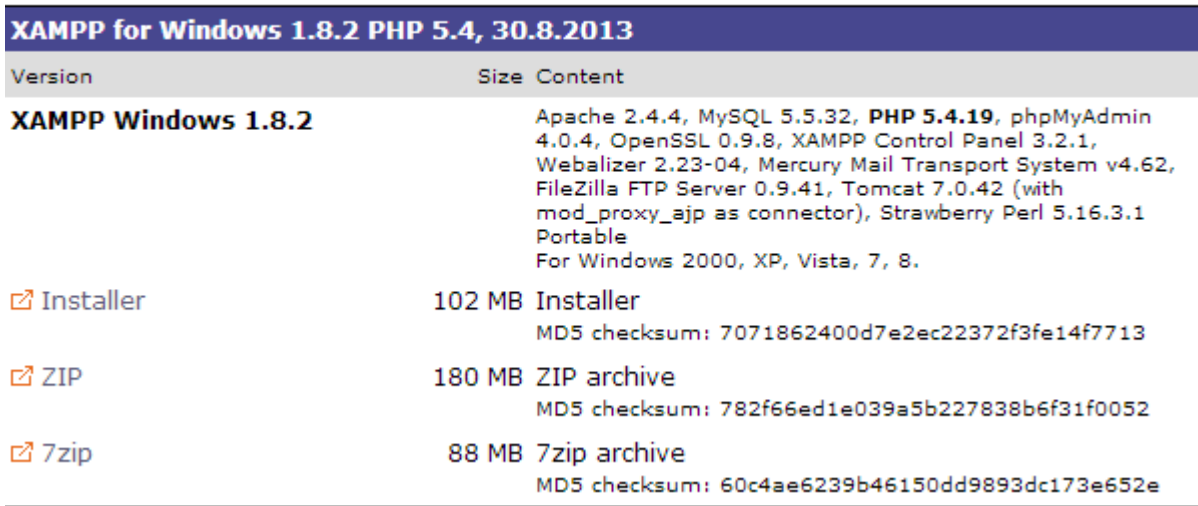

Αφού το κάνουμε αυτό, μας εμφανίζει ένα παράθυρο όπου μπορούμε να κατεβάσουμε το αρχείο .exe του συγκεκριμένου προγράμματος, στον υπολογιστή μας ώστε αργότερα να προχωρήσουμε στην εγκατάσταση του.

Ακολούθως, πατάμε «Αποθήκευση Αρχείου» και το εκτελέσιμο πρόγραμμα ("Xampp.exe")αποθηκεύεται στον προεπιλεγμένο φάκελο του υπολογιστή μας (π.χ. "Downloads"). Εκεί, αφού το βρούμε, κάνουμε διπλό κλικ ώστε να ξεκινήσει η εγκατάσταση.

Αφού έχει εγκατασταθεί ο xampp, πάμε στην επιφάνεια εργασίας και κάνουμε διπλό κλικ στο εικονίδιο

"XAMPP Control Panel". Αυτό θα μας εμφανίσει την παρακάτω εικόνα.

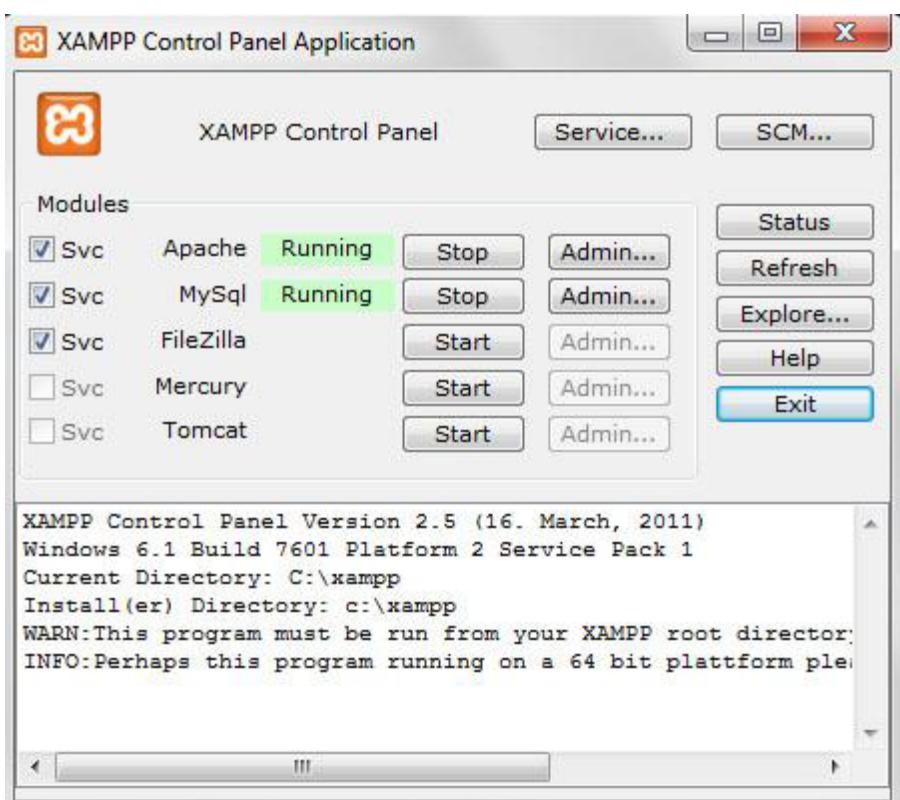

Άρα, ο τοπικός μας server βρίσκεται σε λειτουργία. Μετά κάτω από το μενού Έναρξη (Start) του υπολογιστή μας, δημιουργήθηκε ένας νέος κατάλογος εφαρμογών με το όνομα apachefriends, που περιέχει όλες τις εντολές που χρειαζόμαστε για να λειτουργήσουμε την εφαρμογή. Έτσι κάνοντας κλικ στο «xampp basic start» ξεκινάμε την εφαρμογή, κάνοντας κλικ στο «xampp basic stop» σταματάμε την εφαρμογή. Κάνοντας κλικ στο «xampp httpdoc folder» βλέπουμε σε ποιο κατάλογο αποθηκεύονται τα αρχεία που δημιουργούν τις σελίδες μας.

Σημαντικό στοιχείο είναι ότι μαζί με το xampp εγκαθίσταται αυτόματα και η εφαρμογή **phpMyAdmin** για τη διαχείριση βάσεων δεδομένων MySQL.

Πρέπει να σημειώσουμε ότι, επειδή τρέξαμε υπηρεσίες, χρειάστηκε να έχουμε δικαιώματα διαχειριστή και όχι του απλού χρήστη. Επιπλέον, δεν θέλαμε να γίνεται αυτόματη εκκίνηση και δεν έπρεπε ποτέ να πατήσουμε την επιλογή Svc, διότι θα είχαν εγκατασταθεί ως υπηρεσίες (services.exe). Εφόσον είχε τελειώσει η παραπάνω διαδικασία (close this wizard), από το Start Control Panel πατήσαμε το κουμπί Start και περιμέναμε να γίνει πράσινο στον Apache και στην MySql.

Επόμενο βήμα ήταν να ανοίξουμε τον φυλλομετρητή web browser και να μεταβούμε στην ιστοσελίδα μας : http://localhost ή στο διαχειριστικό κομμάτι του προγράμματος : [http://localhost/xampp.](http://localhost/xampp)

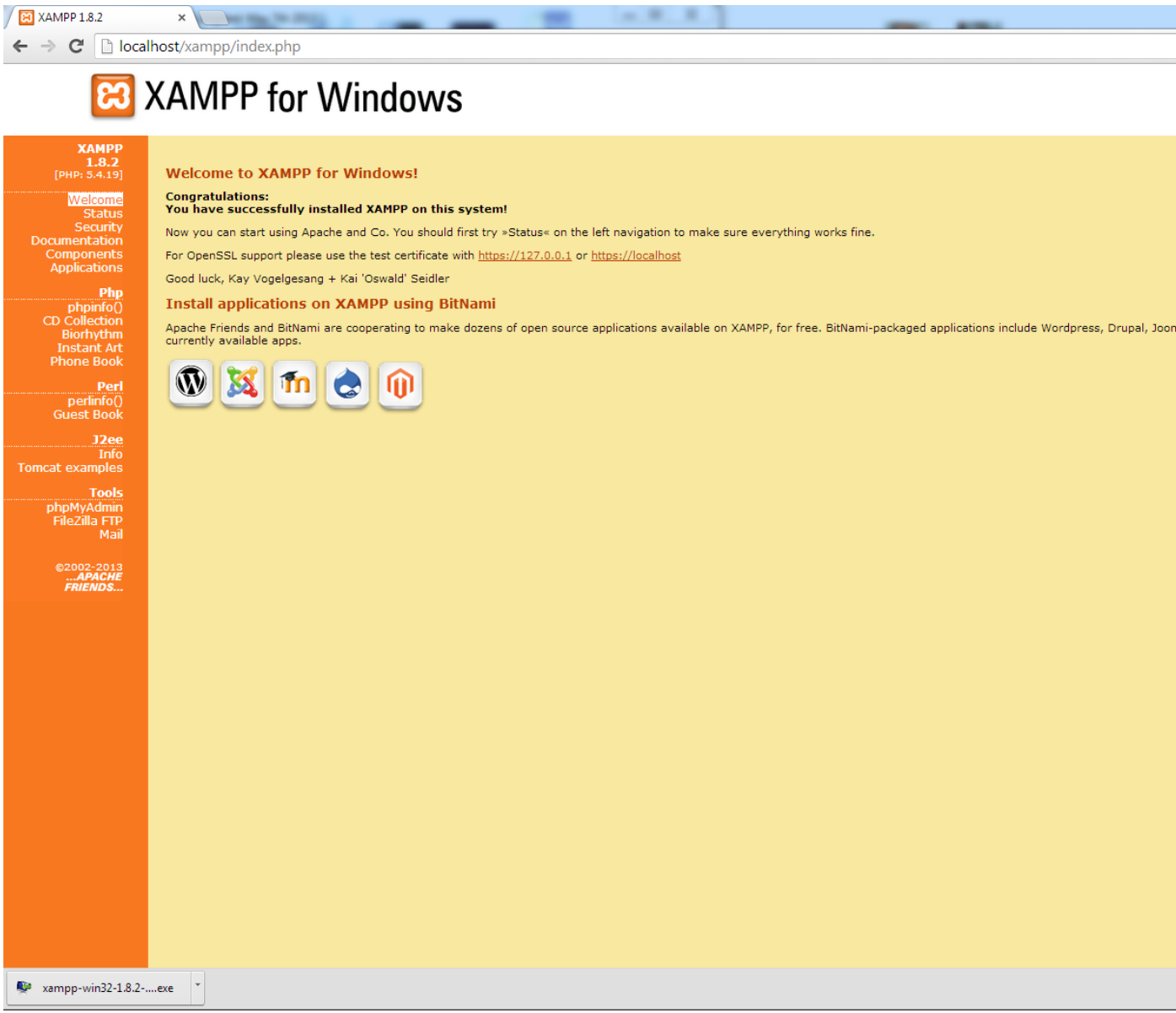

Από το Start Control Panel πατήσαμε το κουμπί Start και περιμέναμε να γίνει πράσινο στον Apache και στην MySql.

Επόμενο βήμα ήταν να ανοίξουμε τον φυλλομετρητή web browser και να μεταβούμε στην ιστοσελίδα μας : http://localhost ή στο διαχειριστικό κομμάτι του προγράμματος : http://localhost/xampp. Στην επιλογή "Status" μπορούμε να δούμε ποιες υπηρεσίες είναι "ACTIVATED". Παρατηρούμε ότι όσες θέλουμε είναι ενεργές.

Αυτό που πρέπει να κάνουμε αρχικά είναι να πάμε στην επιλογή Security και να κάνουμε τις αλλαγές που μας προτείνει το xampp για να αυξήσουμε την ασφάλεια του τοπικού μας server.

Τελικά θα έχουμε το παρακάτω αποτέλεσμα και είμαστε έτοιμοι να ξεκινήσουμε να διαχειριζόμαστε τον τοπικό μας server.

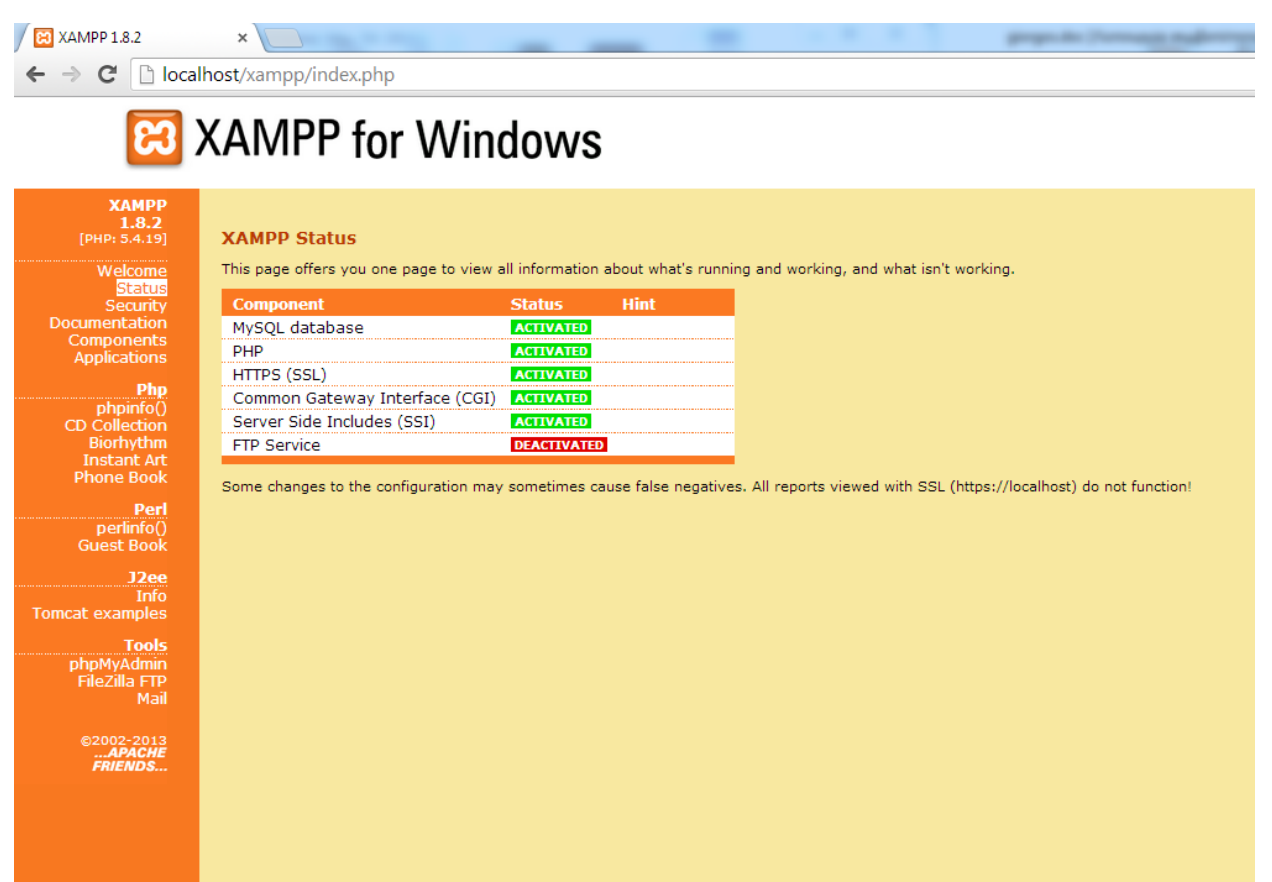

Τώρα αυτό που πρέπει να κάνουμε είναι να δημιουργήσουμε τη βάση δεδομένων μας. Θα πάμε στη διεύθυνση http://localhost/phpmydamin και θα κάνουμε login με τα στοιχεία που ορίσαμε προηγουμένως όπως στην εικόνα παρακάτω.

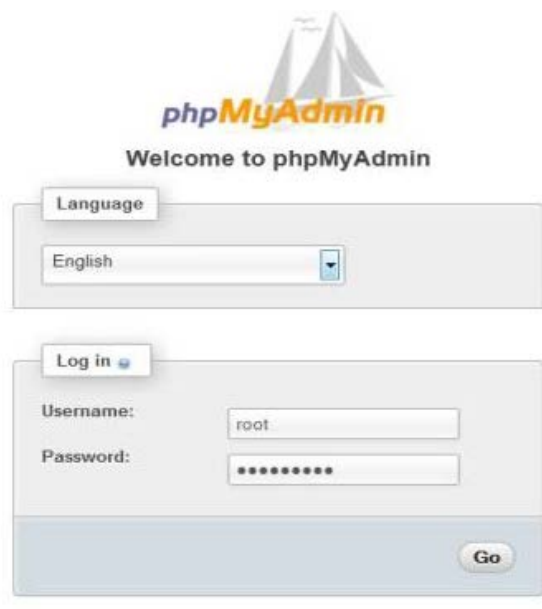

Μετά πάμε στην καρτέλα databases και στο σημείο create new database βάζουμε το όνομα που θέλουμε να έχει η βάση μας και πατάμε δημιουργία.

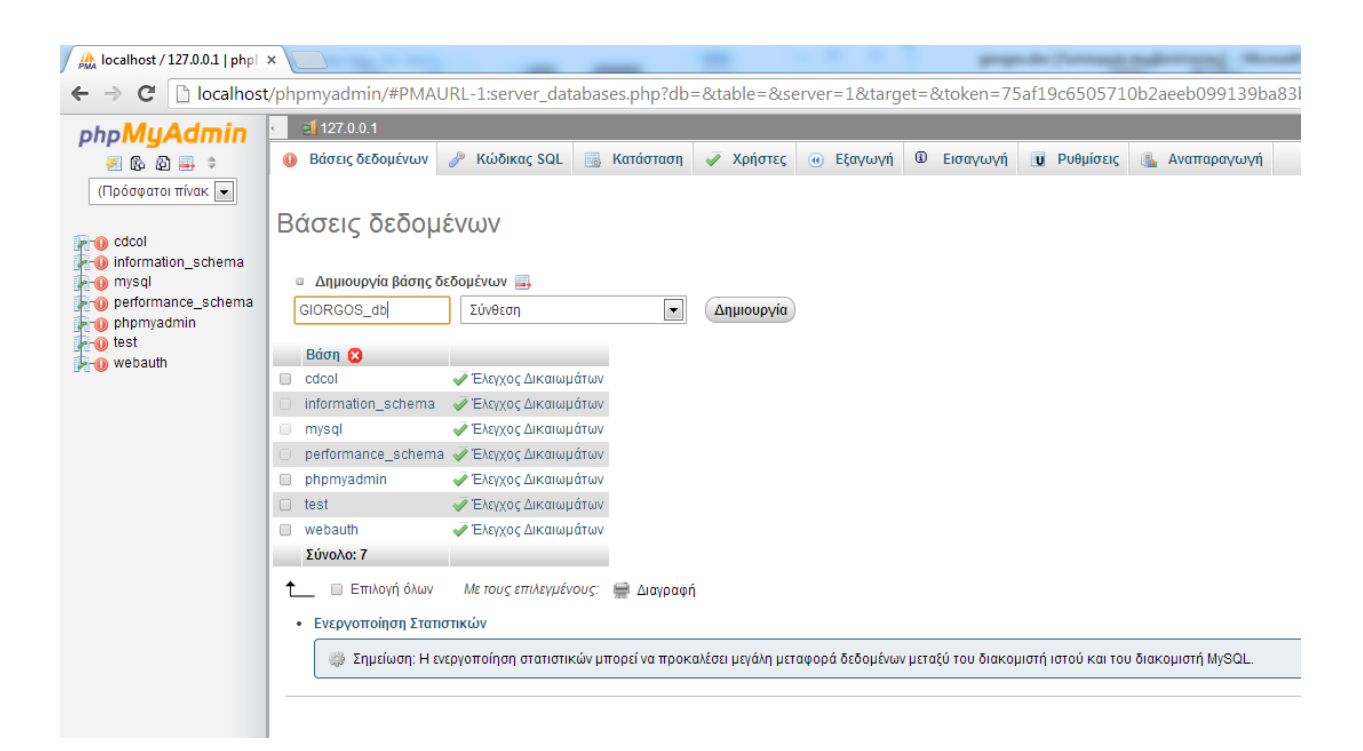

Τώρα αφού έχουμε φτιάξει τη βάση μας, πρέπει να δημιουργήσουμε ένα χρήστη για τη βάση αυτή. Ο χρήστης αυτός θα είναι ο διαχειριστής της βάσης και θα του δώσουμε όλα τα δικαιώματα χρήσης της βάσης.

Αρχικά πάμε στην καρτέλα δικαιώματα και στη συνέχεια στο προσθήκη χρήστη. Μόλις το κάνουμε αυτό βλέπουμε τον χρήστη που δημιουργήσαμε. Πατάμε το edit privileges στον χρήστη που μόλις φτιάξαμε και εκεί τον αντιστοιχούμε στη βάση που δημιουργήσαμε νωρίτερα, δίνοντάς του όλα τα δικαιώματα χρήσης της βάσης.

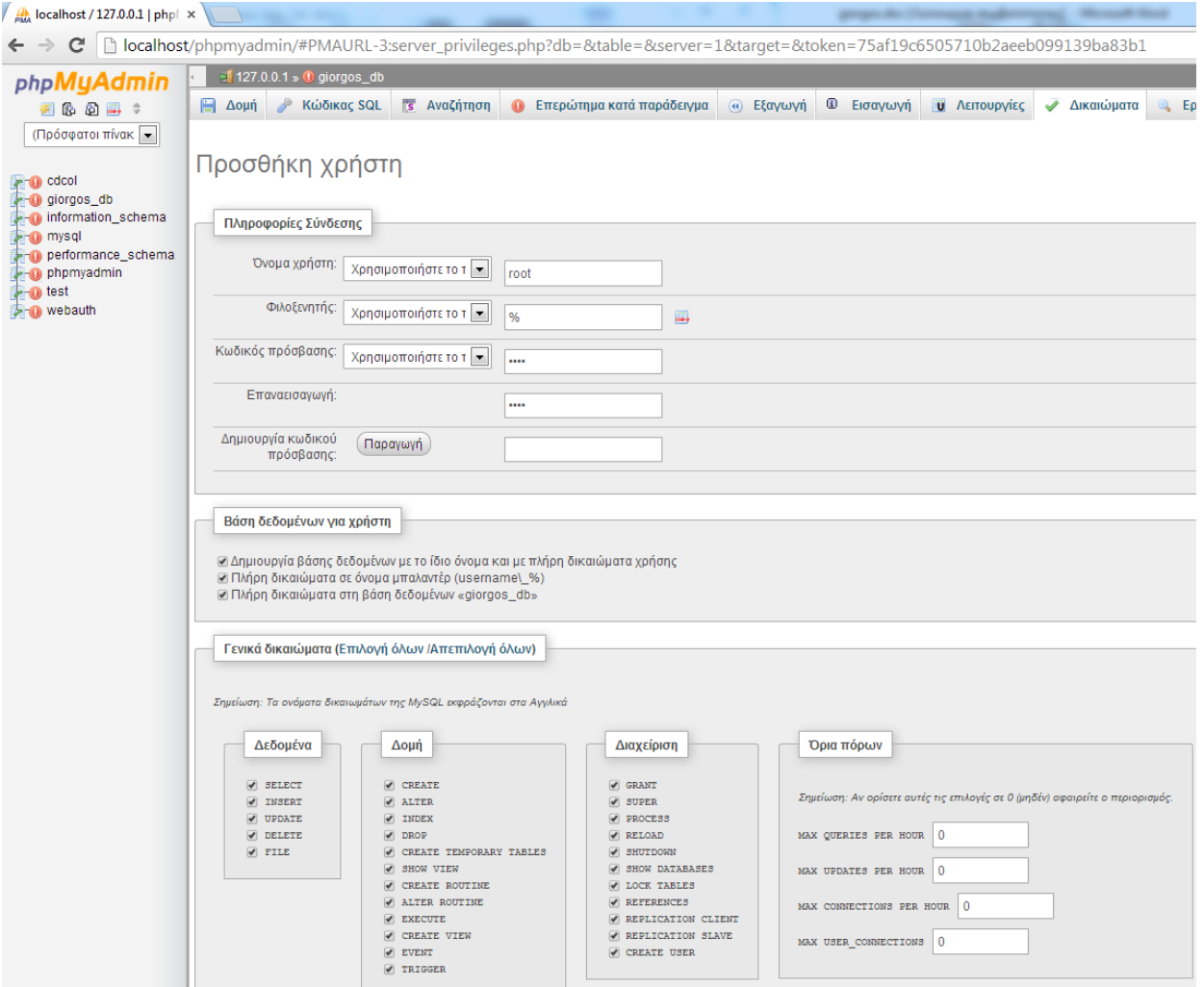

# **ΚΕΦΑΛΑΙΟ 5:**

# **Εγκατάσταση του Drupal**

Καταρχάς πρέπει να κατεβάσουμε τα αρχεία του Drupal. Για να το κάνουμε αυτό πάμε στη διεύθυνση: http://www.drupal.org/project/drupal . Στη συνέχεια διαλέγουμε την recommended έκδοση του Drupal Core που θέλουμε,στην περίπτωσή μας την 7.

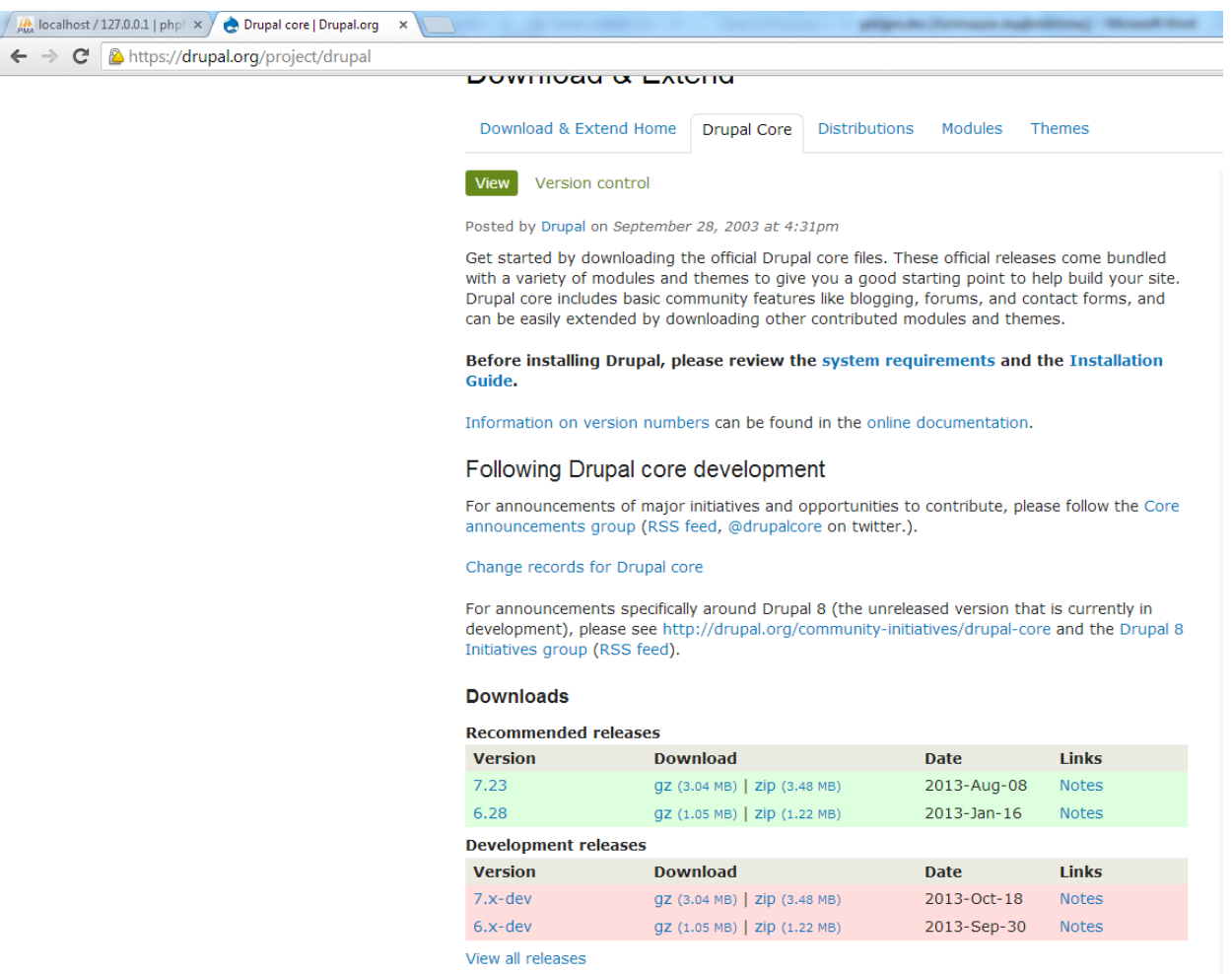

Αφού έχουμε κατεβάσει το συμπιεσμένο αρχείο στον υπολογιστή μας, πηγαίνουμε στον φάκελο htdocs εκεί που έχουμε εγκαταστήσει τον xampp, δηλαδή στο C:/xampp/htdocs, και αποσυμπιέζουμε τα αρχεία του Drupal (επίσης, θα μπορούσαμε να δημιουργήσουμε νέο φάκελο μέσα στο htdocs έτσι ώστε να έχουμε τη δυνατότητα κατασκευής πολλαπλών ιστοτόπων ταυτόχρονα). Το αποτέλεσμα που θα έχουμε φαίνεται παρακάτω.

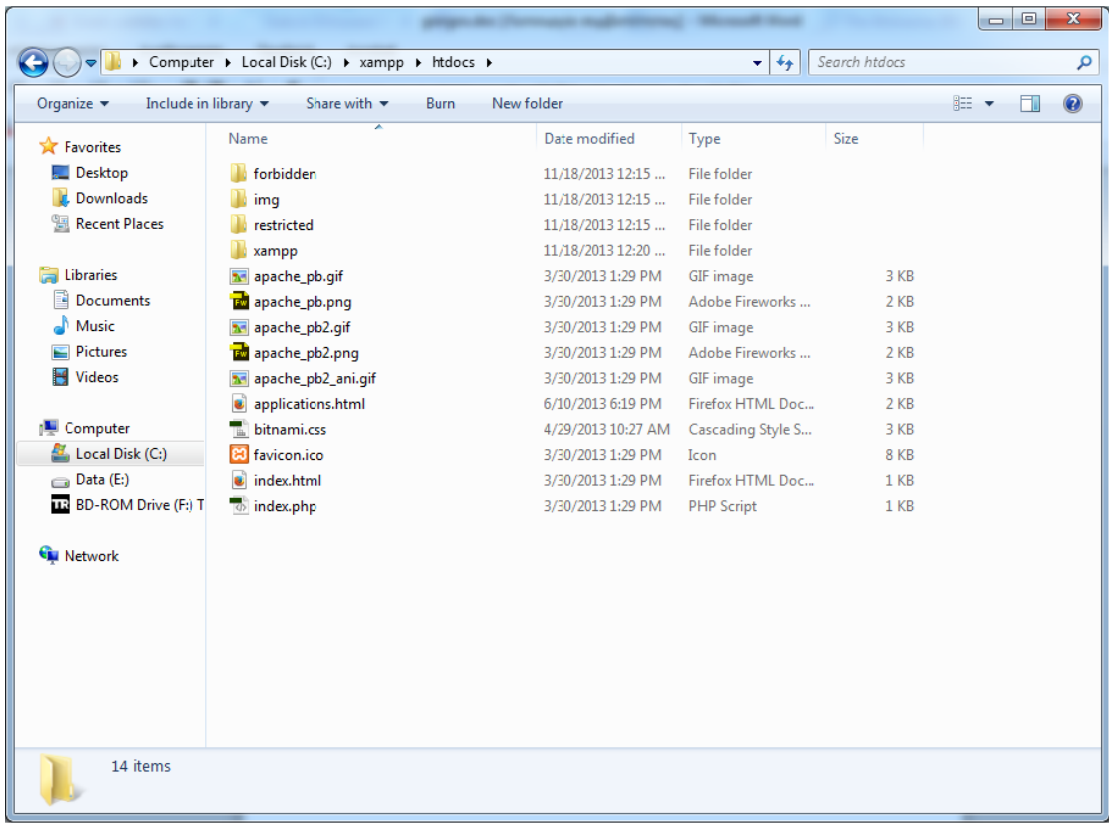

Πλέον είμαστε έτοιμοι να ξεκινήσουμε την εγκατάσταση του Drupal. Ανοίγουμε τον browser μας και πληκτρολογούμε http://localhost και μας ανοίγει η παρακάτω σελίδα εγκατάστασης του Drupal.

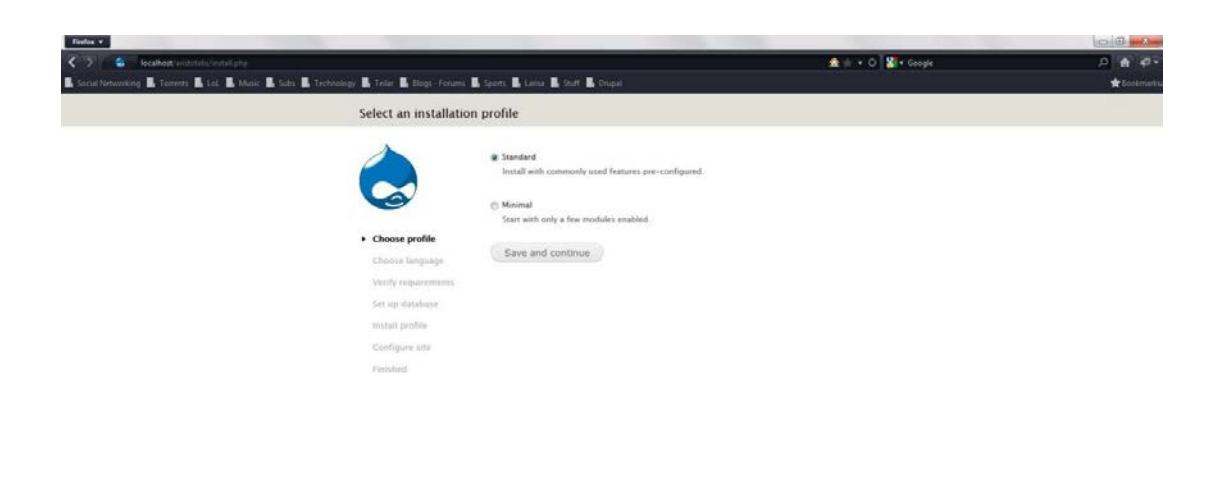

 $\mathbf{0}$  .  $x$ 

Επιλέγουμε standard και πατάμε το Save and continue. Στην επόμενη εικόνα διαλέγουμε την γλώσσα που θα έχει το Drupal αλλά αυτή τη στιγμή δεν έχουμε κάποια επιπλέον εγκατεστημένη εκτός της build-in γλώσσας.

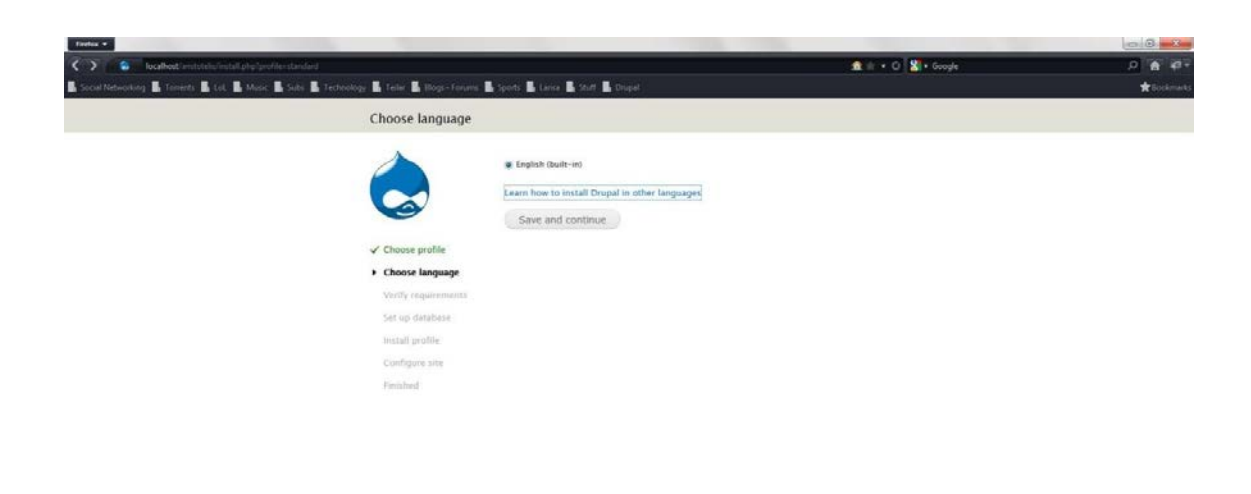

Πατάμε την επιλογή Learn how to install Drupal in other languages και μας εμφανίζει τη σελίδα όπως στην επόμενη εικόνα.

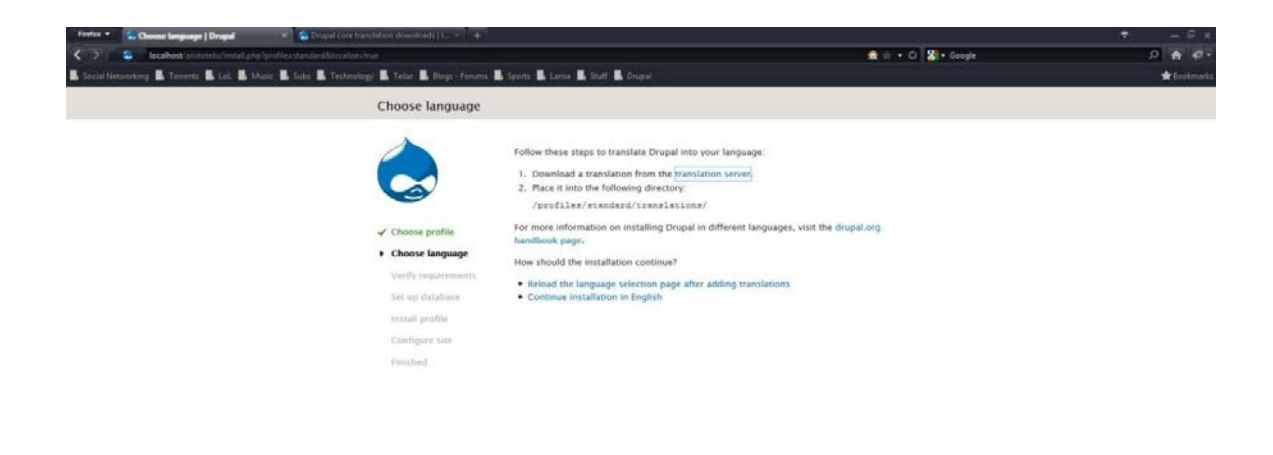

Πατάμε στο translation server και μεταφερόμαστε στη σελίδα των μεταφράσεων του Drupal όπου και θα κατεβάσουμε την ελληνική μετάφραση όπως παρακάτω.

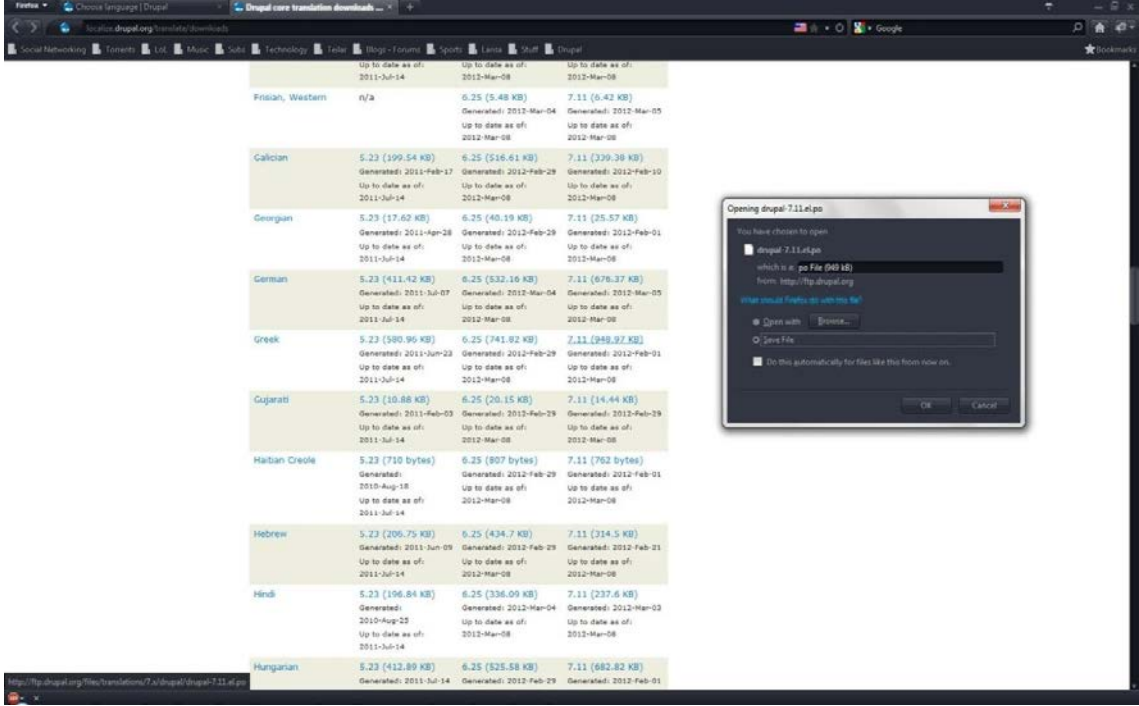

Αφού κατεβάσουμε τη μετάφραση στον υπολογιστή μας, ακολουθούμε τις οδηγίες της προηγούμενης εικόνας και την εγκαθιστούμε. Έπειτα πηγαίνουμε και πάλι στον browser και πατάμε Reload the language selection page after adding translations και πλέον μπορούμε να επιλέξουμε την ελληνική γλώσσα.

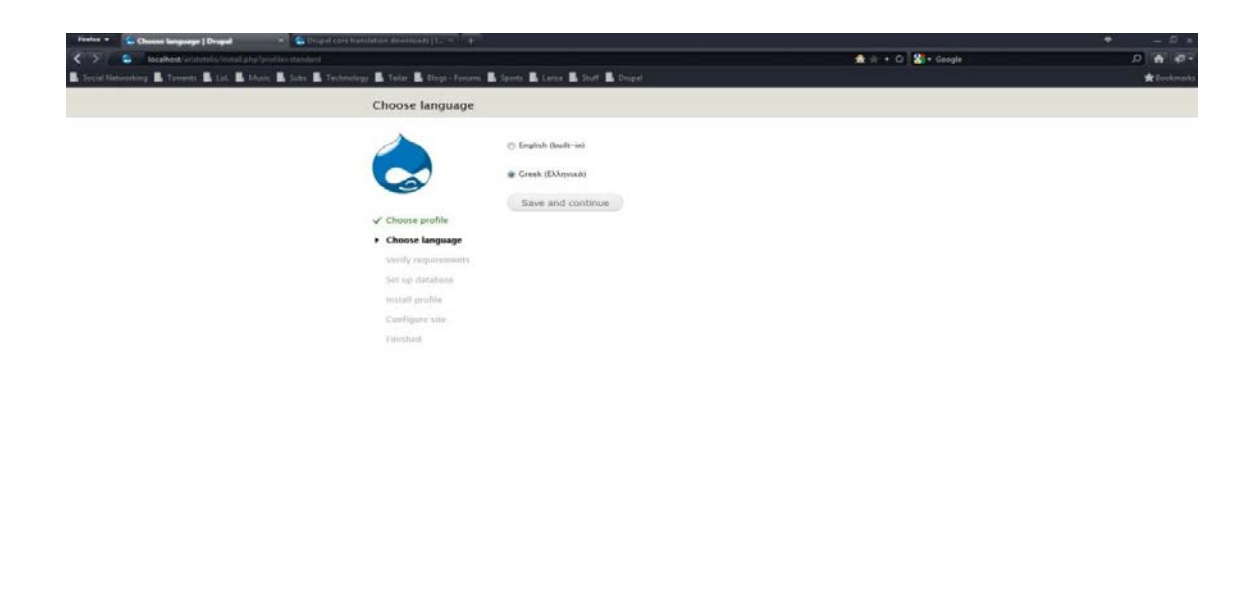

Συνεχίζουμε ακολουθώντας τις οδηγίες του Drupal και εισάγοντας τις κατάλληλες πληροφορίες, και η εγκατάσταση του Drupal ολοκληρώνεται.

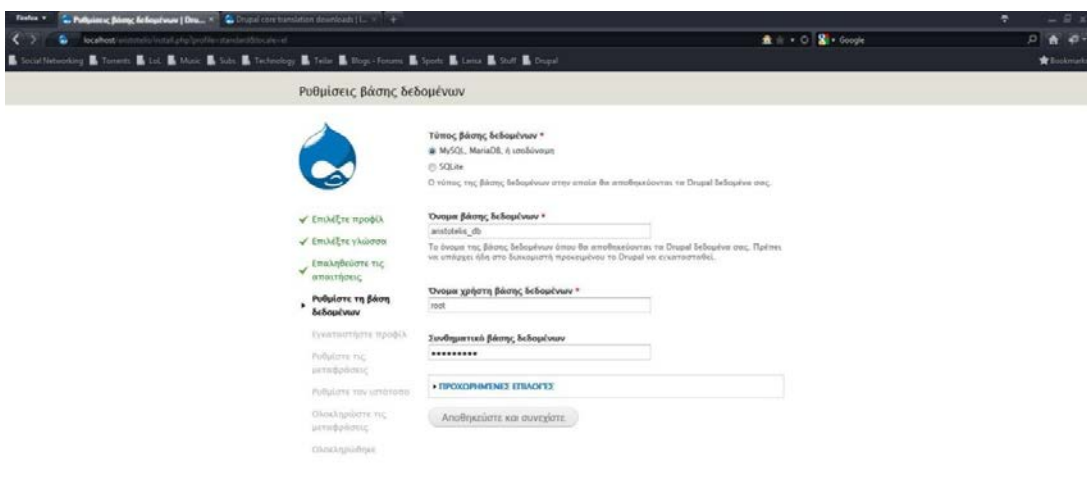

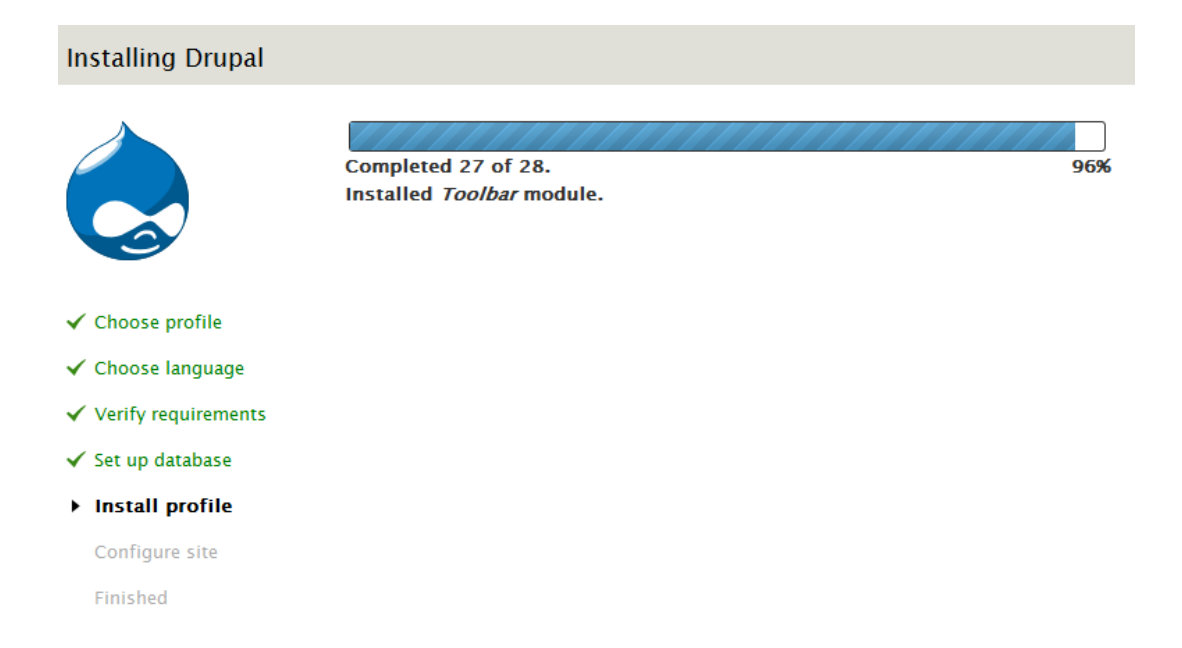

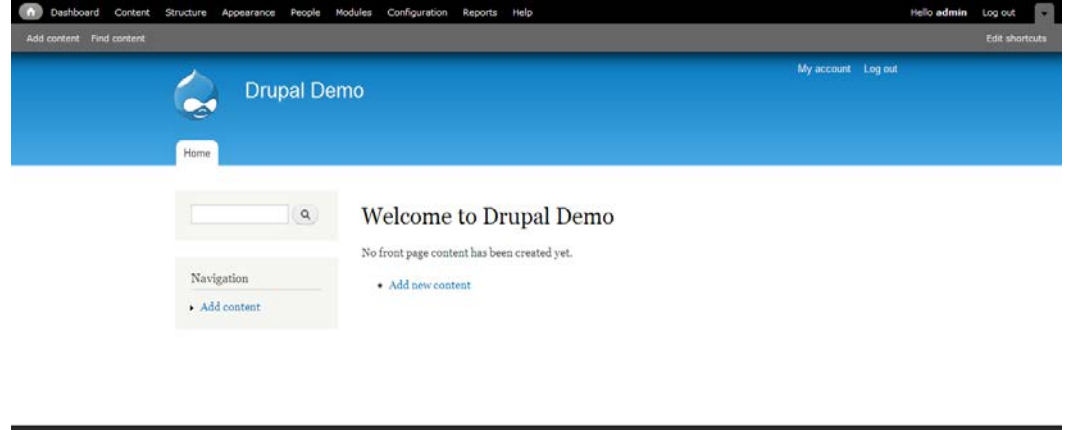

Και πλέον μεταφερόμαστε στο νέο μας site που η εμφάνισή του είναι όπως παρακάτω.

# **5.1 Δημιουργία Βασικών σελίδων**

Για να δημιουργήσουμε μια βασική σελίδα, κάνουμε κλικ στο Προσθήκη ύλης και έπειτα επιλέγουμε βασική σελίδα.

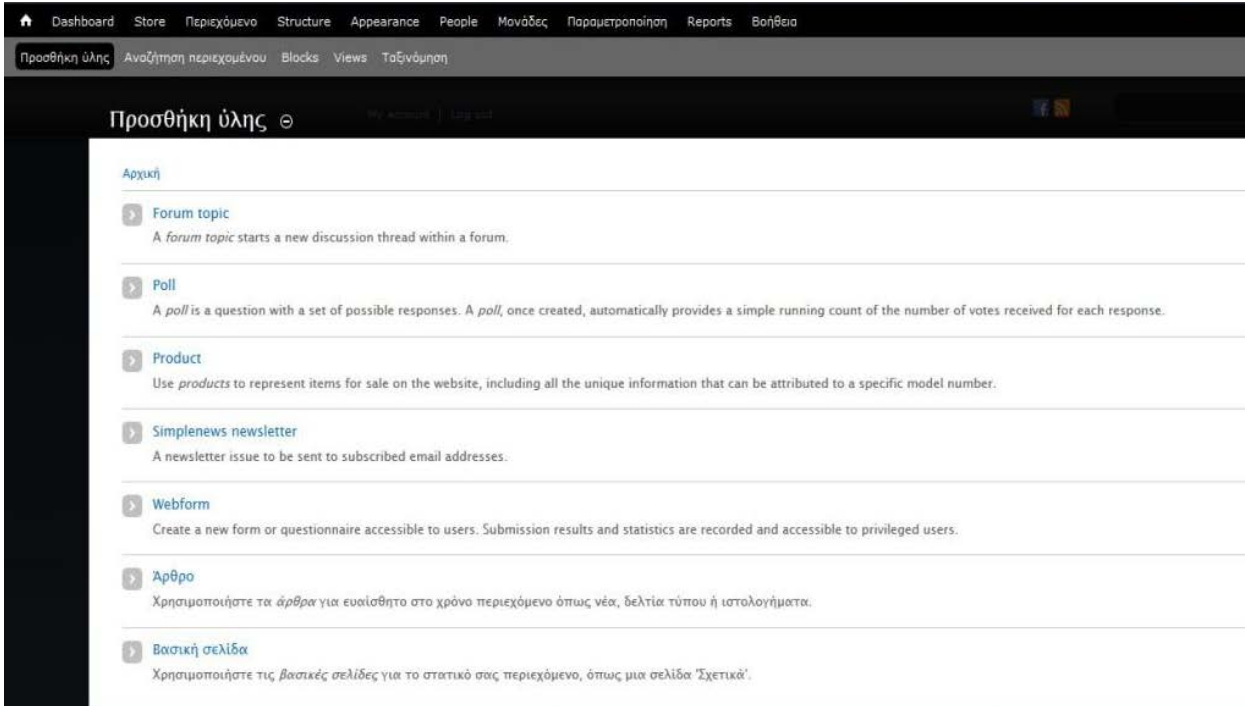

Στη συνέχεια μας εμφανίζεται η σελίδα ρυθμίσεων όπου μπορούμε να κάνουμε τις απαραίτητες ρυθμίσεις για να επιτύχουμε το αποτέλεσμα που θέλουμε. Τα πεδία που έχει η σελίδα ρυθμίσεων των βασικών σελίδων και την εμφάνισή της, τα ορίζουμε εμείς με τον τρόπο που μας βολεύει. Αυτό γίνεται αν πάμε στο Structure > Τύποι ύλης > Βασική σελίδα.

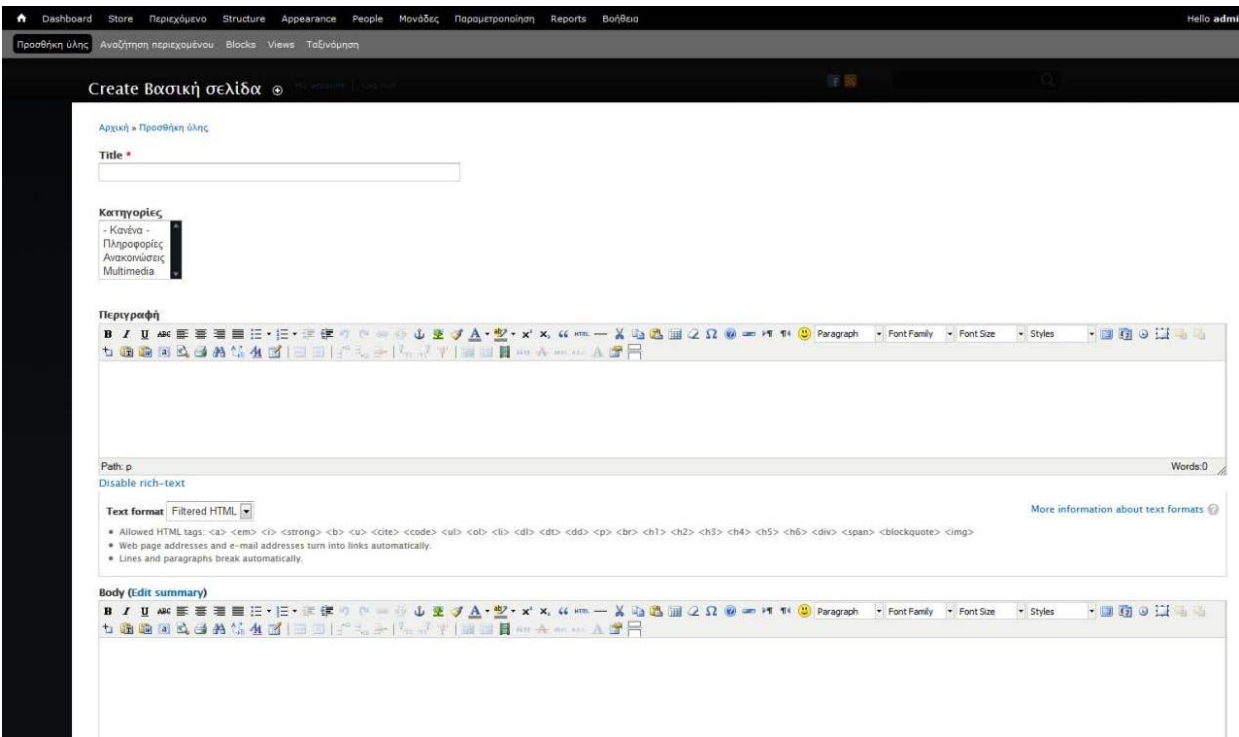

Εδώ έχουμε ενσωματώσει και κάποια επιπλέον module στον text editor για να δουλεύουμε πιο γρήγορα και πιο εύκολα. Παρακάτω θα εξηγήσουμε όλα τα module που χρησιμοποιήθηκαν. Τις Κατηγορίες που βλέπουμε, τις προσθέσαμε μέσω του Taxonomy γιατί θα τις χρειαστούμε αργότερα για τα Views που θα χτίσουμε.

# **5.2 Τα Modules που χρησιμοποιήθηκαν και η εγκατάστασή τους**

Τα Modules (μονάδες) που χρησιμοποίησα για τη δημιουργία της ιστοσελίδας, και μια μικρή περιγραφή για το καθένα, είναι τα εξής:

- *Chaos tool suite* Αυτή η σουίτα είναι ένα σύνολο από APIs και εργαλεία, με σκοπό τη βελτίωση της εμπειρίας του σχεδιαστή.
- *Entity API* Επεκτείνει το entity (οντότητα) API του πυρήνα του Drupal, με σκοπό να χειρίζεται ομαδοποιημένα τις άλλες οντότητες αλλά και τις λειτουργίες τους.
- *Google analytics* Επιτρέπει στην ιστοσελίδα να είναι ανιχνεύσιμη στο Google Analytics προσθέτοντας κώδικα Javascript σε κάθε σελίδα, με σκοπό τη παρακολούθηση πληροφοριών επισκεψιμότητας.
- *Lightbox 2*  Παρουσιάζει τις εικόνες της σελίδας με όμορφο τρόπο, μπροστά από τη σελίδα.

.

• *Page title* – Προσθέτει τίτλο σε κάθε σελίδα. Το γνωστό <title> tag της html. Επίσης, βοηθά αρκετά στο SEO (Search Engine Optimization) της ιστοσελίδας.

- *Rules* Επιτρέπει στους διαχειριστές να βάλουν όρους και κανόνες για διάφορες λειτουργίες στην ιστοσελίδα.
- *Token* Μικρά κομμάτια κειμένου που μπορούν να τοποθετηθούν σε μεγαλύτερα έγγραφα με τη χρήση απλών συμβόλων. π.χ. %name, [user]. Χρησιμοποιούνται από τα άλλα modules.
- *Ubercart* Χρησιμοποιείται για διάφορους και πολλούς τρόπους πληρωμής μέσω internet.
- *Views* Παρέχει μια ευέλικτη μέθοδο για τους σχεδιαστές ιστοσελίδων Drupal, να ελέγξουν τον τρόπο που παρουσιάζονται λίστες και πίνακες περιεχομένου, χρήστες, όροι ταξινόμησης και άλλα δεδομένα.
- *Views\_rss* Μας δίνει τη δυνατότητα να χρησιμοποιήσουμε rss σε views που έχουμε δημιουργήσει.
- *Xmlsitemap* Δημιουργεί ένα xml sitemap βάσει του προτύπου. Επιτρέπει τις μηχανές αναζήτησης να είναι ενημερωμένες για το υλικό της ιστοσελίδας και βοηθά στο SEO (Search Engine Optimization).

Για να εγκαταστήσουμε τα modules υπάρχουν 2 τρόποι:

1ος τρόπος: Πηγαίνουμε στη διεύθυνση http://drupal.org/project/modules και βρίσκουμε το module που θέλουμε.

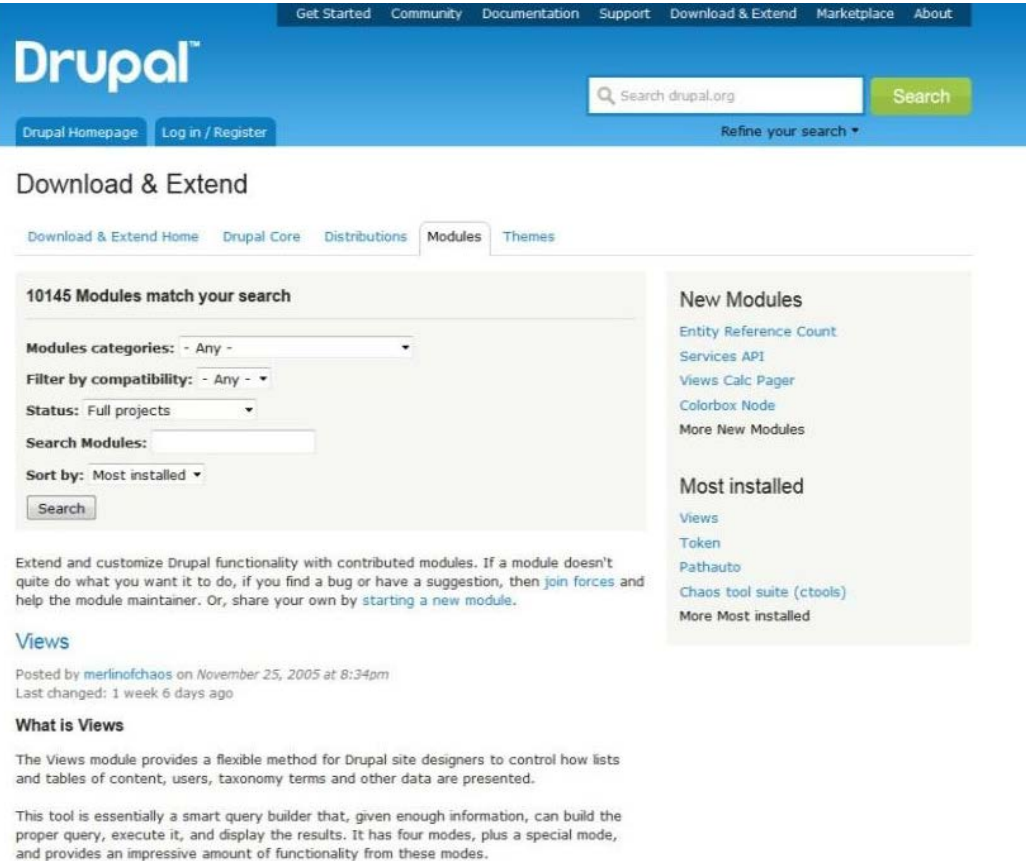

Among other things, Views can be used to generate reports, create summaries, and display collections of images and other content.

Στη συνέχεια διαλέγουμε την έκδοση που θέλουμε να κατεβάσουμε, ανάλογα με την έκδοση του Drupal που χρησιμοποιούμε. Στην περίπτωσή μας χρησιμοποιούμε το Drupal 7.

- . Views 3 API (Generated from Views 3 source, Only useful to developers.)
- . Views 3 documentation hasn't been updated completely yet. Items of note are: 1. Only UID1 can import a View.

#### Sponsorship

. This project is sponsored by IO1. We provide specialist consulting services in Enterprise Drupal, Views & Panels, Visit us at www.io1.biz or Contact us.

#### Our book

. Our book, Drupal's Building Blocks is now available. Buy it on Amazon.com.

#### Downloads

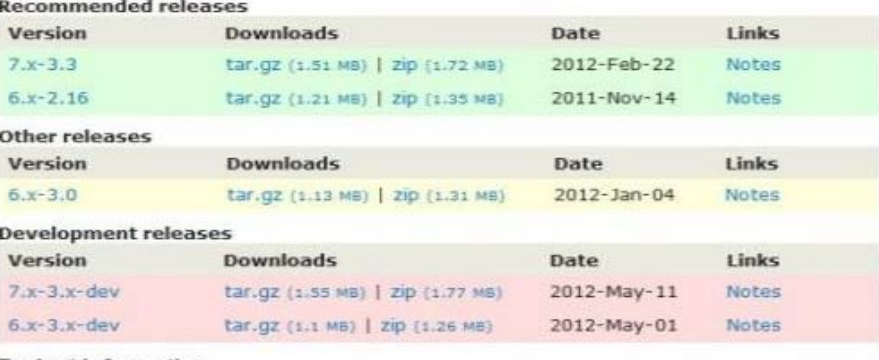

#### **Project Information**

```
Maintenance status: Actively maintained
Development status: Under active development
Reported installs: 455094 sites currently report using this module. View usage statistics.
Downloads: 2,291,496
Automated tests: Enabled
Last modified: May 2, 2012
```
View all releases  $\bigcirc$ 

Έπειτα αποσυμπιέζουμε το αρχείο που κατεβάσαμε στον φάκελο των module που είναι στον φάκελο: xampp/htdocs/sites/all/modules. Στη συνέχεια πηγαίνουμε στο site μας και επιλέγουμε 'Μονάδες'. Εδώ βρίσκουμε το module που βάλαμε πριν λίγο και το ενεργοποιούμε, όπως και τα διάφορα στοιχεία του. Πατάμε αποθήκευση, κάνουμε τις ρυθμίσεις, αν χρειάζονται, και έχουμε ολοκληρώσει την εγκατάσταση του module.
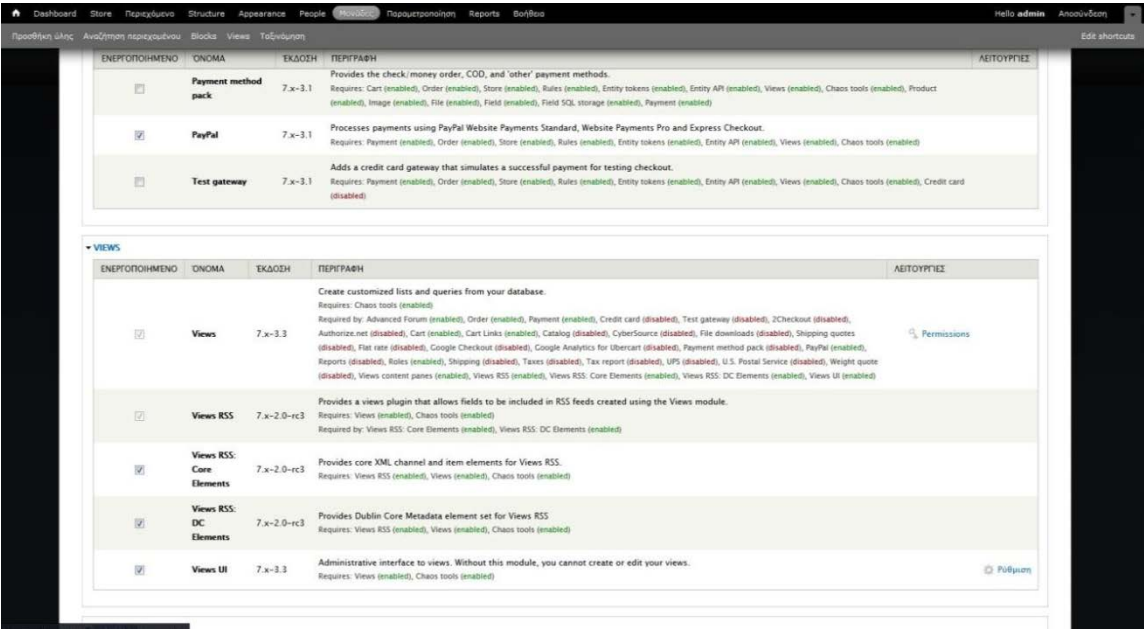

2ος τρόπος: Πηγαίνουμε στο 'Μονάδες' και έπειτα διαλέγουμε το install new module.

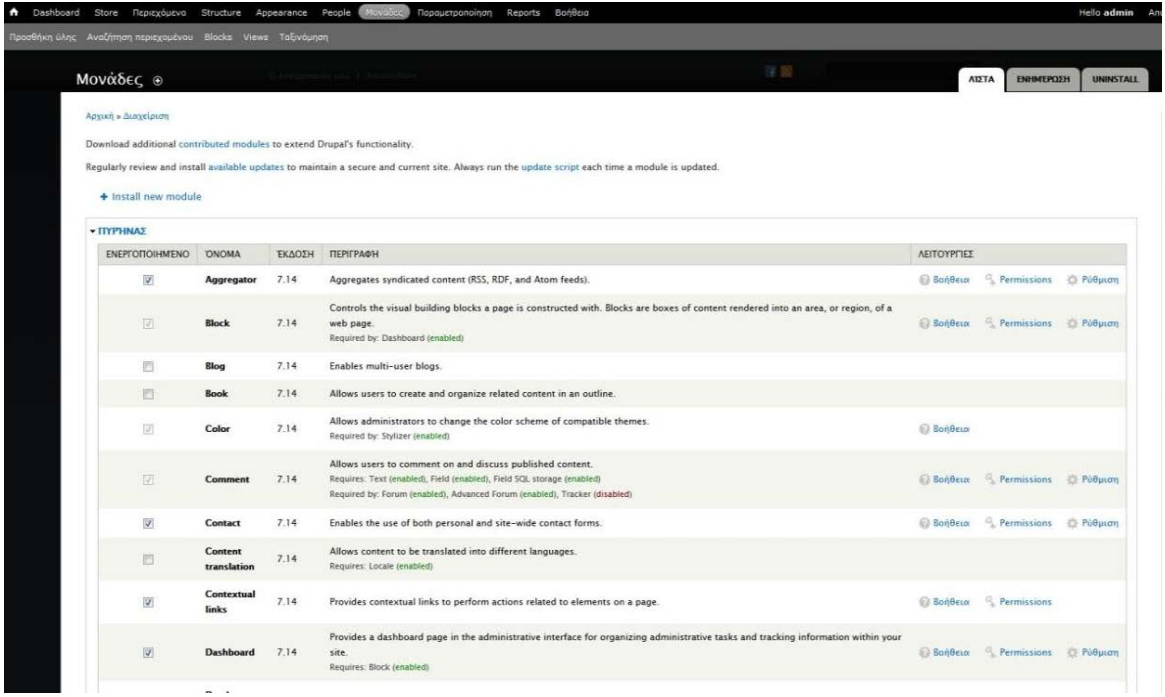

Μας εμφανίζεται ένα παράθυρο όπου η εγκατάσταση γίνεται αυτόματα αν δώσουμε το ολόκληρο URL του module ή αν επιλέξουμε το module, αφού πρώτα το έχουμε κατεβάσει στον υπολογιστή μας.

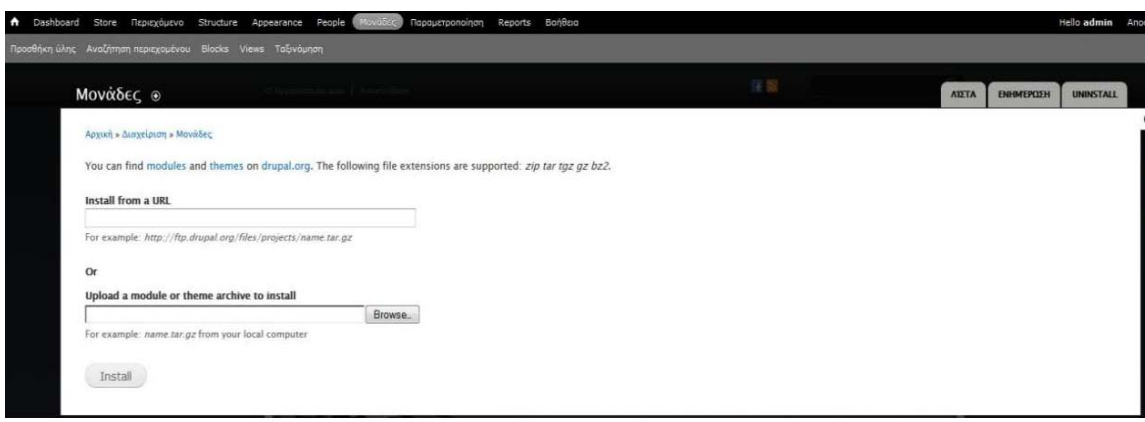

Πατάμε Install και το module μας είναι έτοιμο για να κάνουμε τις διάφορες ρυθμίσεις που επιθυμούμε, αν χρειάζονται.

Προσωπικά ο τρόπος που ακολουθώ είναι ο 1ος μιας και βολεύει στη μαζική εγκατάσταση modules αλλά και λόγω συνήθειας, αφού ο 2ος τρόπος δεν υπήρχε σε προηγούμενες εκδόσεις του Drupal.

#### **5.3 Δημιουργία Blocks**

Για να δούμε τα blocks που υπάρχουν αλλά και για να τα διαχειριστούμε ή να δημιουργήσουμε καινούρια πηγαίνουμε στο Structure - Blocks.

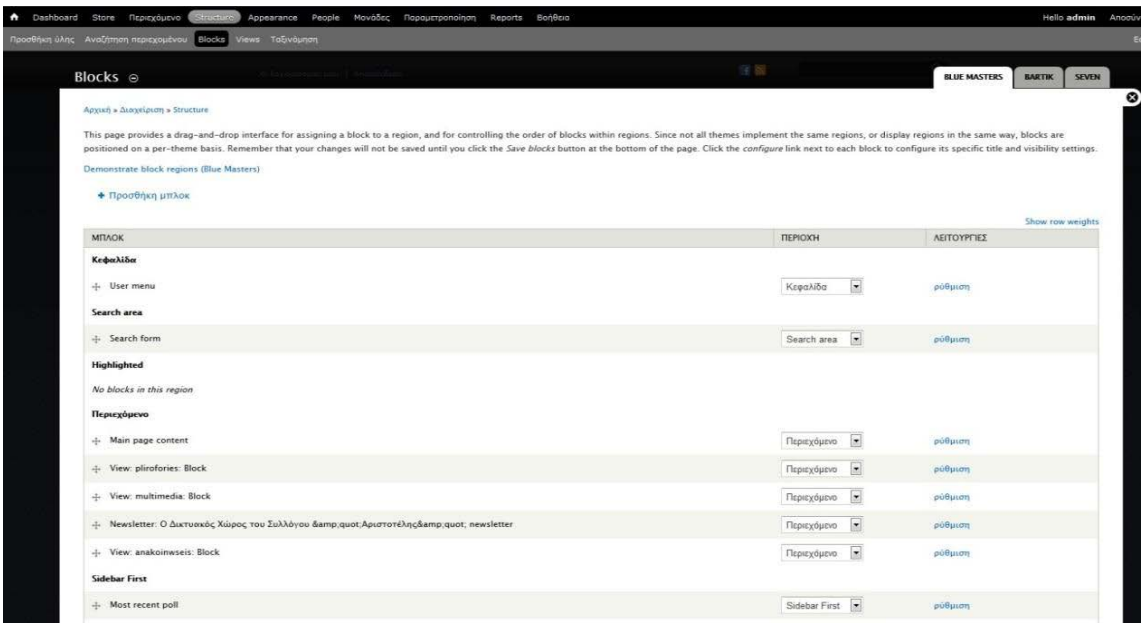

Εδώ βλέπουμε σε ποια περιοχή είναι το κάθε block και μπορούμε να κάνουμε τις αλλαγές που θέλουμε. Για να δημιουργήσουμε το δικό μας block, πατάμε στο 'Προσθήκη μπλοκ'. Μας εμφανίζεται η παρακάτω εικόνα.

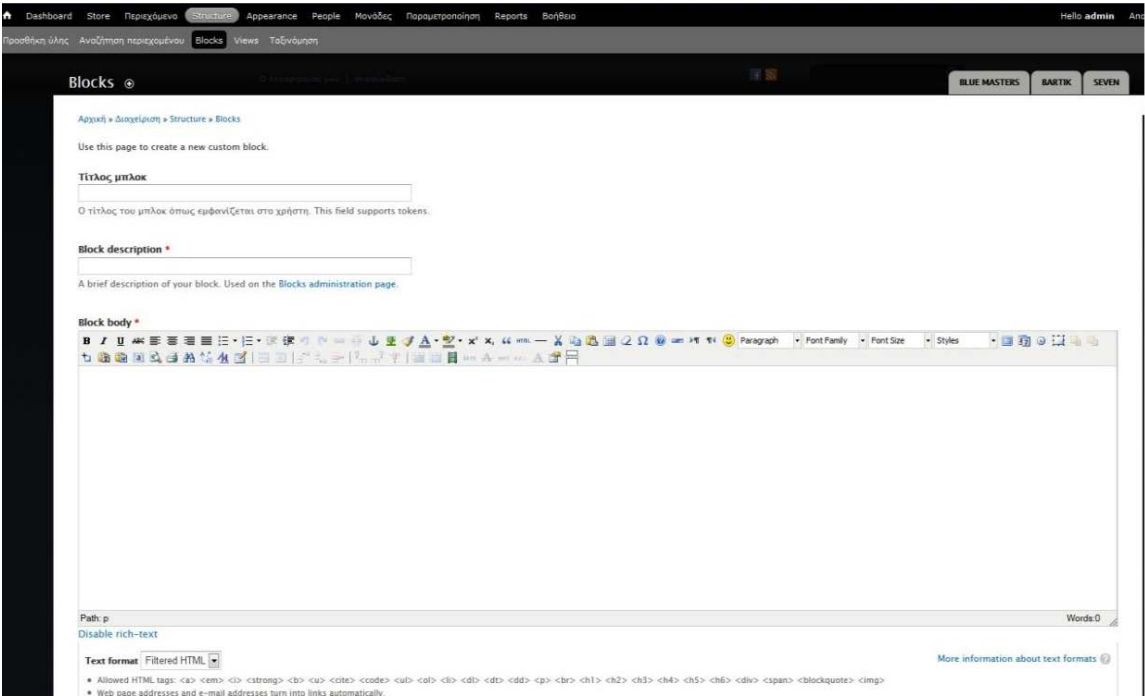

Εδώ φτιάχνουμε το μπλοκ μας εισάγοντας τον τίτλο του μπλοκ, αν θέλουμε να έχει τίτλο, μια περιγραφή για να καταλαβαίνουμε πιο μπλοκ είναι και έπειτα δημιουργούμε το μπλοκ στον html editor. Πιο κάτω ορίζουμε σε ποιες σελίδες θέλουμε να εμφανίζεται και τις διάφορες ρυθμίσεις για τους ρόλους και τους τύπους ύλης. Όταν ολοκληρώσουμε τις ρυθμίσεις πατάμε Save block.

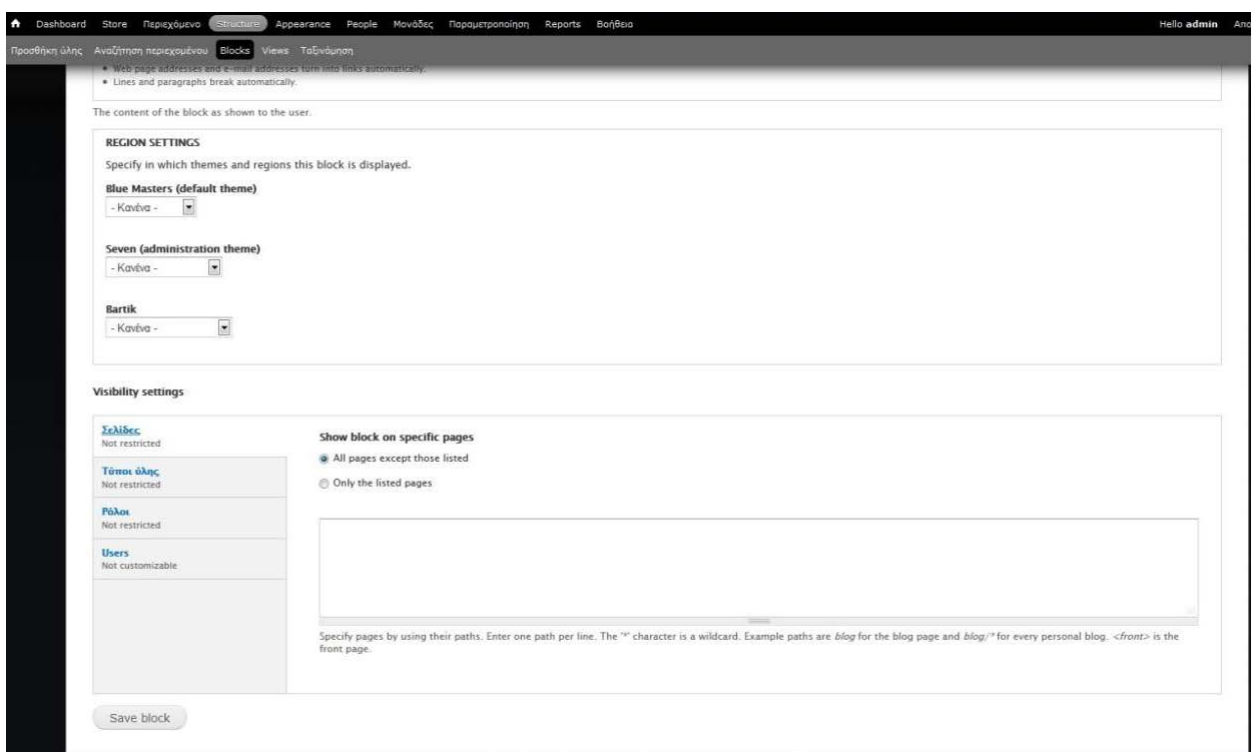

Στη συνέχεια μεταφερόμαστε στις ρυθμίσεις της πρώτης εικόνας και πάλι όπου, τελικά, ορίζουμε σε ποια περιοχή των σελίδων θα εμφανίζεται το μπλοκ που φτιάξαμε.

#### **5.4 Δημιουργία των Views**

Για τη δημιουργία των Views πηγαίνουμε στο Structure – Views.

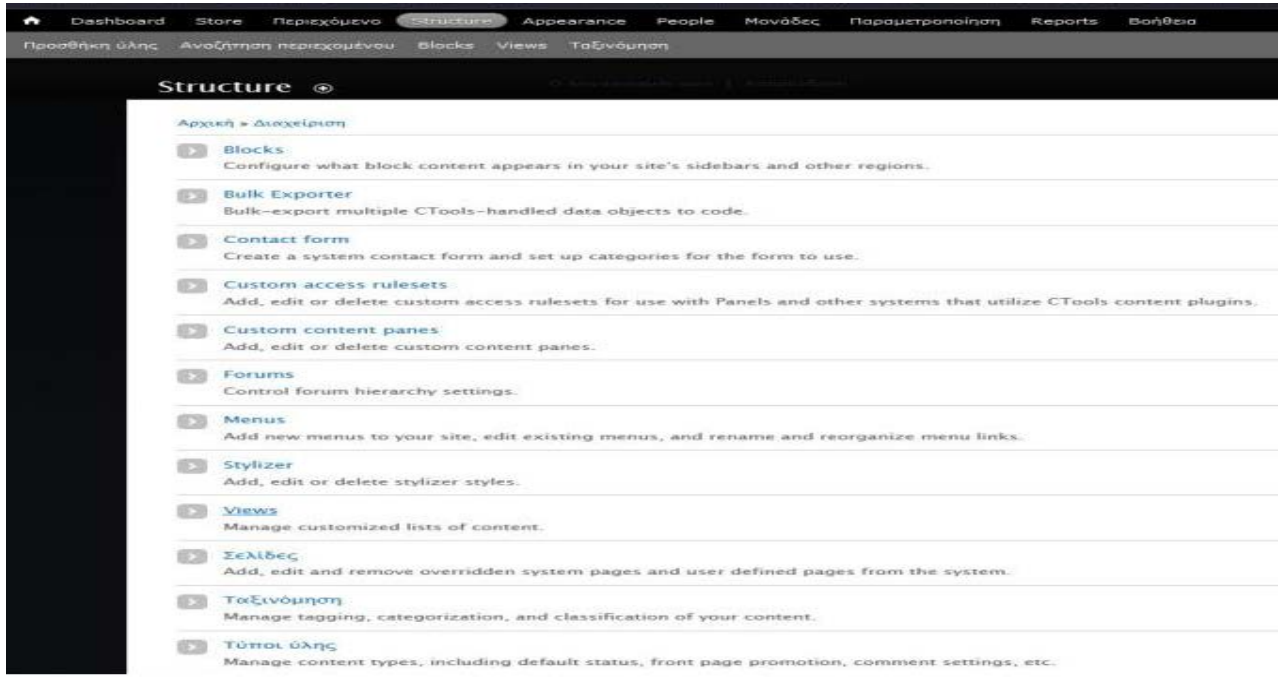

Στη συνέχεια βρισκόμαστε στη σελίδα όπου βλέπουμε όλα τα views έχουμε δημιουργήσει. Από εδώ μπορούμε να τα επεξεργαστούμε, να τα εξάγουμε, να τα αντιγράψουμε και να τα απενεργοποιήσουμε. Για να δημιουργήσουμε ένα νέο View πατάμε το Add new view.

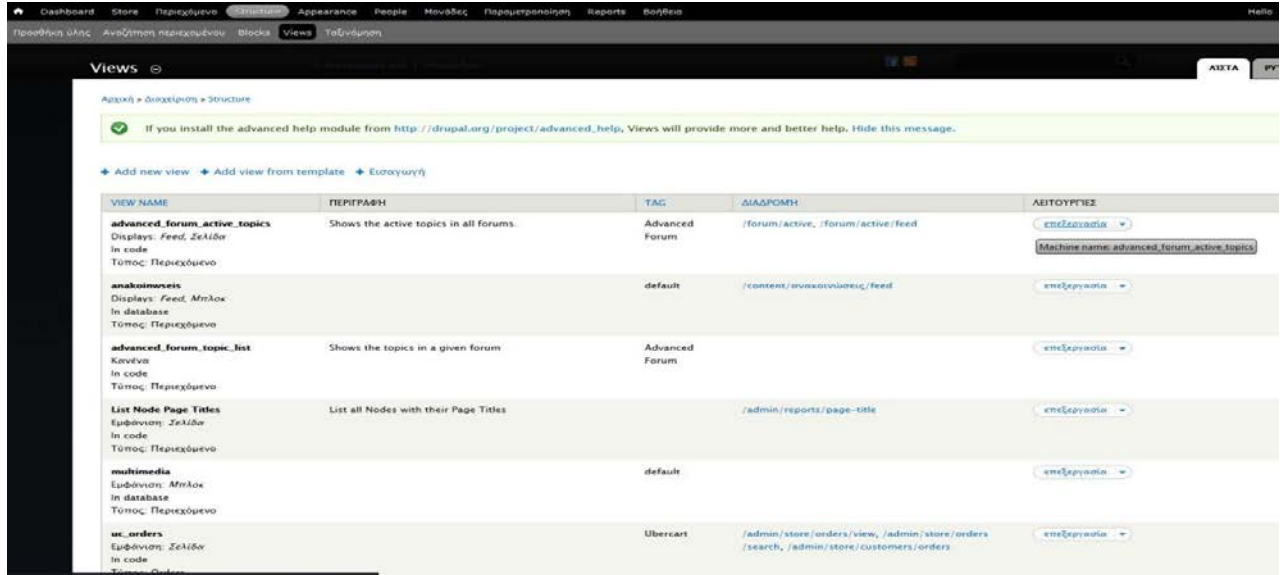

Στη συνέχεια βρισκόμαστε στη σελίδα των γενικών ρυθμίσεων του View μας. Εδώ εισάγουμε το

όνομα, μια μικρή περιγραφή (αν θέλουμε) και επιλέγουμε αν μαζί με το view θα δημιουργηθεί σελίδα ή block. Πρέπει να έχουμε στο μυαλό μας πως θέλουμε να εμφανίζεται το View φυσικά. Μόλις τελειώσουμε πατάμε στο Save and continue.

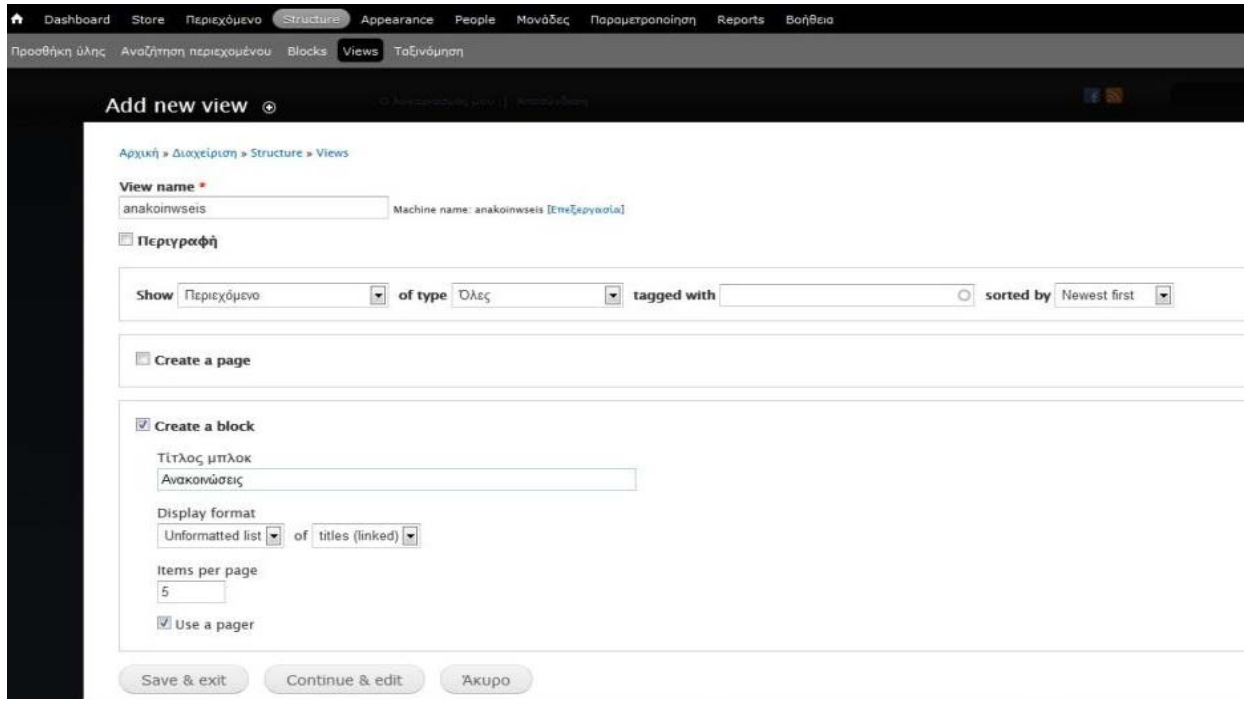

Πλέον, βρισκόμαστε στη βασική σελίδα ρυθμίσεων του View. Εδώ ανάλογα με το View που φτιάχνουμε, κάνουμε και τις κατάλληλες ρυθμίσεις όπως το ποια πεδία θέλουμε να εμφανίζει, υπό ποιές προϋποθέσεις, με ποιο τρόπο θα τα εμφανίζει και πολλά άλλα. Στο κάτω μέρος της σελίδας βλέπουμε και ένα μια ζωντανή προεπισκόπηση του View, κάτι που μας βοηθάει σε περίπτωση λάθους.

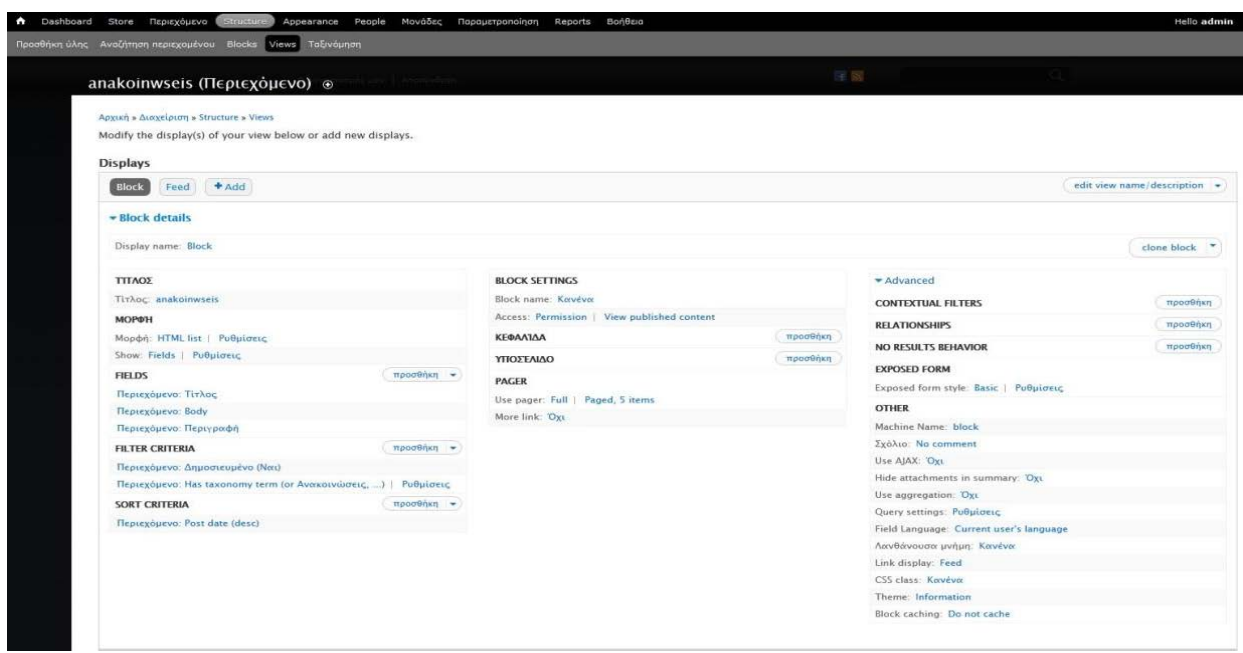

Αν θέλουμε να προσθέσουμε και RSS Feed στο View μας κάνουμε κλικ στο κουμπί Add και διαλέγουμε Feed. Έπειτα μεταφερόμαστε στη σελίδα βασικών ρυθμίσεων του RSS του View μας. Και εδώ ανάλογα με τον τρόπο που θέλουμε να εμφανίζεται το RSS κάνουμε και τις αντίστοιχες ρυθμίσεις. Επίσης, στο κάτω μέρος της σελίδας έχουμε ζωντανή προεπισκόπηση όπως και προηγουμένως.

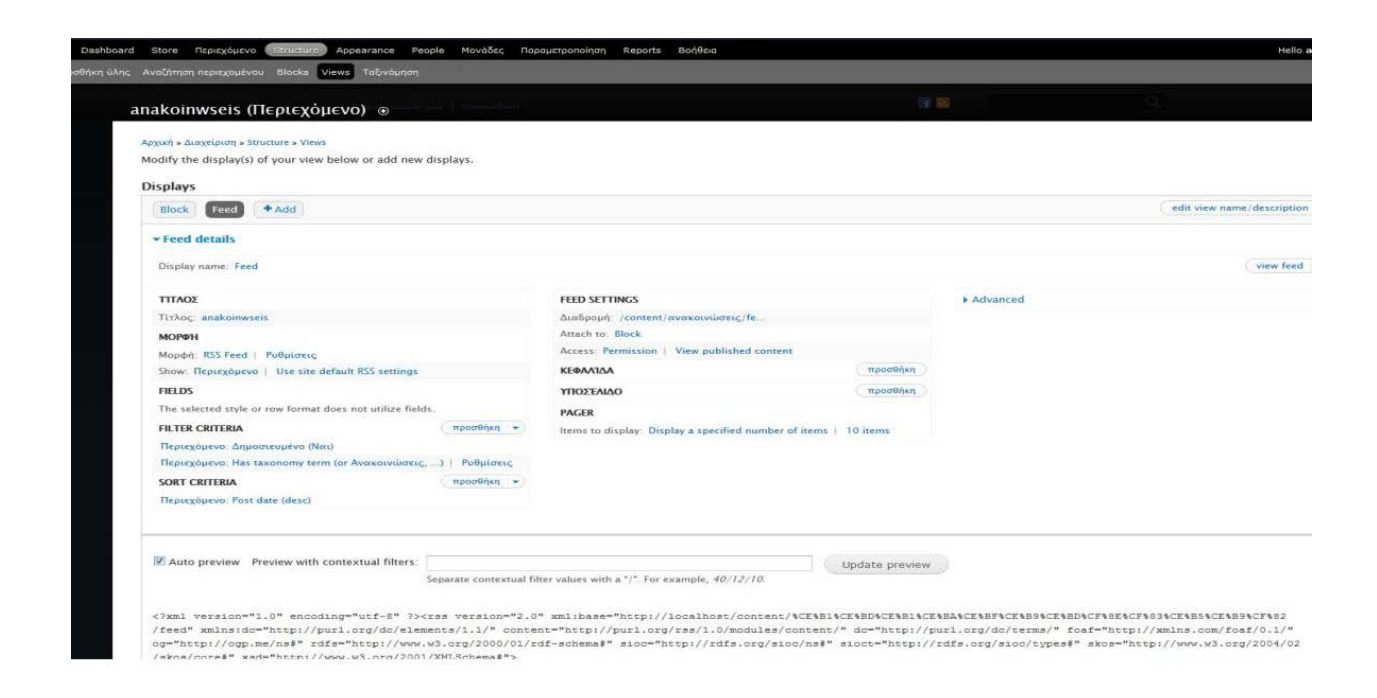

Όταν έχουμε ολοκληρώσει τις ρυθμίσεις μας, πατάμε Αποθήκευση και έχει ολοκληρωθεί η δημιουργία του View. Στη συνέχεια, πρέπει να ορίσουμε σε ποια περιοχή θα εμφανίζεται το Block του View που δημιουργήσαμε. Αυτό το κάνουμε όπως στο κεφάλαιο 6.4.

Τέλος, αυτό που απομένει να κάνουμε είναι να φτιάξουμε τη μορφοποίησή του. Για να γίνει αυτό γράφουμε τον κατάλληλο κώδικα Html στο αρχείο style.css του θέματός μας. Μόλις ολοκληρώσουμε και αυτό το βήμα, έχουμε ένα ολοκληρωμένο View!

# **Κεφάλαιο 6: «Εκδρομή στην Κρήτη»**

### **6.1 Ξενάγηση στο «Εκδρομή στην Κρήτη» για να κλείσουμε δωμάτιο**

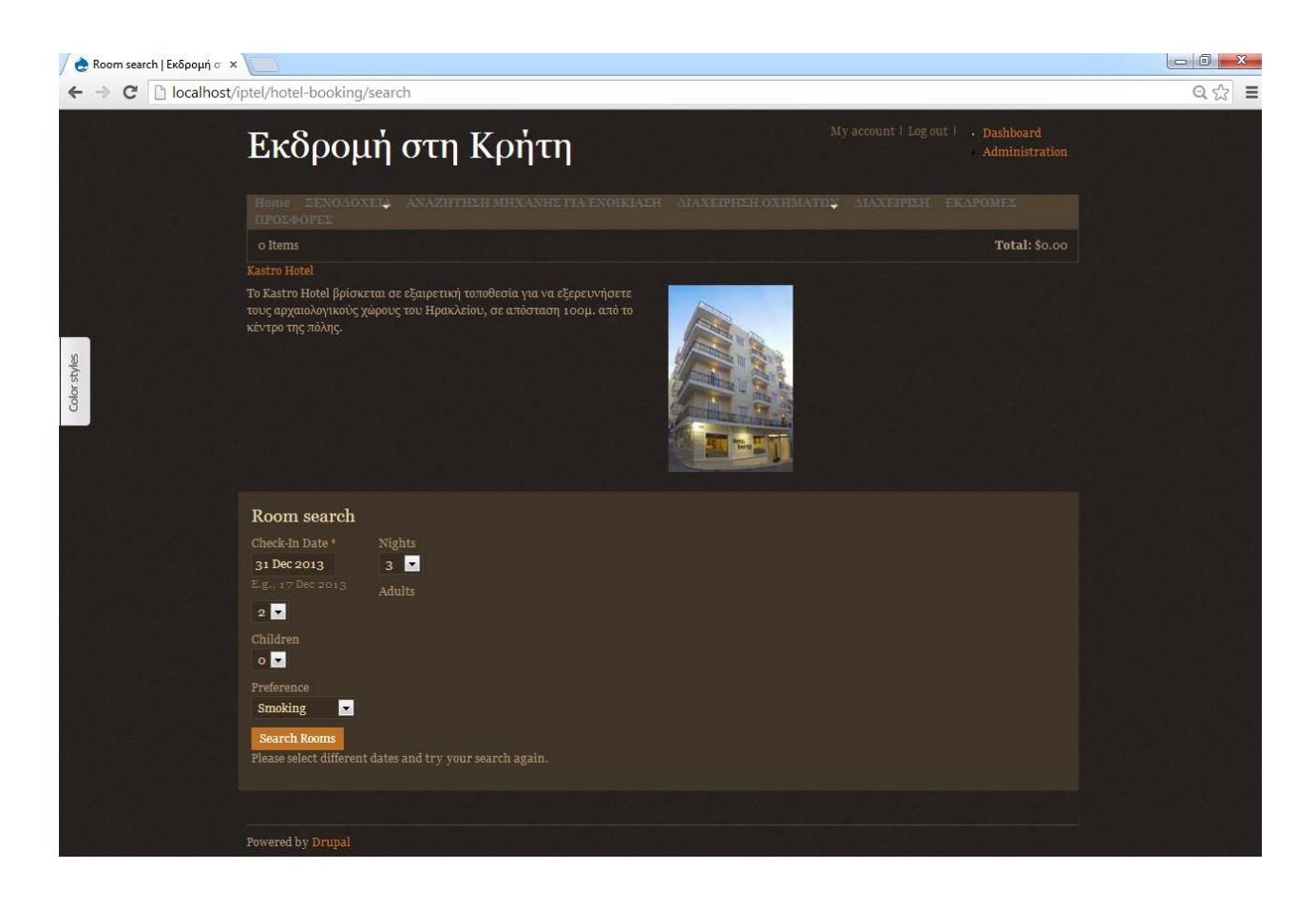

Με το που είμαστε στο αρχικό μενού εκεί έχουμε την επιλογή να διαλέξουμε ένα δωμάτιο της αρεσκείας μας καθώς μέσα από περιορισμούς (πχ καπνιζόντων ή μη)

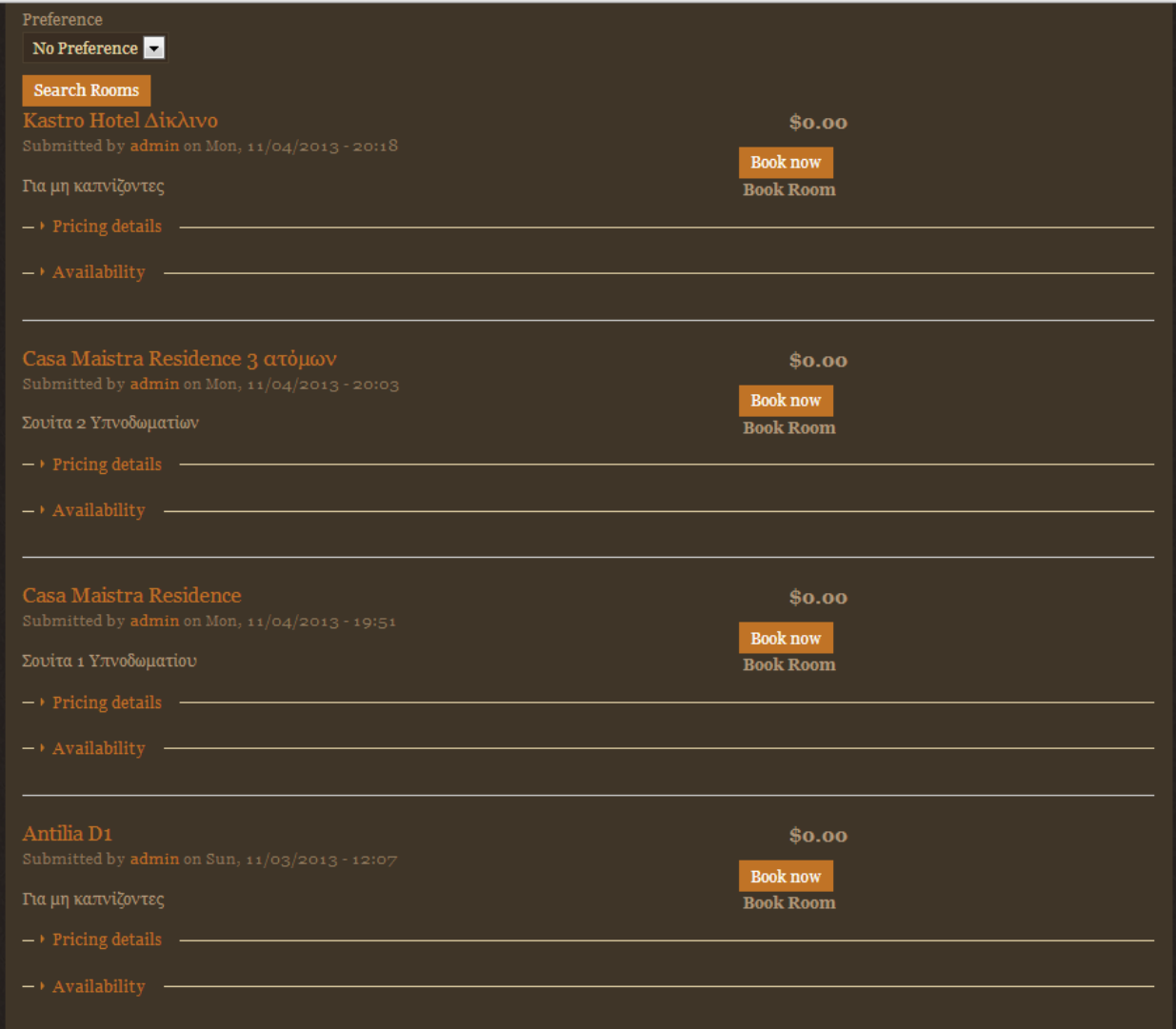

Μας εμφανίζει τις δυνατές μας επιλογές για τις ημερομηνίες που έχουμε ορίσει και το μόνο που μας μένει είναι να κλείσουμε το δωμάτιο των διακοπών μας στο ξενοδοχείο της αρεσκείας μας. Αυτό αυτόματα προστίθεται στο καλάθι και μπορούμε να συνεχίσουμε τις αγορές μας αλλά αντίστοιχα μπορούμε να ακυρώσουμε και την κράτηση μας.

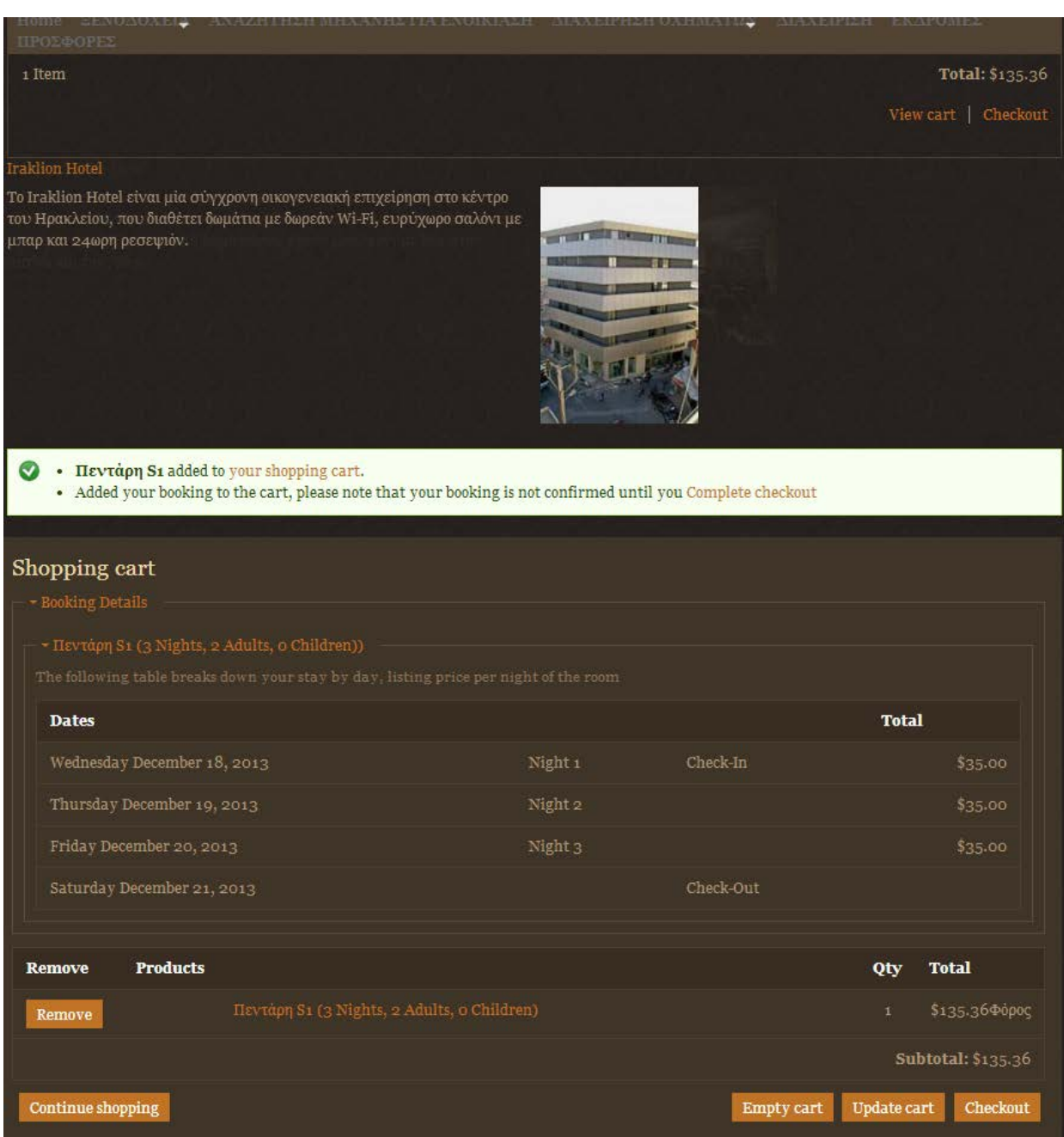

Όλα αυτά βέβαια είναι δυνατά κατά κύριο λόγο στην εισαγωγή του module ubercart στο drupal που μας επιτρέπει να κάνουμε τέτοιες ενέργειες.

# **6.2 Ξενάγηση στο «Εκδρομή στην Κρήτη» για να βρούμε μία μηχανή**

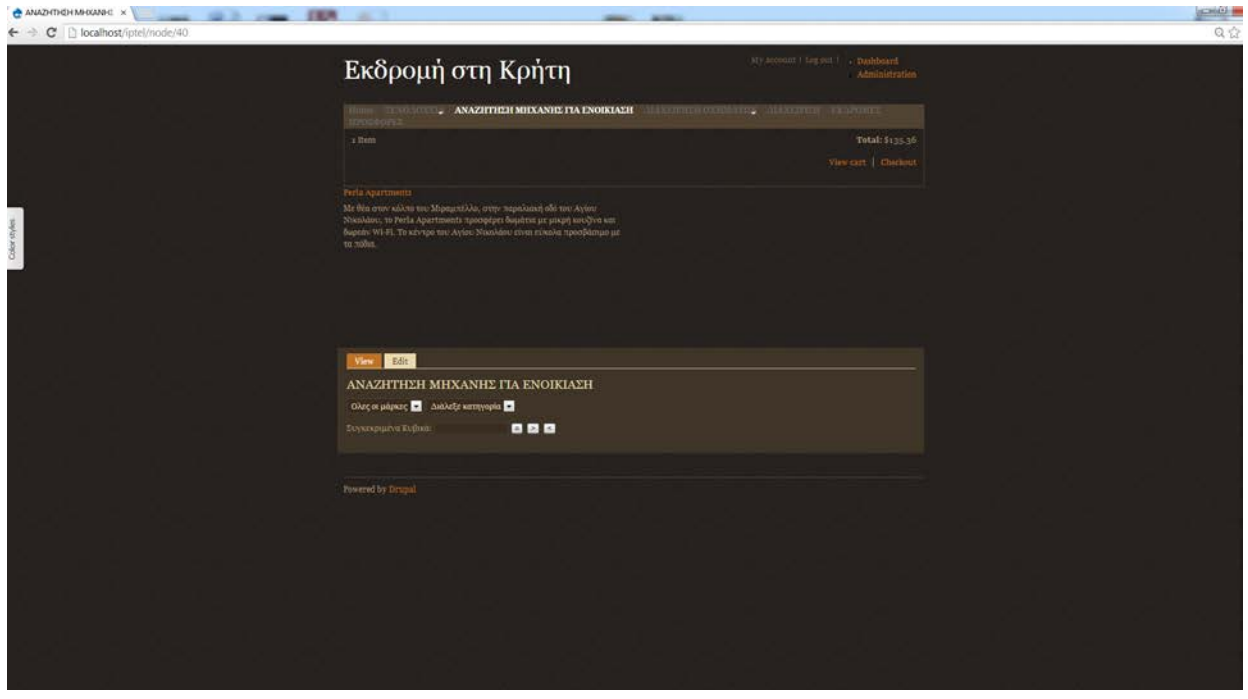

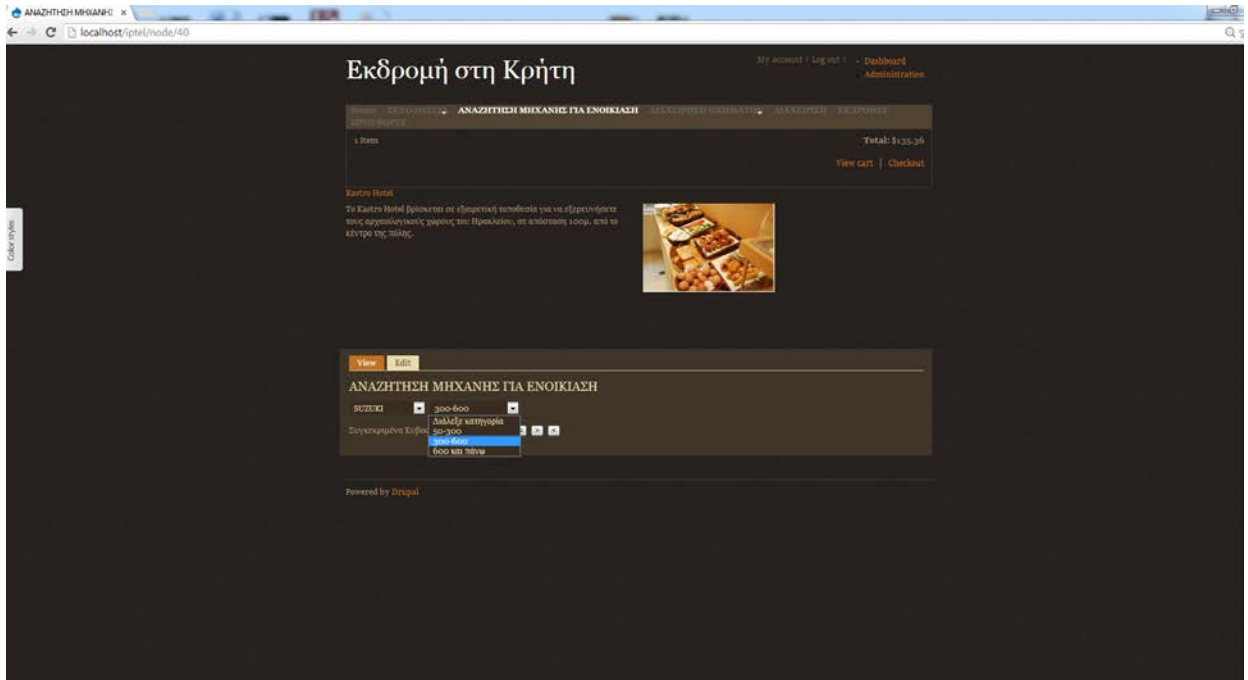

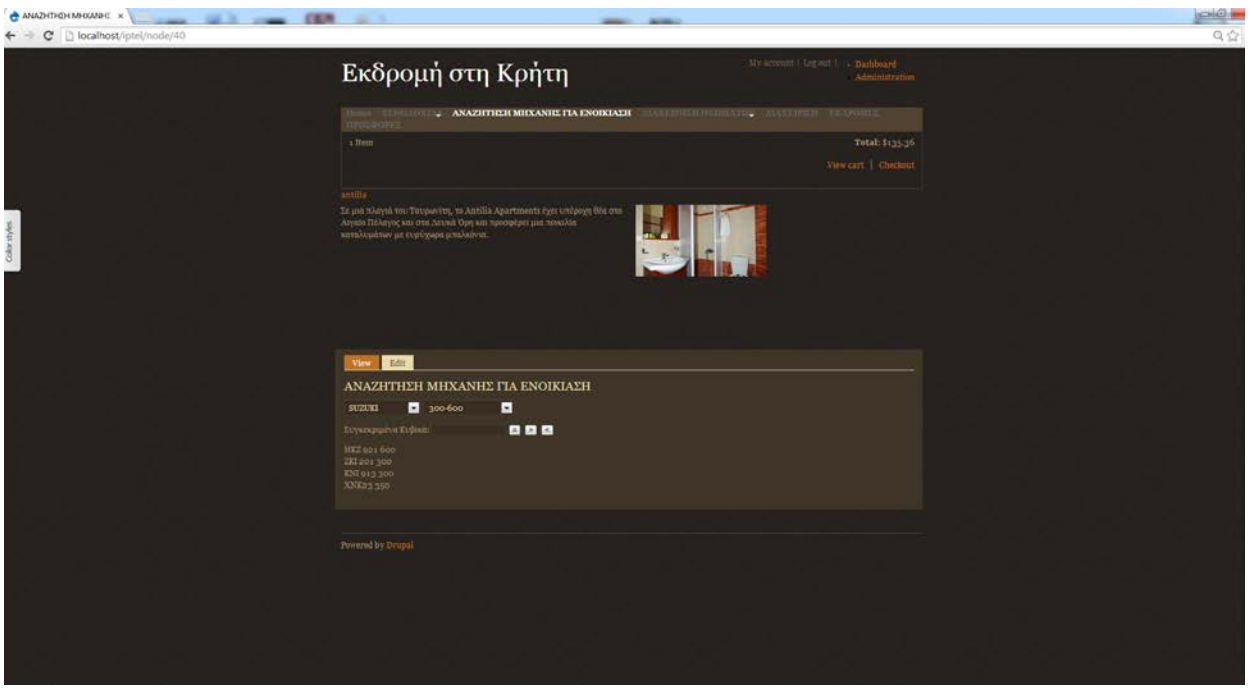

Αφού ακολουθήσουμε τα παρακάτω βήματα θα μπορέσουμε να δούμε ποιες μηχανες είναι διαθέσιμες για μια πιθανή ενοικίαση ψάχνοντας βάση τον κυβισμό τους.Εδώ πέρα βλέπουμε μια αλληλεπίδραση της βάσης δεδομένων μας με το drupal και πως αυτά τα δύο συνεργάζονται ώστε να πάρουμε πίσω τα αποτελέσματα που ζητάμε. Μέρος του κώδικας που χρησιμοποιήσαμε για να γίνει αυτό φαίνεται παρακάτω.

<?php

drupal\_add\_js('jQuery(document).ready(function(){jQuery("#b1").click(function(){var

et1=jQuery("#kiv").val();var et2=jQuery("#marka").val();

jQuery("#apotelesmata").load("http://localhost/iptel/sites/default/modules/product/findmixanes\_ison1.ph p",{ kiv: et1, marka:et2});

}).click();});', 'inline');

drupal\_add\_js('jQuery(document).ready(function(){jQuery("#b2").click(function(){var

et1=jQuery("#kiv").val();var et2=jQuery("#marka").val();

jQuery("#apotelesmata").load("http://localhost/iptel/sites/default/modules/product/findmixanes\_megal.ph p",{ kiv: et1, marka:et2});

}).click();});', 'inline');

drupal\_add\_js('jQuery(document).ready(function(){jQuery("#b3").click(function(){var

et1=jQuery("#kiv").val();var et2=jQuery("#marka").val();

jQuery("#apotelesmata").load("http://localhost/iptel/sites/default/modules/product/findmixanes\_mikr.php ",{ kiv: et1, marka:et2});

```
}).click();});', 'inline');
drupal_add_js('jQuery(document).ready(function(){jQuery("#kivika").click(function(){var 
et1=jQuery("#kivika").val();var et2=jQuery("#marka").val();
jQuery("#apotelesmata").load("http://localhost/iptel/sites/default/modules/product/findmixanes_metajy.p
hp", { kivika: et1, marka: et2});
}).click();});', 'inline');
drupal_add_js('jQuery(document).ready(function(){jQuery("#marka").click(function(){var 
et1=jQuery("#kivika").val();var et2=jQuery("#marka").val();
jQuery("#apotelesmata").load("http://localhost/iptel/sites/default/modules/product/findmixanes_metajy.p
hp", { kivika: et1, marka: et2});
}).click();});', 'inline');
```

```
\gamma<body id="bod1">
<form action="" id="Anazitisis">
<select id="marka">
 <option value="0">Ολες οι μάρκες</option>
\langle?php
$res_et=db_query('select * from {marka} ');
  foreach ($res_et as $row) {
$et='<option value="'.$row->id.'">'.$row->onoma.'</option>';
   echo $et;
  }
\gamma</select>
<select id="kivika">
 <option value="-800">Διάλεξε κατηγορία</option>
<option value="1">50-300</option>
\leqoption value="300">300-600\leq/option>
<option value="600">600 και πάνω</option>
</select>
<p> Συγκεκριμένα Κυβικά:</label>
  <input type="text" name="kiv" id="kiv">
  <button type="button" name="b1" id="b1">=</button>
<button type="button" name="b2" id="b2">></button>
<button type="button" name="b3" id="b3"><</button>
<div id="apotelesmata">
```
<?php \$res\_et=db\_query('select \* from {mhxanaki} '); foreach (\$res\_et as \$row) { \$et=\$row->ar\_kikloforias.' '.\$row->kibika.'<br>'; echo \$et; } ?>  $\langle$ div $>$ 

</form>

</body>

## **6.3 Ξενάγηση στο «Εκδρομή στην Κρήτη» για να εισάγουμε ή να διαγράψουμε μία μηχανή**

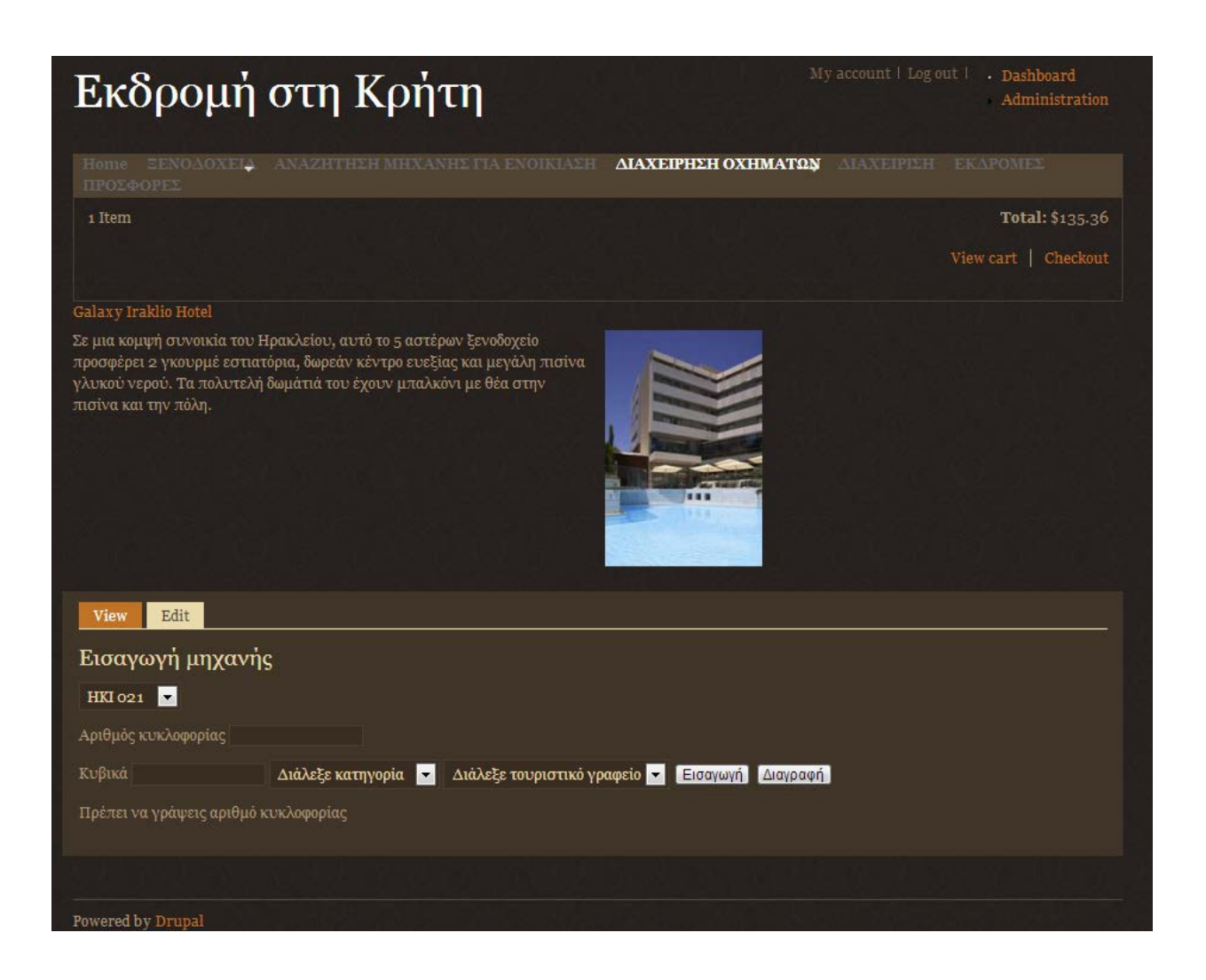

Εδώ έχουμε την δυνατότητα να διαχειριζόμαστε τις μηχανές προσθέτοντας καινούργιες που είναι διαθέσιμες ή αφαιρώντας κάποιες άλλες με την λογική και την συνεργασία και εδώ πέρα του drupal με την βάση δεδομένων μας. Ένα δείγμα του κώδικα πάλι είναι το εξής που χρησιμοποιήσαμε ώστε να επιτευχθεί αυτό.

 $\langle$ ?php

drupal\_add\_js('jQuery(document).ready(function(){jQuery("#b\_new\_kat").click(function(){var et1=jQuery("#new\_pin").val();var et2=jQuery("#katig").val();var et3=jQuery("#graf").val();var et4=jQuery("#kiv").val();jQuery("#new\_pin").val(""); jQuery("#detailsDisplay").load("http://localhost/iptel/sites/default/modules/product/eisag\_mixanis.php ", { ar kykl: et1, katigoria:et2, grafeio:et3,kib:et4});

jQuery("#mixani").load("http://localhost/iptel/sites/default/modules/product/getmixanes\_all.php"); }).click();});', 'inline');

```
drupal_add_js('jQuery(document).ready(function(){jQuery("#b_del_kat").click(function(){var 
et1=jQuery("#new_pin").val(); jQuery("#new_pin").val(""); 
jQuery("#detailsDisplay").load("http://localhost/iptel/sites/default/modules/product/del_mixani.php",{ 
ar_kykl: et1});
jQuery("#mixani").load("http://localhost/iptel/sites/default/modules/product/getmixanes_all.php");
}).click();});', 'inline');
?>
<body id="b1"><form action="" id="orderForm">
<select id="mixani">
  <option>Επέλεξε μηχανάκι</option>
<?php
$res_et=db_query('select * from {mhxanaki} ');
  foreach ($res_et as $row) {
$et='<option value="'.$row->ar_kikloforias.'">'.$row->ar_kikloforias.'</option>';
   echo $et;
  }
\gamma</select>
<p> Αριθμός κυκλοφορίας </label>
  <input type="text" name="new_pin" id="new_pin">
<p> Κυβικά </label>
  <input type="text" name="kiv" id="kiv">
<select id="katig">
  <option value="0">Διάλεξε κατηγορία</option>
<option value="1">Μικρού κυβισμού</option>
<option value="2">Μεσαίου κυβισμού</option>
<option value="3">Μεγάλου κυβισμού</option>
</select>
\leqselect id="graf">
  <option value="0">Διάλεξε τουριστικό γραφείο</option>
<option value="1">Apollon Travel</option>
<option value="2">Minoan Travel</option>
```
#### </select>

 <button type="button" name="b\_new\_kat" id="b\_new\_kat">Εισαγωγή</button> <button type="button" name="b\_del\_kat" id="b\_del\_kat">Διαγραφή</button></p> <div id="detailsDisplay"></div>

</form>

</body>

# **Βιβλιογραφία**

Ιστοσελίδες:

http://drupal.org/ http://mydrupal.gr http://www.w3schools.com/ http://www.php.net/ http://www.html.net/

Βιβλία:

Tomlinson T., *Beginning Drupal 7*, 1<sup>st</sup> Edition, 2010, Apress Tomlinson T., VanDyk J., *Pro Drupal 7 Development*, 3rd Edition, 2010, Apress